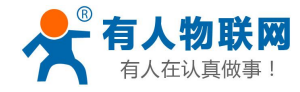

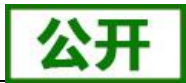

文件版本: V1.0.7

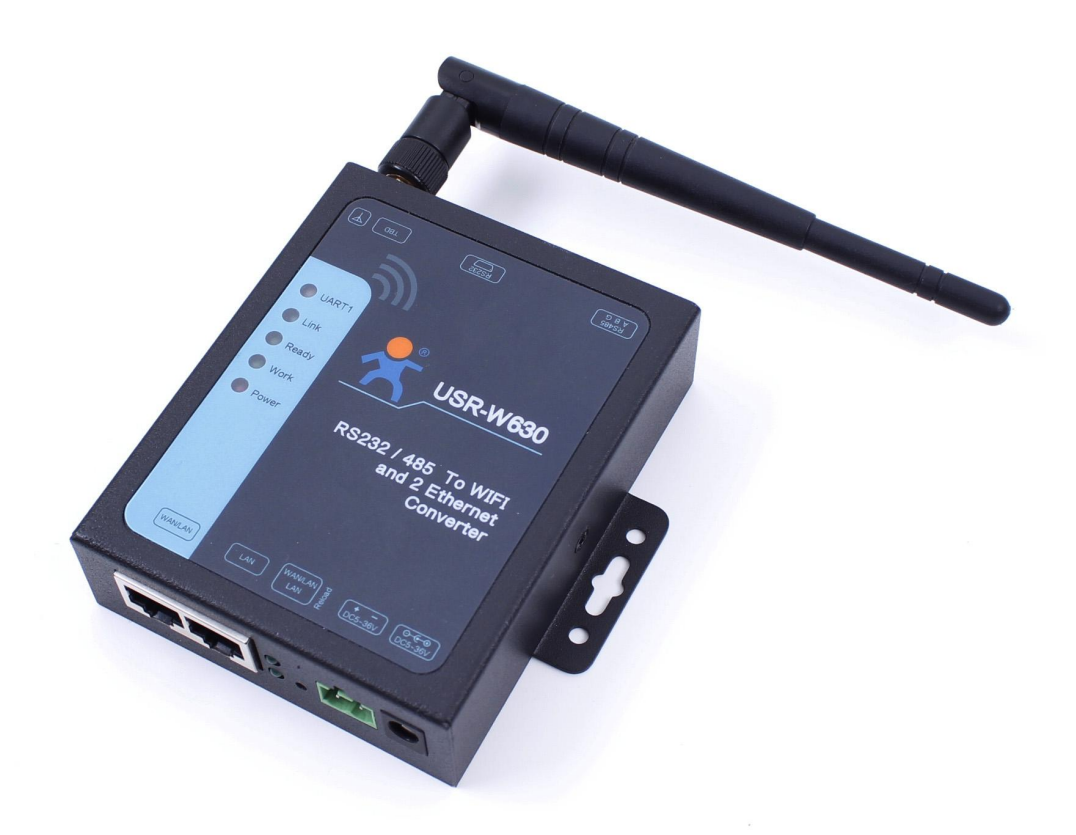

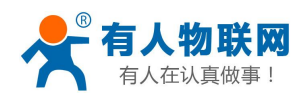

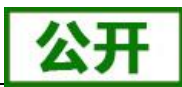

# 目录

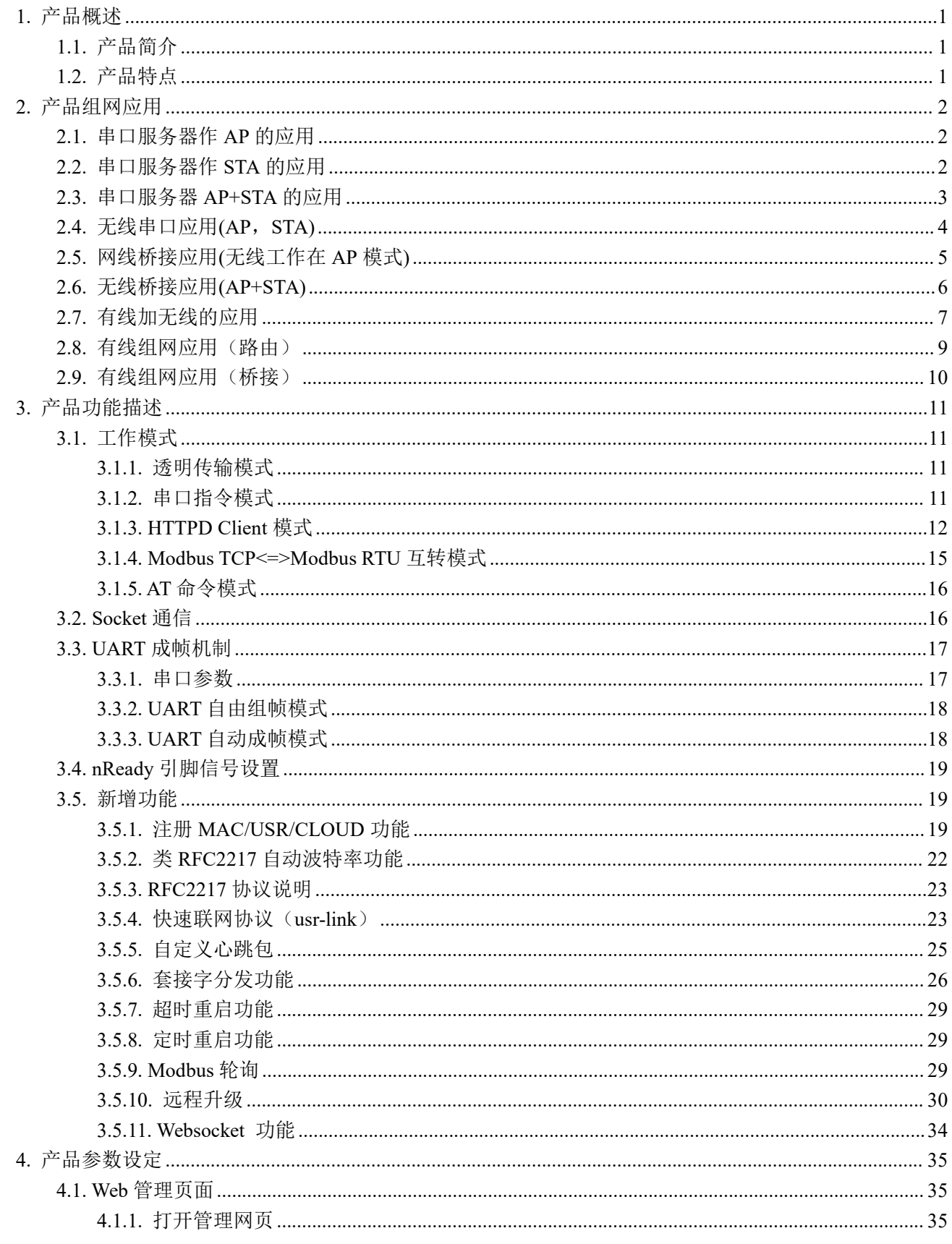

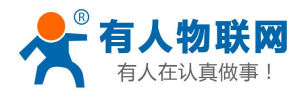

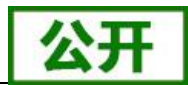

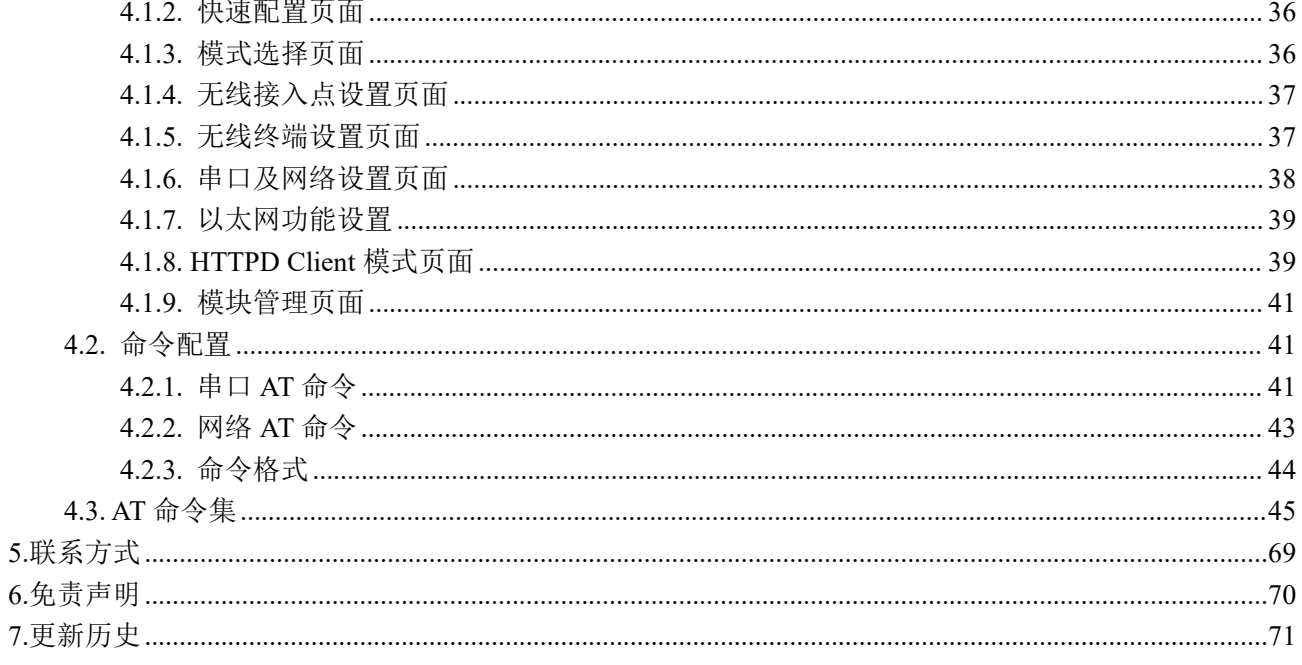

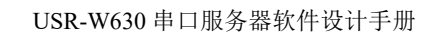

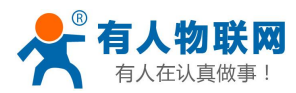

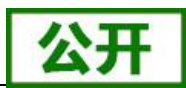

# <span id="page-3-0"></span>**1.** 产品概述

## <span id="page-3-1"></span>**1.1.** 产品简介

 $USR-W630$  双网口串口服务器提供串口转 WIFI、串口转以太网、以太网转 WIFI 功能, 能够将 RS232/485 [串口转换](http://baike.baidu.com/view/1277389.htm)成 TCP/IP 网络接口, 实现 RS232/485 串口与 WIFI/以太网的数据双向[透明传输。](http://baike.baidu.com/view/1309032.htm)使得串口设备能够立 即具备 TCP/IP 网络接口功能,连接网络进行数据通信,极大的扩展串口设备的通信距离。

## <span id="page-3-2"></span>**1.2.** 产品特点

- 设计有定位孔,方便安装
- 配套电源、串口线、网线方便客户使用
- 宽电压 DC5-36V 电压输入, 5.5\*2.1 标准电源接口和接线端子
- 丰富的状态指示灯 Power、Work、Ready、Link、UART1、WAN/LAN、LAN
- 板载 UART 转 WIFI 核心模块, 包含该模块的所有特性
- 可选 TCP Server/TCP Client/UDP Server/UDP Client 工作模式
- TCP Server 模式时, 可支持多达 24 个 Client 连接;
- 支持 Modbus TCP <= > Modbus RTU, TCP Server 下支持 MODBUS 轮询
- 串口波特率从 300bps 到 460800bps , 可根据应用选择设置
- 网页参数配置功能,所有参数都可以通过网页进行设置
- Reload 按键支持一键恢复出厂设置功能
- 支持 RS232 接口, 公口(针)
- DB9 的第九针可与电源输入连接(PCB 背面焊盘跳线), 用于给传感器供电 或者串口线向 WIFI 双网口串口服务器供电
- 通讯距离远: 两个串口服务器对传 210 米, 品质堪比国际大品牌(如 Gainspain)
- (测试条件: 开阔地视距, 两个 WIFI 串口服务器自行组网, 57600 波特率双向互传不丢包)
- 支持注册 MAC, 支持有人云、用户自定义注册包
- 支持自定义心跳包、套接字分发协议
- 支持超时重启、定时重启功能
- 支持远程升级功能
- 支持串口自由组帧和自动成帧,转发效率更高
- 支持 Websocket 功能, 实现串口与网页的实时交互
- 支持网页、设置软件、串口 AT 命令、网络 AT 命令四种参数配置方式
- 贴片机批量贴片生产,品质保证,量大价优

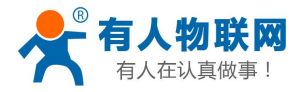

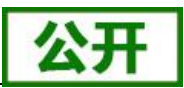

# <span id="page-4-0"></span>**2.** 产品组网应用

# <span id="page-4-1"></span>**2.1.** 串口服务器作 **AP** 的应用

USR-W630 串口服务器作为一个 AP 使用,局域网中的笔记本、手机、平板等都可以作为 STA 连到这个 WIFI 串口服务器上,同时它也可以通过 RS232/RS485 接口连到用户设备, 如下图所示:

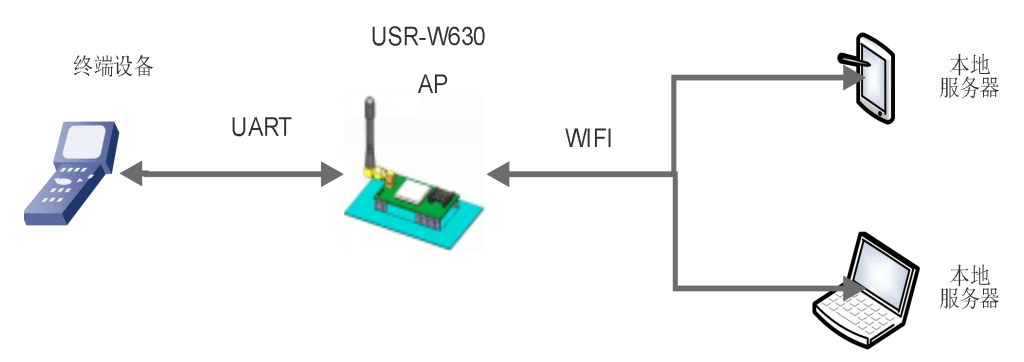

#### 图 **1** 串口服务器作为 **AP** 的应用场景

WIFI 串口服务器工作在 AP 方式,上述应用可以使用如下 AT 指令进行设置:

(1) 设置 WIFI 串口服务器为 AP 方式

#### **AT+WMODE=AP**

(2) WIFI 串口服务器 AP 下的参数可根据需要选择设置或者使用默认参数,参数设置示例如下:

**AT+WAP=11BGN,USR-W630-TEST,Auto** (可选)

**AT+WAKEY=WPA2PSK,AES,12345678** (可选)

(3) 重启 WIFI 串口服务器:

**AT+Z**

完成参数设置。

#### 注意:

1.所有设置到 AT 指令的设置都需要进入到 AT 命令模式(具体请参考 4.3 串口 AT 命令章节),后续不再赘 述!

2.参数设置后需要"重启"才能生效,以刷新内存里的原有配置信息,重新开始运行,后续不再赘述。

# <span id="page-4-2"></span>**2.2.** 串口服务器作 **STA** 的应用

USR-W630 串口服务器作为 STA 连接到其它 AP(如局域网中的路由)上,组成一个无线网络。所有的 STA 都以该 AP 作为无线网络的中心, STA 之间的相互通信都通过 AP 转发完成, 如下图所示:

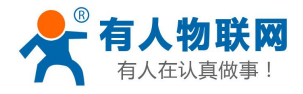

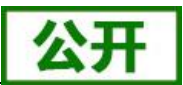

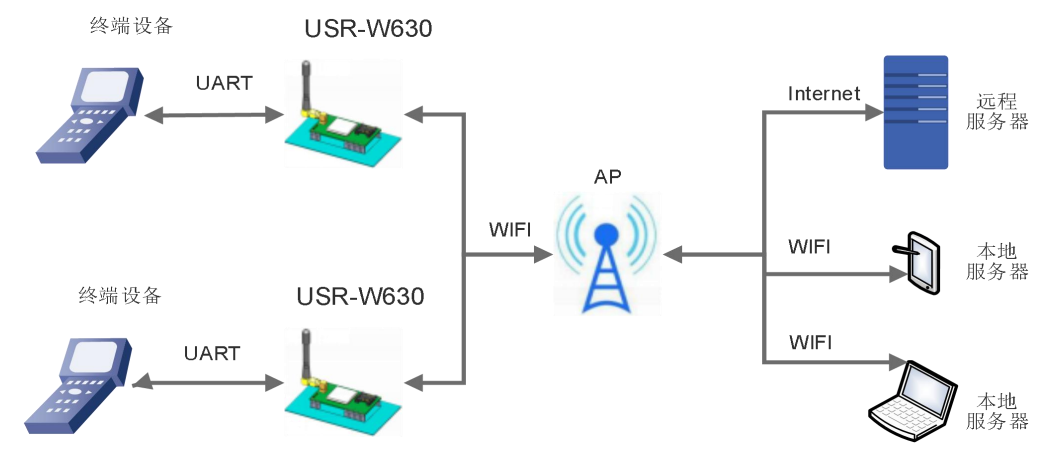

#### 图 **2** 串口服务器作为 **STA** 的应用场景

WIFI 串口服务器参数设置如下:

(1) 设置 WIFI 串口服务器工作方式:

#### **AT+WMODE=STA**

(2) 设置要连接路由器的 SSID、加密模式算法和密码(假设上图中路由 SSID 为:USR-WIFI-TEST,加密 模式算法:WPA2PSK,AES,密码为:www.usr.cn),设置如下:

#### **AT+WSSSID=USR-WIFI-TEST**

**AT+WSKEY=WPA2PSK,AES,www.usr.cn**

(3) 重启 WIFI 串口服务器: **AT+Z**

完成参数设置。

# <span id="page-5-0"></span>**2.3.** 串口服务器 **AP+STA** 的应用

USR-W630 串口服务器可同时支持一个 AP 接口,一个 STA 接口。开启 AP+STA 功能后, STA 和 AP 接口 同时可用。串口服务器的 STA 接口与路由器相连,并通过 TCPB 与网络中的服务器相连;同时 AP 接口可以被 手机/PAD 等连接(通过 TCPA 连接)。如此,网络中的服务器 TCP Server、手机/PAD 等都可以对 USR-W630 串口服务器所连接串口设备进行控制或者对串口服务器本身参数进行设置,如下图所示:

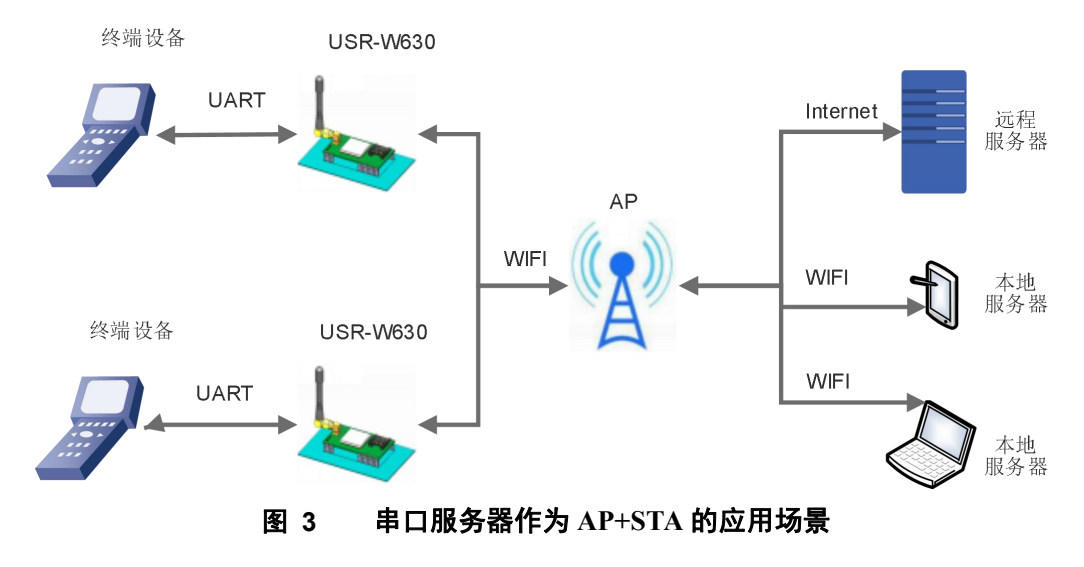

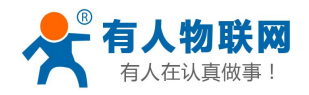

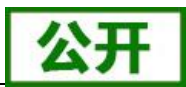

WIFI 串口服务器参数设置如下:

(1) 开启 WIFI 串口服务器 AP+STA 功能

#### **AT+FAPSTA=on**

(2) 恢复出厂设置后生效

#### **AT+RELD**

(3) 将 WIFI 串口服务器设置成 STA 模式,此时,WIFI 串口服务器 AP 接口依然有效:

#### **AT+WMODE=STA**

(4) 设置 WIFI 串口服务器要连接路由的参数(假设上图中路由 SSID 为:USR-WIFI-TEST,加密模式算法: WPA2PSK,AES,密码为:www.usr.cn),设置如下:

#### **AT+WSSSID=USR-WIFI-TEST**

**AT+WSKEY=WPA2PSK,AES,www.usr.cn**

(5) 设置 Socket A、Socket B **Socket A** 设置示例:

### **AT+NETP=TCP,Server,8899,10.10.100.100**

设置要连接到的服务器的 IP 和端口号(根据实际参数进行设置)

#### **Socket B** 设置示例:

**AT+TCPADDB=192.168.1.100**

- **AT+TCPPTB=18899**
- (6) 重启 WIFI 串口服务器:
	- **AT+Z**

完成参数设置。

#### 注意事项:

当 AP+STA 功能开启时, STA 端口需要连接上其他路由器。否则 STA 端口会不断扫描路由器, 当扫描时 会对 AP 端口造成一定影响,如丢数据等。如果用户确定此时 STA 没法连接上 AP,则可以用命令停止 STA 端 口的扫描:

#### **AT+STTC=on/off**

on 表示扫描路由器,off 为不扫描,该命令重启后不保存。

#### **AT+FSTTC=on/off**

该命令可以保存,重启后生效。

# <span id="page-6-0"></span>**2.4.** 无线串口应用**(AP**,**STA)**

USR-W630 的无线既可以配置成一个无线 STA, 也可以配置成 AP, 逻辑上支持 2 个无线接口, 一个作为 STA,另一个接口相当于一个 AP,其它 STA 可以通过这个 WIFI 串口服务器的 AP 接口连入无线网络。

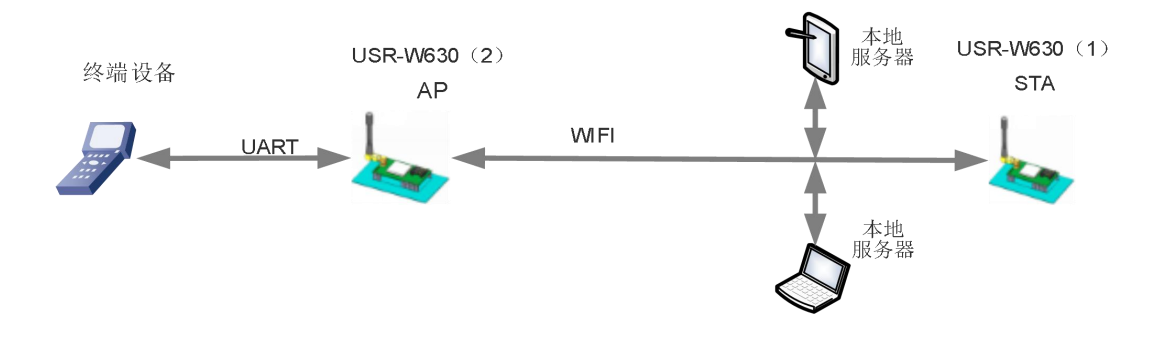

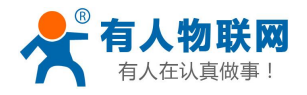

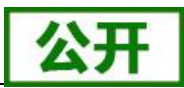

#### 图 **4 AP** 与 **STA** 应用场景

WIFI 串口服务器参数设置如下:

编号为 1 的 WIFI 串口服务器工作在 STA 方式, 编号为 2 的工作在 AP 方式:

 $(1)$  对于  $1$  号 WIFI 串口服务器, 设置为 STA

#### **AT+WMODE=STA**

 $(2)$  对于  $2 \nexists$  WIFI 串口服务器, 设置为 AP

#### **AT+WMODE=AP**

(3) 1 号 WIFI 串口服务器作为 STA 连接到 AP (WIFI 串口服务器 2)上, 因此, WIFI 串口服务器 1 要连 接的 SSID 和密码即为 WIFI 串口服务器 2 的 AP 参数。

2 号 WIFI 串口服务器的 SSID 和密码可以使用如下 AT 指令查询:

**AT+WAP**

#### **AT+WAKEY**

也可根据需要选择设置,或者使用默认参数,WIFI 串口服务器 2 参数设置示例如下:

#### **AT+WAP=11BGN,USR-W630-TEST,Auto** (可选)

#### **AT+WAKEY=WPA2PSK,AES,12345678** (可选)

1 号 WIFI 串口服务器参数设置示例如下(设置连接到的 AP 参数对应 WIFI 串口服务器 2 的 SSID 和 密码),如下:

#### **AT+WSSSID=USR-W630-TEST**

#### **AT+WSKEY=WPA2PSK,AES,12345678**

与 WIFI 串口服务器 2 参数设置示例保持一致。

(4) 重启 WIFI 串口服务器:

#### **AT+Z**

<span id="page-7-0"></span>完成参数设置。

## **2.5.** 网线桥接应用**(**无线工作在 **AP** 模式**)**

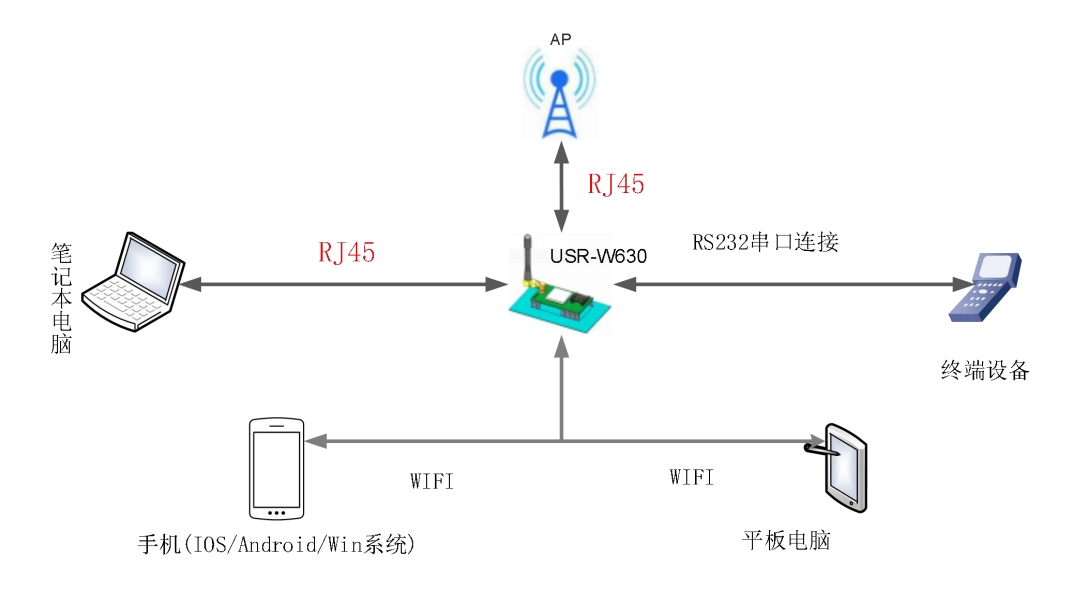

#### 图 **5** 网线桥接应用场景

USR-W630 的无线配置成 AP 模式,将模块的 DHCP 服务器关掉,并将 IP 修改成跟路由器一个网段(网页

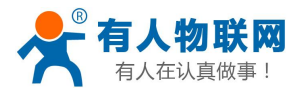

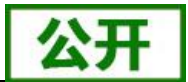

中的"无线接入点设置"页面有相应的选项),网口一和网口二都设置为 LAN 口。设置完成后,串口服务器的 网口 2 连接路由器,网口 1 连接电脑。这样,电脑、串口服务器、路由器就在同一个网段。串口服务器相当于 一个交换机桥连了路由器和电脑。

#### 表 **1** AT 指令

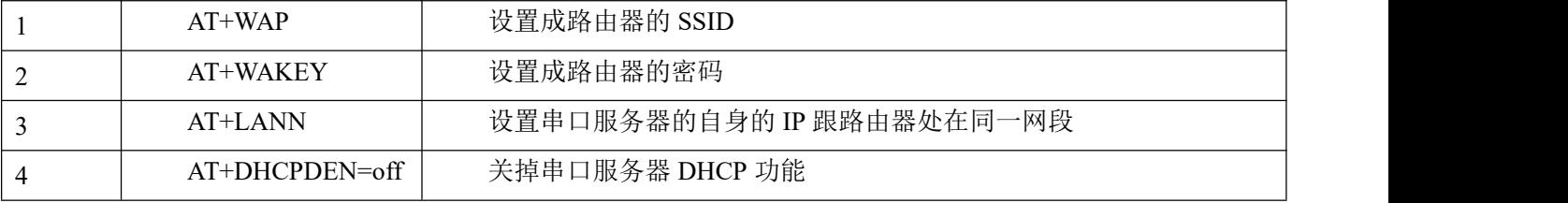

详细的 AT 指令的应用和设置过程,具体请参考本文"AT 命令集"章节。

# <span id="page-8-0"></span>**2.6.** 无线桥接应用**(AP+STA)**

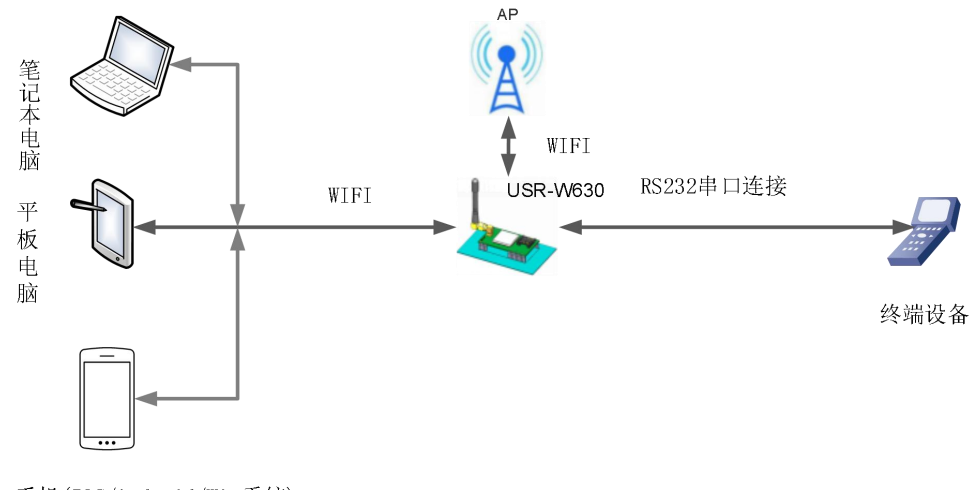

手机(IOS/Android/Win系统)

#### 图 **6** 无线桥接应用场景

USR-W630 的无线配置成 AP+STA, 将 AP 的 SSID 和加密方式、加密算法(网页中的"无线接入点设置" 部分)设置成跟 STA 的参数(网页中的"无线终端设置")的一样(AP 下关掉 DHCP 服务器),并且让 STA 连 上路由器(AP 的 IP 手动设置成跟路由器一个网段)。这样无线双网口串口服务器就相当于一个无线交换机桥接 到路由器中,实现了路由器的无线覆盖范围的拓展。

| $AT+FAPSTA=on$ | 打开 AP+STA 模式, 该指令恢复出厂设置有效 |
|----------------|---------------------------|
| $AT+FVER=z$    | 打开 z 模式, 该指令恢复出厂设置有效      |
| AT+WMODE=STA   | 将串口服务器的工作模式设置成 STA 模式     |
| $AT+WSSSID$    | 设置 STA 加入路由器的 SSID        |
| AT+WSKEY       | 设置 STA 加入路由器的加密           |
| $AT+WAP$       | 设置成路由器的 SSID              |
| AT+WAKEY       | 设置成路由器的密码                 |

表 **2 AP+STA AT** 指令:

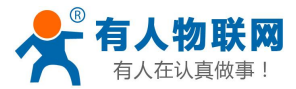

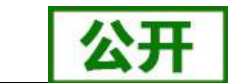

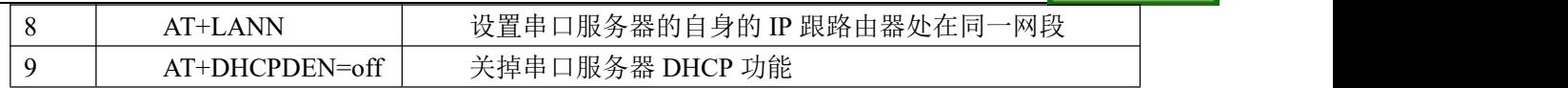

详细的 AT 指令的应用和设置过程,具体请参考本文"AT 命令集"章节。

# <span id="page-9-0"></span>**2.7.** 有线加无线的应用

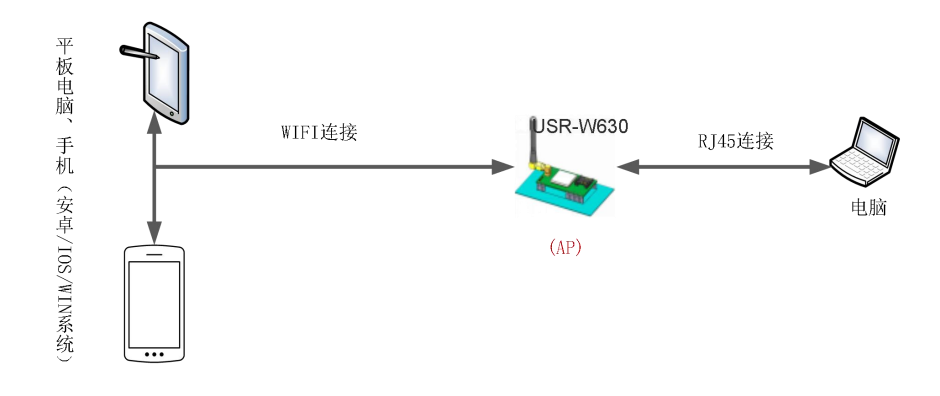

#### 图 **7** 有线加无线的应用场景 **1**

USR-W630 作为 AP 使用时, 其它电脑或设备都可以作为 STA 通过 RJ45 (即网线)和无线连到这个串口服 务器上。

串口服务器参数设置:

(1) 使能以太网接口

### **AT+FEPHY=on**

(2) 恢复出厂设置,以使上述设置生效

#### **AT+RELD**

注意 AT+RELD 命令不会恢复上述设置。

(3) 设置串口服务器为 AP

#### **AT+WMODE=AP**

(4) 串口服务器局域网参数,默认可不用设置,也可以根据需要修改串口服务器 IP 地址(DHCP 网关)和 子网掩码,这里使用默认值:

**AT+LANN=10.10.100.254,255.255.255.0**

(5)重启串口服务器,完成参数设置。

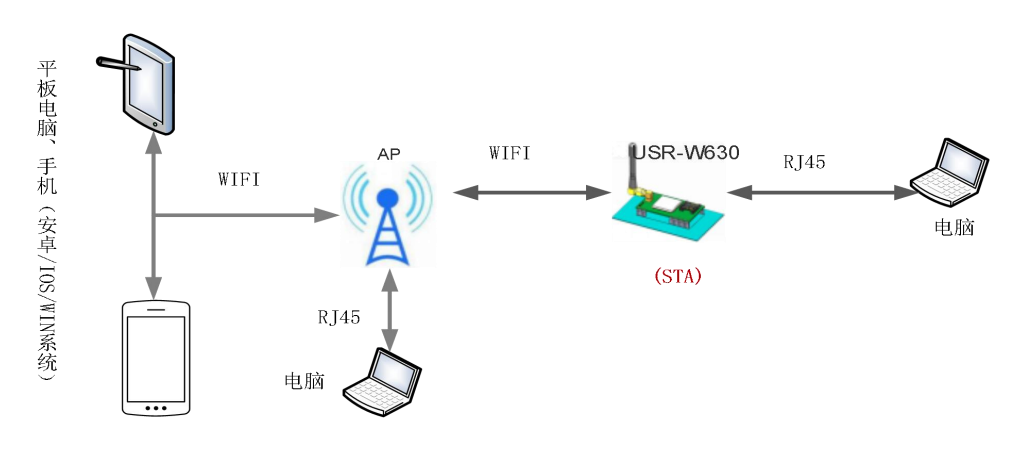

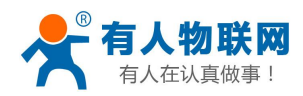

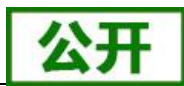

#### 图 **8** 有线加无线的应用场景 **2**

USR-W630 作为 STA 时, 也可以网口端通过 RJ45 连电脑, 无线端通过 WIFI 加入到无线路由中组网。 串口服务器参数设置:

(1) 使能以太网接口

#### **AT+FEPHY=on**

(2) 恢复出厂设置,以使上述设置生效 **AT+RELD**

注意 AT+RELD 命令不会恢复上述设置。

(3) 设置串口服务器为 STA

#### **AT+WMODE=STA**

(4) 串口服务器连接路由

#### **AT+WSSSID=USR-WIFI-TEST**

#### **AT+WSKEY=WPA2PSK,AES,www.usr.cn**

(5) 重启串口服务器,完成参数设置。

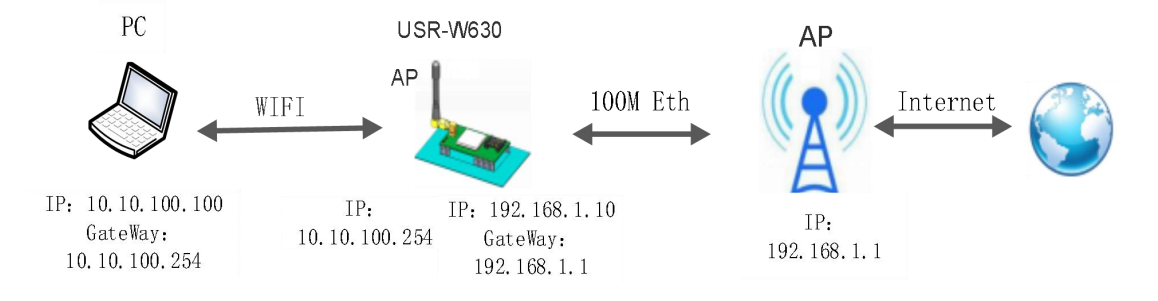

#### 图 **9** 有线加无线的应用场景 **3**

USR-W630 作为 AP 使用时打开 WAN 口, 网线连接外网, 其它电脑或设备都可以作为 STA 通过无线连到

### 这个串口服务器上。

串口服务器参数设置:

(1) 使能以太网接口

- **AT+FEPHY=on**
- (2) 设置串口服务器以太网口工作在 WAN 口方式

#### **AT+FVEW=enable**

(3) 恢复出厂设置,以使上述设置生效

#### **AT+RELD**

注意:AT+RELD 命令不会恢复上述设置。

(4) 串口服务器工作在 AP 模式下,开启 DHCP (默认,选择设置) **AT+WMODE=ap**

### **AT+DHCPDEN=on**

(5) 考虑到安全,可以修改 AP 名称及加密参数(可选) **AT+WAP=11BGN,B2-WIFI-TEST,Auto** (选择设置)

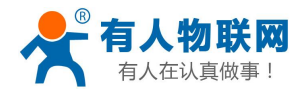

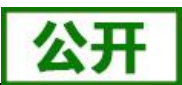

**AT+WAKEY=WPA2PSK,AES,www.usr.cn**(选择设置)

(6) 可以选择对串口服务器局域网参数进行设置, IP 地址(DHCP 网关)和子网掩码(可选)

#### **AT+LANN=192.168.2.1,255.255.255.0**

注意:需要保证设置的 LAN IP 地址不能与串口服务器从 AP 获得的 WAN IP 地址在同一网段! (7)重启串口服务器,完成参数设置。

# <span id="page-11-0"></span>**2.8.** 有线组网应用(路由)

USR-W630 串口服务器作为 STA,串口服务器工作在路由模式。串口服务器连到 AP 后, 从 AP 处获得 IP 地址(如图 192.168.1.101)。串口服务器本身组成一个子网(默认 10.10.100.254),以太网接口上的设备由串口 服务器分配地址(如图 10.10.100.101)。这样如图 PC1 处于子网内(NAT), 所以从 PC1 发起连接, 可以连到 PC2 (因为 USR-W630 工作在路由模式),但 PC2 不能主动连接到 PC1。

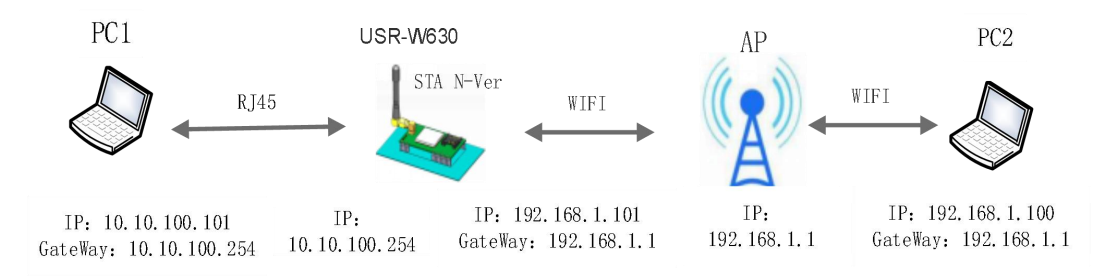

图 **10** 有线加无线组网应用(路由)

串口服务器参数设置:

(1) 设置串口服务器软件版本为 N-Ver

#### **AT+FVER=n**

(2) 使能以太网接口

#### **AT+FEPHY=on**

(3)恢复出厂设置,以使上述设置生效

#### **AT+RELD**

注意 AT+RELD 命令不会恢复上述设置。

(4) 设置串口服务器为 STA

#### **AT+WMODE=STA**

(5) 设置串口服务器要连接路由的 SSID 和密码(根据路由实际参数进行设置)

#### 示例:**AT+WSSSID=USR-WIFI-TEST**

#### **AT+WSKEY=WPA2PSK,AES,www.usr.cn**

(6) 设置串口服务器局域网参数, IP 地址(DHCP 网关)和子网掩码 查询串口服务器从 AP 处获取到的 IP:

#### **AT+WANN**

(7)设置串口服务器局域网参数,保证 LAN IP 地址不能与串口服务器从 AP 获得的 WAN IP 地址在同一 网段,本例由于不在一个网段,因此可以不用设置,使用默认即可:

#### **AT+LANN=10.10.100.254,255.255.255.0**(可选)

(8)重启串口服务器,完成参数设置。

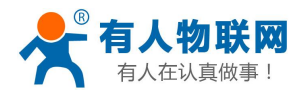

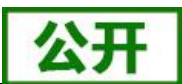

# <span id="page-12-0"></span>**2.9.** 有线组网应用(桥接)

USR-W630 串口服务器做为 STA,工作在桥接模式。串口服务器连到 AP 后,以太网接口上的设备会从 AP 处获得 IP 地址(如图 192.168.1.101)。此时整个网络,串口服务器如同一个透明的设备,PC1、PC2 之间可以 互通,而不受任何约束。但是 USR-W630 串口服务器如果要与其它设备互通,需要静态设置 LAN IP 地址(如 图 192.168.1.10)。

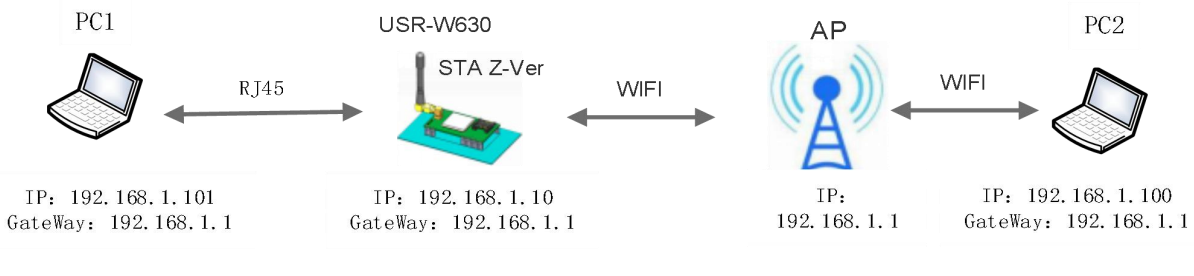

图 **11** 有线加无线组网应用(桥接)

串口服务器参数设置:

(1) 设置串口服务器软件版本为 Z-Ver

#### **AT+FVER=z**

(2) 使能以太网接口

#### **AT+FEPHY=on**

(3) 恢复出厂设置,以使上述设置生效

#### **AT+RELD**

注意:AT+RELD 命令不会恢复上述设置。

(4) 设置串口服务器为 STA

#### **AT+WMODE=STA**

- (5) 设置串口服务器要连接路由的 SSID 和密码 示例:**AT+WSSSID=USR-WIFI-TEST AT+WSKEY=WPA2PSK,AES,www.usr.cn**
- (6) 设置串口服务器局域网参数,IP 地址(DHCP 网关)和子网掩码 **AT+LANN=192.168.1.10,255.255.255.0**
- (7) 重启串口服务器,完成参数设置。

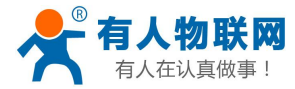

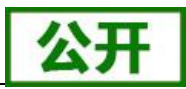

# <span id="page-13-0"></span>**3.** 产品功能描述

# <span id="page-13-1"></span>**3.1.**工作模式

USR-W630 双网口串口服务器共有五种工作模式:透明传输、串口指令模式、HTTPD Client 模式、MODBUS 模式、AT 命令模式。除 AT 命令模式, 其余模式之间的切换可以通过 USR-W630 内置网页(请查阅本手册"模 式选择页面"相关章节)或者 AT 命令(请查阅"AT+TMODE"部分)进行设置;

前四种模式可通过串口先后发送"+++"和"a",USR-W630 接收到后顺序返回确认码"a"和"+ok",切 换至 AT 命令模式,而使用 AT+ENTM 可以使 USR-W630 从 AT 命令模式返回至原工作模式, 具体可参考"串 口 AT 命令"相关章节。

### <span id="page-13-2"></span>**3.1.1.** 透明传输模式

USR-W630 双网口串口服务器支持串口透明传输模式,所有需要收发的数据都被在串口与 WIFI 接口之间 做透明传输,不做任何解析,最大程度的降低了用户使用的复杂度。

### <span id="page-13-3"></span>**3.1.2.** 串口指令模式

在此模式下,当 USR-W630 串口服务器作 UDP Client 或 TCP Client 时, 允许用户将串口的数据发往不同的 服务器端。

客户 MCU 按照下面的格式发送数据包,WIFI 串口服务器解析完成后,只将 n 字节的数据发送到目标地址。 当有数据返回时,不做解析直接将数据从串口输出。

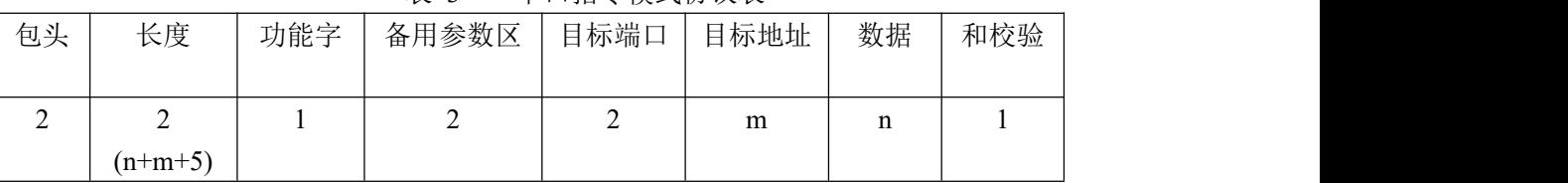

#### 表 3 串口指今模式协议表

包头:

恒为 0x55 0xaa

长度:

功能字开始,到校验之前(不包含校验)的所有字节数的总合。高字节在前

功能字:

Bit0: (UDP:  $0:$  TCP: 1) Bit1:(长连接:0)注意:目前只支持长连接 Bit2:(IP:0;域名:1) Bit7: (精简协议: 0; 全协议: 1)注意: 目前只支持精简协议 注: カランド アイスト こうしょう こうしょう こうしょう こうしょう こうしょう

■ 对于 Bit1, 若为短连接, 那么发送数据后, 会断开连接; 若为长连接, 那么发送数据后, 连接将会一直保 持,直到重新改变目标地址为止

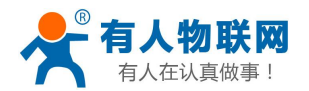

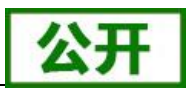

对于 Bit2,代表目标地址为 IP 还是域名, 如果为 IP, 则目标地址为 4 字节: 如果为域名, 则目标地址长度 为整个域名字符串的长度(其中目标地址的最后一字节为 0x00, 也就是字符串的结尾, 域名的长度是不定)

■ 对于 Bit7, 精简协议下,回复帧只包含数据;全协议下,回复帧会有发送失败,等待超时, UDP 广播下响 应设备 IP 等帧格式

#### 备用参数区:

长连接, 此处为 0x00。

第二个字节:预留

#### 目标端口:

小端格式,低字节在前 ,比如端口 33,在这里的顺序为 21 00

目标地址:

如果为 IP, 则为 4 字节, 比如 192.168.0.133 表示为 85 00 A8 C0 ; 如果为域名, 那么地址长度不定, 以'\0' ちょうしょう はんしょう はんしょう はんしょう はんしょう はんしゅう はんしゅう はんしゅう はんしょう はんしゅう はんしゅう しゅうしゅう

#### 数据:

长度可变,最大不超过 1000 字节

#### **校验: その場所 おおおお しょうしょう しょうしゃ**

从功能字开始算起,到校验字节之前,加和校验。

下面是具体的应用举例:

发送数据:55 aa 00 0a 00 00 00 21 00 85 00 A8 C0 01 0f

长度字节 00 0a: 长度为 n+m+5, 此处为 10

功能字 00: UDP 方式

目标 ip 地址 85 00 A8 C0: 192.168.0.133

数据区域 00: 长度为 1,

<span id="page-14-0"></span>校验计算:0x00+0x00+0x00+0x21+0x00+0x85+0x00+0xA8+0xC0+0x01=0x0f

### **3.1.3. HTTPD Client** 模式

HTTPD Client 模式支持 POST、PUT、GET 三种 HTTP 请求方式。用户在用 AT 命令或是网页设置好 HTTP 报头的具体内容后。每次发送数据时,WIFI 串口服务器会自动将所发送的数据封装成 HTTP 协议数据,发送到 指定 HTTP 服务器上。而从服务器接收到的数据会直接传输到串口,不做任何处理。

下面是具体的网页设置:

(1)网页设置 HTTPD Client 模式

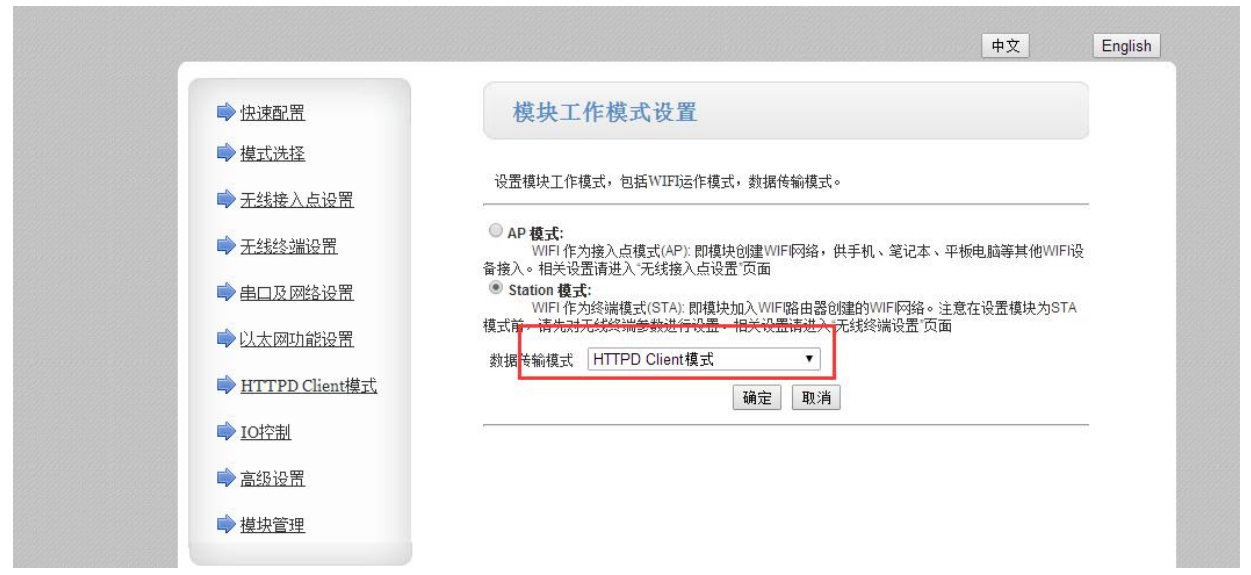

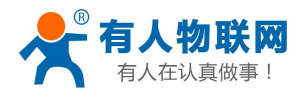

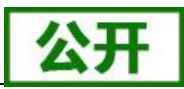

#### 图 **12 HTTPD Client** 模式

(2)串口及网络配置页面下,选择 HTTPD Client 模式为 long/short 如果设置为短连接方式,超时时间可设置的范围是: 3-65535 (s), 如下图:

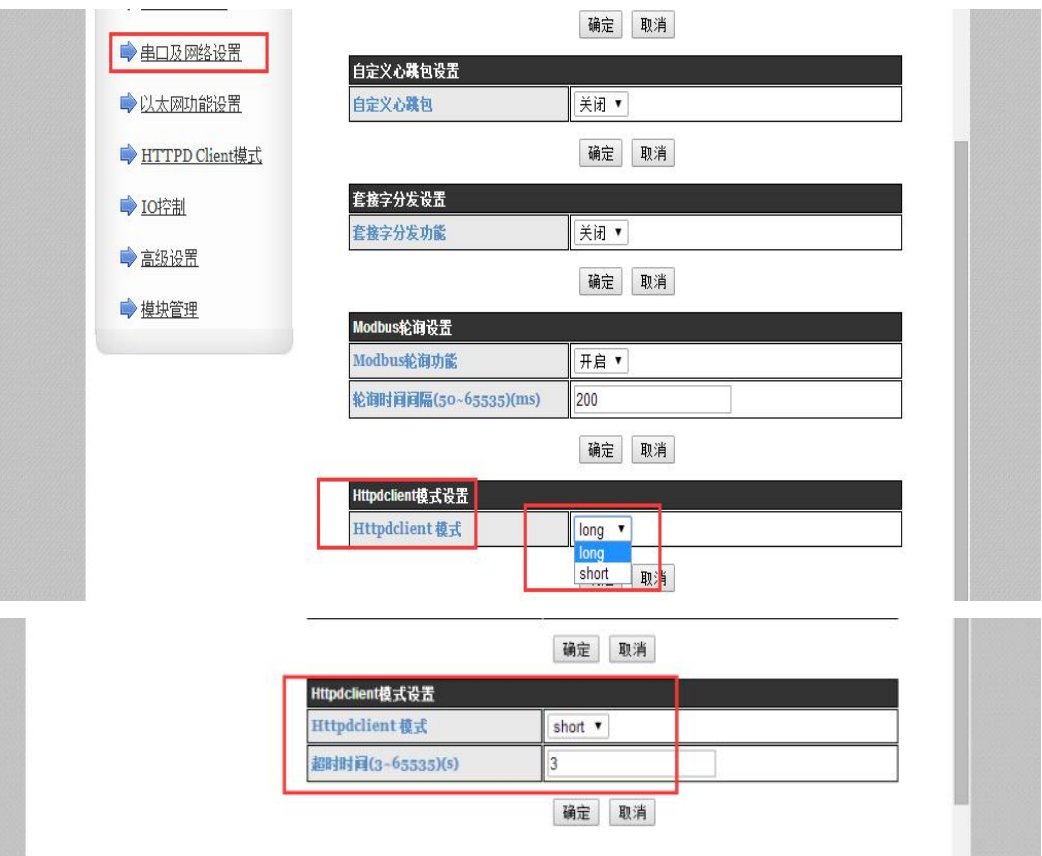

图 **13 HTTP** 模式 **long/short** 模式

(3)进入 HTTPD Client 模式设置进行设置:

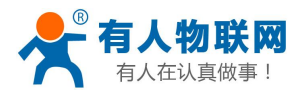

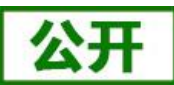

甲义 **Cudiran** 

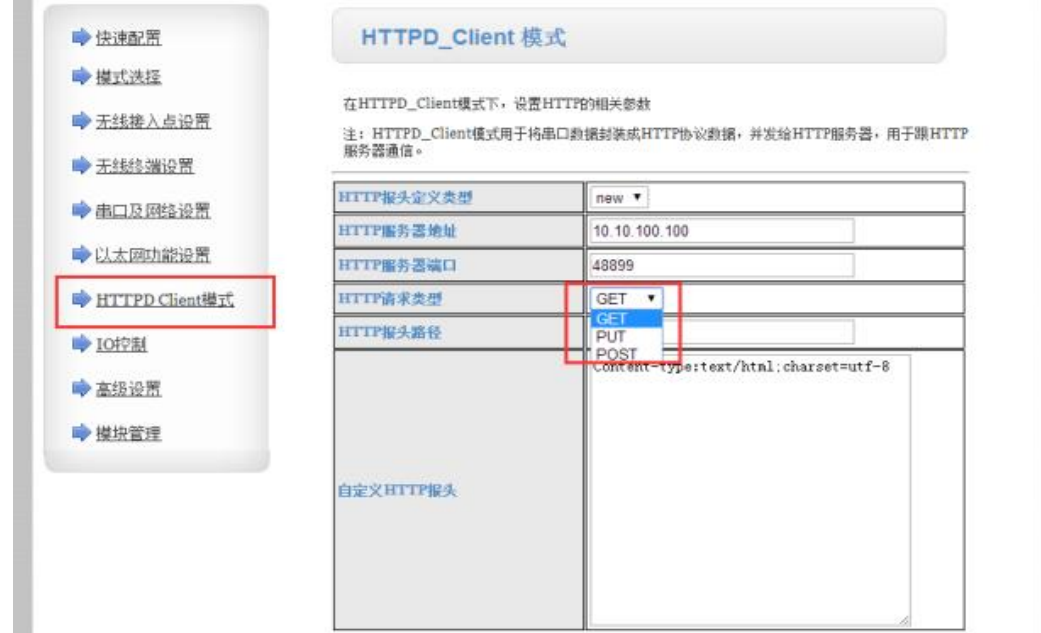

#### 图 **14 HTTPD Client** 模式设置

AT 命令设置 HTTP 的相关参数

表 4 HTTPD 相关命令表

| AT 命令                     |                                   |
|---------------------------|-----------------------------------|
| AT+HTTPURL=test.usr.cn,80 | 设置服务器的地址和端口                       |
| AT+HTTPTP=POST            | 设置 HTTP 类型, GET、PUT 或 POST        |
| $AT+HTTPPH=2.php?$        | 设置 HTTP 报头的路径, 最长 50 个字节          |
| AT+HTTPCN=keep-alive      | 设置 HTTP 报头的 Connection, 最长 20 个字节 |
| AT+HTTPUA=lwip13.2        | 设置 HTTP 报头的 User-Agent, 最长 20 个字节 |
| AT+HTTPSCEN=short         | 设置/查询 HTTPD Client 长连接/短连接        |
| $AT+ HTTPSCT=3$           | 查询/设置 HTTPD Client 短连接模式下超时时      |
|                           | 间(3-65535)秒                       |

如果发送的数据为 1234。 则在 test.usr.cn 的 80 端口上就会收到如下数据

POST /2.php? HTTP /1.1 Connection:keep-alive User-Agent:lwip1.3.2 Content-Length:4 Host:test.usr.cn:80

### 1234

如果 HTTP 类型是 GET, 则 test.usr.cn 的 80 端口上收到的数据为 GET /1.php? data= 1234 HTTP /1.1

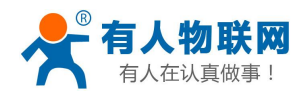

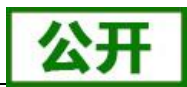

Connection:keep-alive User-Agent:lwip1.3.2 Host:test.usr.cn:80

请求方式是 POST 或是 PUT 时,串口的数据会加到 HTTP 协议头后面的位置;当请求方式是 GET 时,串 口的数据会加到协议头路径的后面。

用户可以在新版定义方式中自定义 HTTP 报头的内容,可以根据自己的需求,任意的添加、删除、修改每 一条 HTTP 报头的内容(如果 HTTP 请求类型是 POST/PUT, USR-W630 会自动添加 Content-Length)。设置的 指令包括 AT+HTPMODE、AT+HTPSV、AT+HTPTP、AT+HTPURL、AT+HTPHEAD,具体的命令设置过程请 参照 AT 命令集章节。同样,在网页中也有相应的设置页面。

注意: 上述的定义方式, 称为旧版定义方式。在新版设置方式中, 增加新的 HTTP 报头定义方式, 如果用 AT 命令设置 HTTP 报头时,请用"<<CRLF>>"代替回车换行,在内置网页设置的时候不需要考虑回车的问题。

### <span id="page-17-0"></span>**3.1.4. Modbus TCP<=>Modbus RTU** 互转模式

本串口服务器支持 Modbus TCP 转 Modbus RTU (不支持 Modbus ASCII);模块的网络参数,要跟应用软件 的网络参数相对应,TCP server 对应 TCP client,端口也要配置成相同,工作方式选 Modbus TCP<=>Modbus RTU。

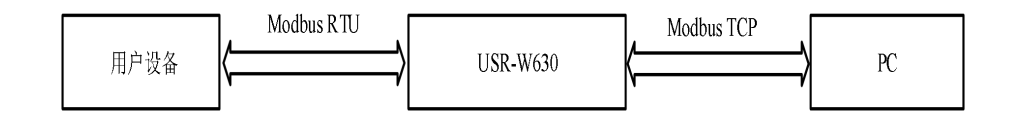

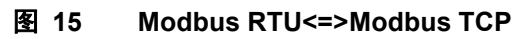

具体的 AT 指令设置如下 设置传输模式为 modbus 模式; **AT+TMODE=modbus** 具体的网页设置 如下图:

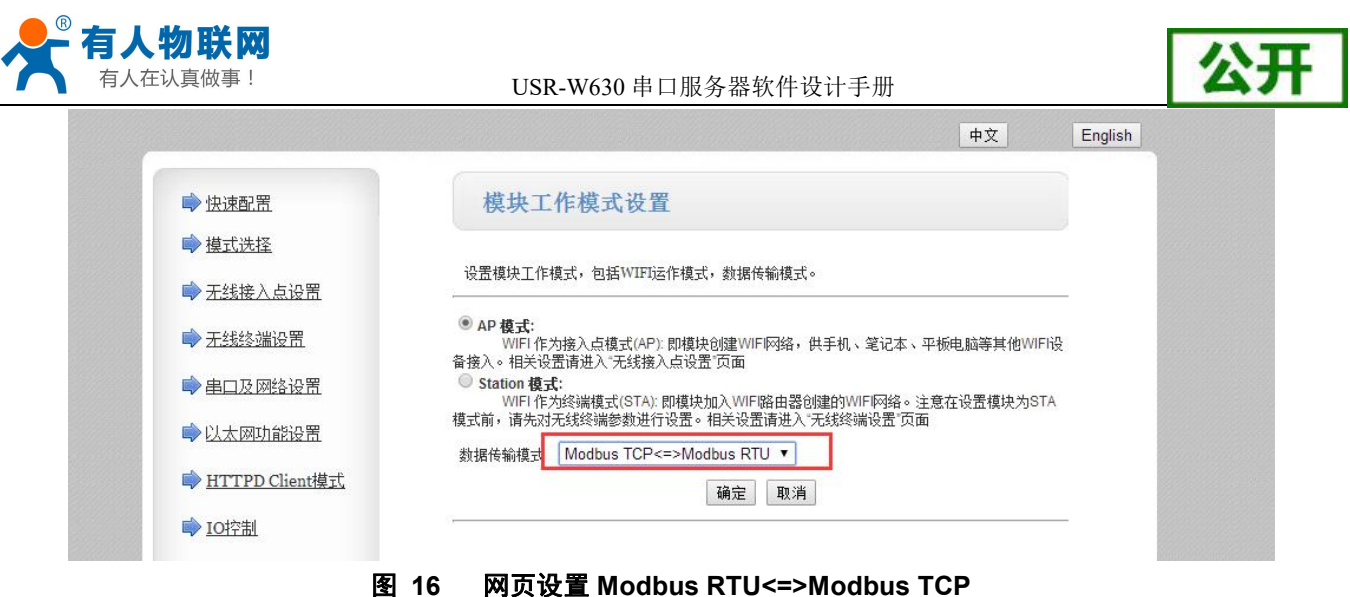

### <span id="page-18-0"></span>**3.1.5. AT** 命令模式

在 AT 命令模式下,用户可以通过发送 AT 命令来查询 WIFI 串口服务器当前状态或设置 WIFI 串口服务器 的参数。具体进入和退出 AT 命令模式的方法和时序, 见本手册"命令配置"相关章节。

# <span id="page-18-1"></span>**3.2.Socket** 通信

Socket A 的工作方式包括: TCP Server、TCP Client、UDP Server、UDP Client, 目前 Socket B 支持 TCP client、 UDP client。

当 Socket A 设置成 TCP Server 时,可支持最多达到 24 个 TCP Client 的 TCP 链路连接。在多 TCP 链路连接 方式下, 从 TCP 传输的数据会被逐个转发到串口上。从串口上过来的数据会被复制成多份, 在每个 TCP 链接 转发一份。具体数据流程图所示:

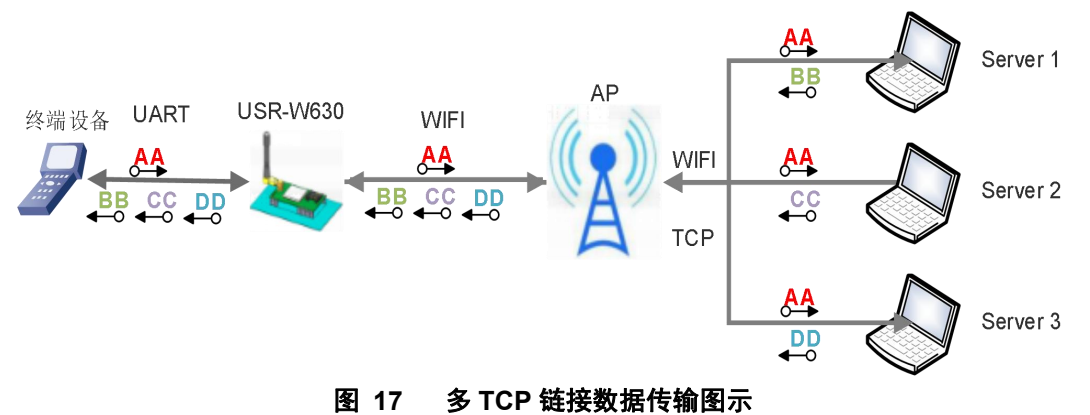

Socket A 设置:AT+NETP/AT+ TCPDIS/AT+ TCPTO/AT+ TCPLK

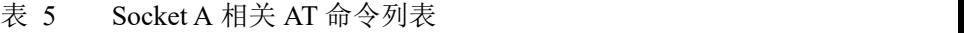

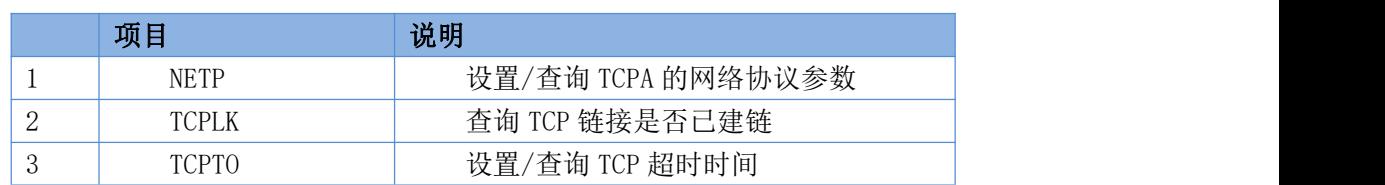

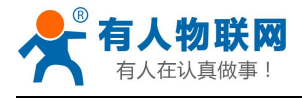

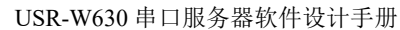

4 TCPDIS 链接/断开TCP(只在TCP Client时有效)

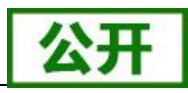

Socket B 设置:AT+TCPB/AT+TCPPTB/TCPADDB/TCPTOB/TCPLKB

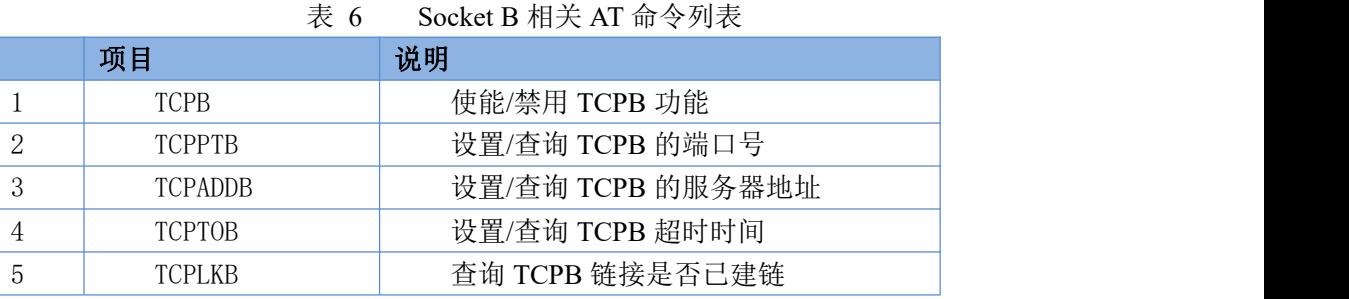

<span id="page-19-0"></span>具体 AT 命令参照本手册"AT 命令集"章节进行设置。

# **3.3.UART** 成帧机制

### <span id="page-19-1"></span>**3.3.1.** 串口参数

| 项目     | 参数                                                                                                |
|--------|---------------------------------------------------------------------------------------------------|
| 波特率    | 300,<br>600, 1200, 1800, 2400, 4800, 9600, 19200, 38400,<br>57600, 115200, 230400, 345600, 460800 |
| 数据位    | 5, 6, 7, 8                                                                                        |
| 停止位    | 1, 2                                                                                              |
| 校验位    | None (无校验位), Even (偶校验), Odd (奇校验)                                                                |
| 流控/485 | NFC: 无硬件流控                                                                                        |

表 7 串口参数

#### 网页设置如下图所示:

登录内置网页, 在"串口及网络设置"页面可以对串口参数进行设置

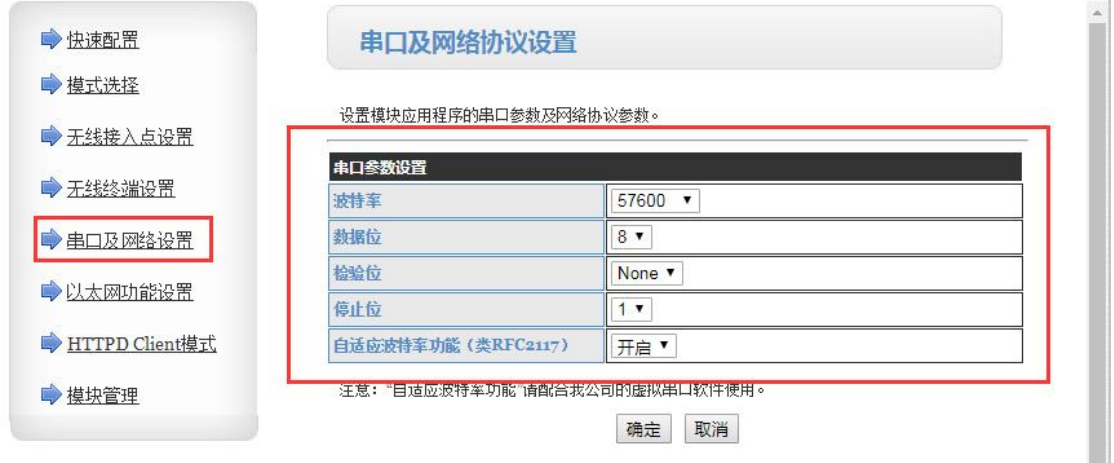

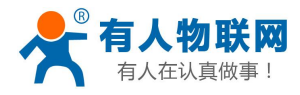

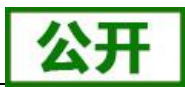

#### 图 **18** 网页设置串口参数

AT 命令设置如下

<span id="page-20-0"></span>若需要修改 WIFI 串口服务器波特率为 115200bps, 设置命令如下: **AT+UART=115200,8,1,None,NFC**

### **3.3.2. UART** 自由组帧模式

WIFI 串口服务器的默认的 2 个字节间隔时间为 50ms, 即间隔时间大于 50ms 时, 一帧结束。这个间隔时间 可以通过 AT 命令设置成 10ms,以满足客户对于串口转发效率的需求,

AT 指令设置

设置时间间隔时间 10ms;

#### **AT+FUARTTE=fast**

设置完成后,需要用恢复出厂设置命令使能上述设置。

#### **AT+RELD**

注意 AT+RELD 命令不会恢复上述这个设置。

经测试,如果设置成 10ms, 从 WIFI ->UART->WIFI 的回环, 如果数据量不大, 延时在 40~50ms 左右。 如果间隔时间设置为 10ms,而客户的 MCU 不能保证在 10ms 内发出下一个字节,则串口数据可能被分断。 若要恢复默认的自由组帧时间间隔 50ms,可以使用如下 AT 命令:

#### **AT+FUARTTE=normal**

设置完成后同样需要使用恢复出厂设置命令使能上述设置。

具体的 UART 自动成帧操作请参见本手册"AT 命令集"章节的 UARTF/UARTFT/UARTFL 命令介绍。

以串口设备发送数据给串口服务器为例,说明 WIFI 串口服务器串口自由组帧的流程: 假设 n 为自由组帧 时间间隔,单位 ms,若 T1>n, T2<n, T3<n, T4<n, T5<n, T6>n, 则 Byte1-Byte5 作为一帧数据处理, 如下图:

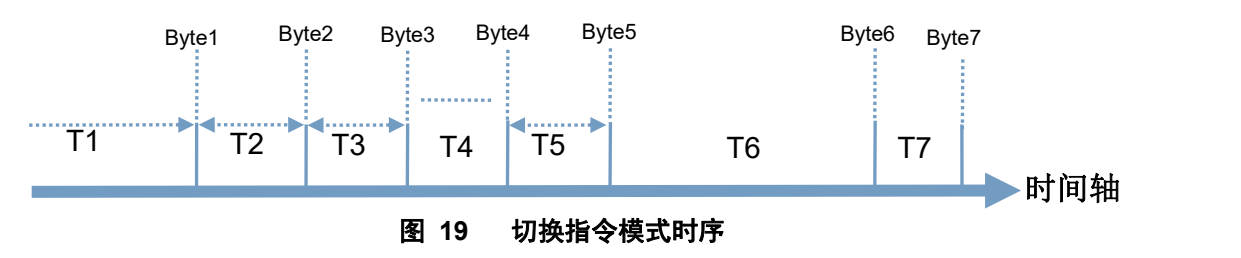

### <span id="page-20-1"></span>**3.3.3. UART** 自动成帧模式

对于串口上定长的数据帧,可以通过开启 UART 自动成帧功能,并设置自动成帧触发时间及触发帧长后, USR-W630 会把从串口上收到的数据自动组成帧,转发到网络上去。

1.自动成帧触发帧长:是指 USR-W630 从串口接收到指定字节数后,组成数据帧,转发到网络上。

2.自动成帧触发时间:是指如果在触发时间内,从串口接收到的数据不足自动成帧触发帧长时,USR-W630 将把已收到的数据转发到网络上去。

自动成帧的时间从 WIFI 串口服务器从串口上收到第一个字节开始计算。如下图所示:

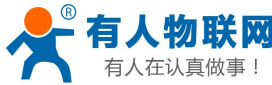

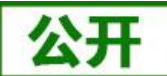

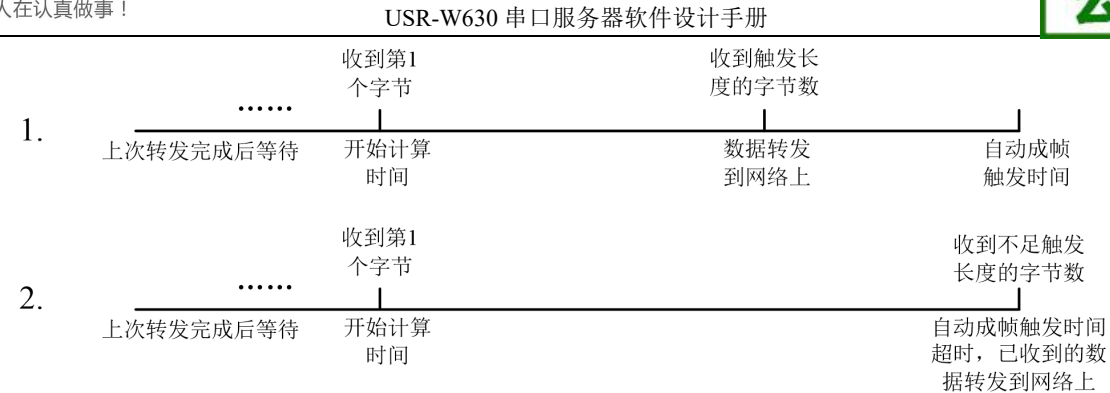

#### 图 **20** 自动成帧功能示意图

具体的 UART 自动成帧操作可通过 WIFI 串口服务器内置网页"串口及网络设置->串口自动成帧设置"部 分 进 行 设 置 或 者 使 用 AT 命 令 进 行 设 置 , AT 命 令 设 置 请 参 见 本 手 册 " AT 命 令 集 " 章 节 的 UARTF/UARTFT/UARTFL 命令介绍。

# <span id="page-21-0"></span>**3.4.nReady** 引脚信号设置

WIFI 串口服务器默认 nReady 是电平模式的,可以用 AT 命令设置为心跳模式:

**AT+FNRDY=beat**

设置完成后,需要用恢复出厂设置命令使能上述设置:

#### **AT+RELD**

<span id="page-21-1"></span>注意 AT+RELD 命令不会恢复上述这个设置。

### **3.5.**新增功能

### <span id="page-21-2"></span>**3.5.1.** 注册 **MAC/USR/CLOUD** 功能

WIFI 串口服务器支持注册 CLOUD 功能, 即支持接入有人云, 主要是用于实现设备与设备、设备与上位 机(Android、IOS、PC)之间的数据透传,接入设备几乎不需做修改便可接入实现远程透传数据。有人云适 用于远程监控与控制、物联网、车联网、智能家居等领域。关于有人云的相关信息请浏览 **<http://cloud.usr.cn>** 获 取更多资料。

注册 USR(用户自定义注册包)功能允许用户自定义注册包内容,长度限制在 40 字符以内(UDP Client 方式下支持,每次发送数据包前增加用户自定义注册包)。

注册 MAC/USR 功能有两种注册方式: 一种是首次连接服务器时发送注册信息;另一种是每次发送的数据 的前面加上注册信息。

注册 CLOUD 只有一种注册方式,即当连接到服务器时发送加入有人云的注册包如下:

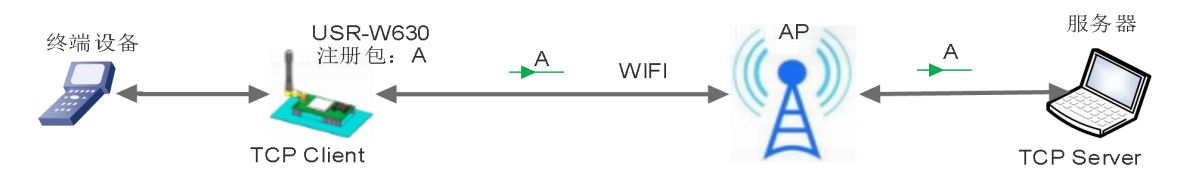

#### 图 **21** 首次连接发送注册包框图

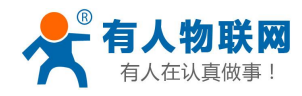

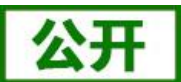

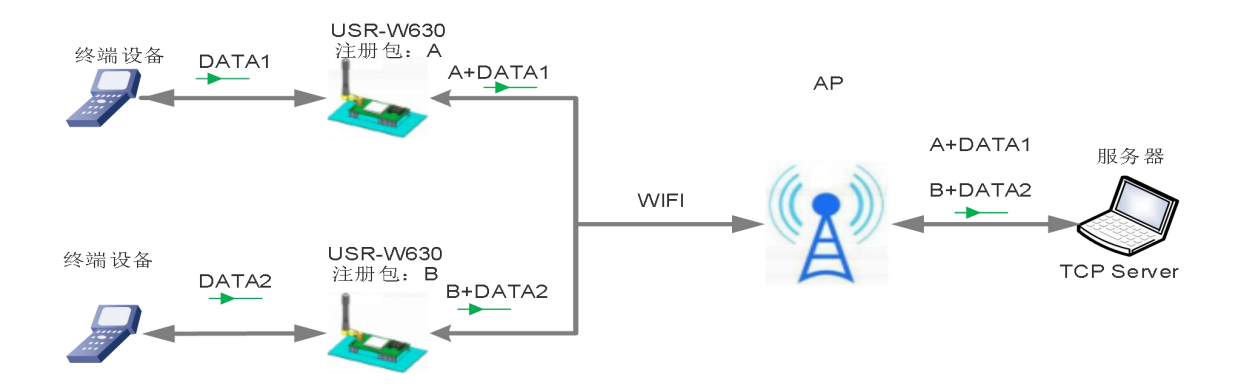

#### 图 **22** 数据携带注册包框图

本功能相关参数设置在网页的"串口及其他设置"部分上,默认是关闭的。 相关的指令设置如下:

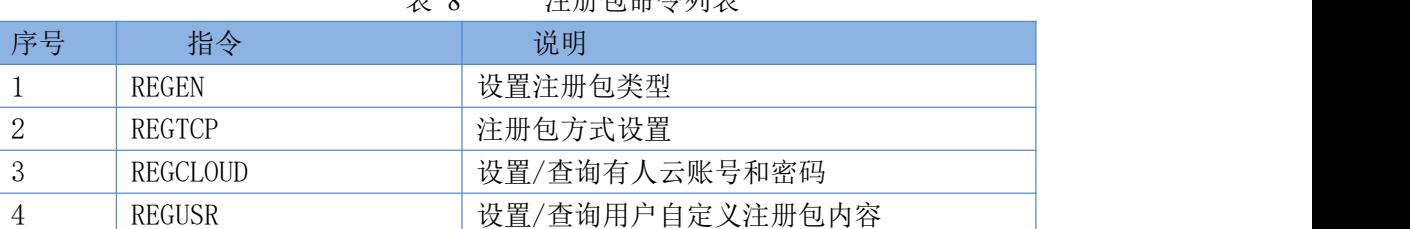

#### 表 8 注册包命令列表

详细使用具体请查阅《软件设计手册》中的相关章节

以下图中的设备 A 与设备 B 之间的点对点数据传输情况为例,简单介绍有人云的应用:

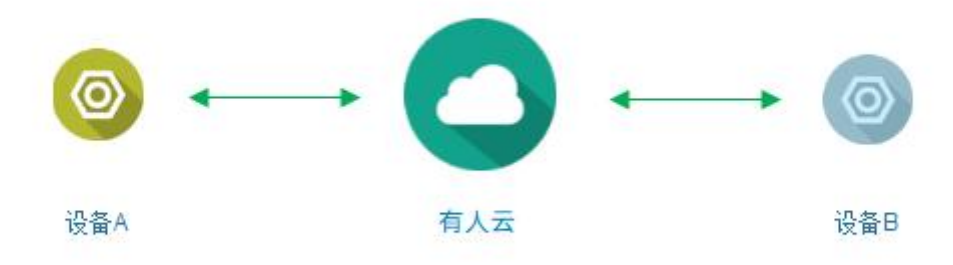

#### 图 **23** 有人云功能图

假设,设备 B 执行的动作,需要设备 A 的数据作为触发条件,完整的流程如下图:

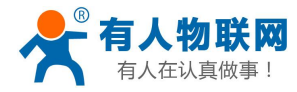

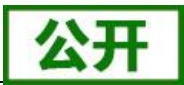

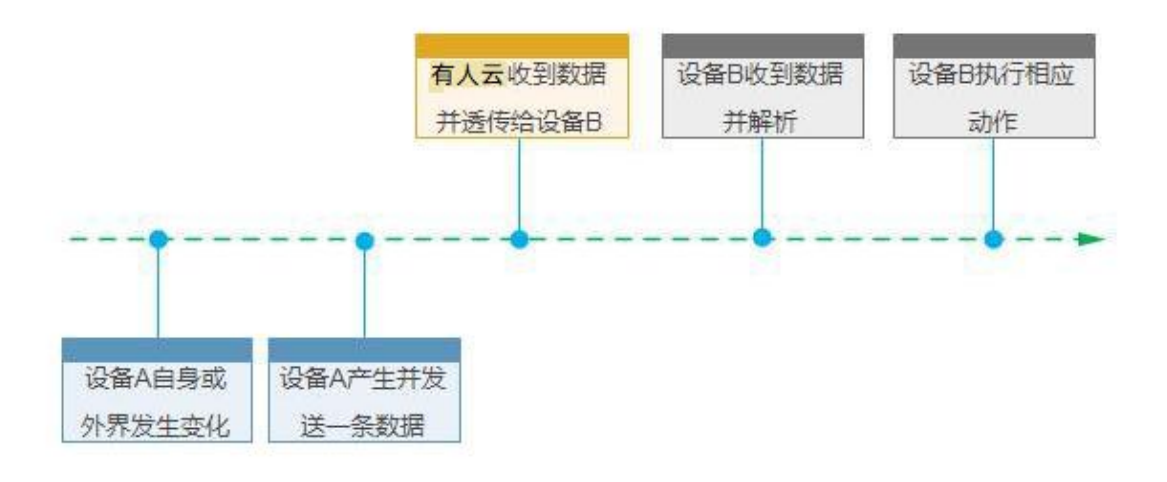

#### 图 **24** 数据转发流程

目前公司的有人云的服务器地址是 clouddata.usr.cn ,端口 15000, 设备编号是 20 位, 通信密码最大 8 位。 设备有人云接入 AT 命令设置流程:

- (1) 设置串口服务器为 STA:
	- **AT+WMODE=STA**
- (2) 设置串口服务器连接路由的 SSID 和密码,示例: **AT+WSSSID=USR-WIFI-TEST**

**AT+WSKEY=WPA2PSK,AES,www.usr.cn**

- (3) 开启 CLOUD 注册功能: **AT+REGEN=CLOUD**
- (4) 设置设备编号和通讯密码:

**AT+REGCLOUD=00004219000000000600,123456**

- (5) 设置要连接的有人云服务器和端口: **AT+NETP=TCP,Client,15000, clouddata.usr.cn**
- (6) 重启串口服务器,完成参数设置。重启连接网络后,串口输出"**E3 8E 38 00 01 06 F9**"(Hex) ,表示

有人云接入成功。

设备有人云接入网页设置流程:

(1)登录服务器内置网页,进入模式选择页面

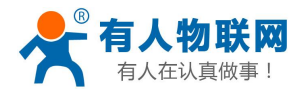

English

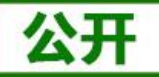

| → 快速配置         | 模块工作模式设置                                                                                 |  |
|----------------|------------------------------------------------------------------------------------------|--|
| → 模式洗择         |                                                                                          |  |
| →无线接入点设置       | 设置模块工作模式,包括WIFI运作模式,数据传输模式。                                                              |  |
| → 无线终端设置       | ◎ AP 模式:<br>WIFI 作为接入点模式(AP): 即模块创建WIFI网络,供手机、笔记本、平板电脑等其他WIFI设<br>雷接入。相关设置请进入"无线接入点设置"页面 |  |
| →串口及网络设置       | ● Station 橙式:<br><del>★MFI作为终端</del> 模式(STA):即模块加入WIF赂由器创建的WIF网络。注意在设置模块为STA             |  |
| ● 以太网功能设置      | 模式前,请先对无线终端参数进行设置。相关设置请进入"无线终端设置"页面<br>透明传输模式<br>数据传输模式                                  |  |
| HTTPD Client模式 | 取消<br>确定                                                                                 |  |
| →IO控制          |                                                                                          |  |
| ●高级设置          |                                                                                          |  |
| → 模块管理         |                                                                                          |  |

(2)进入串口及网络设置页面进行设置

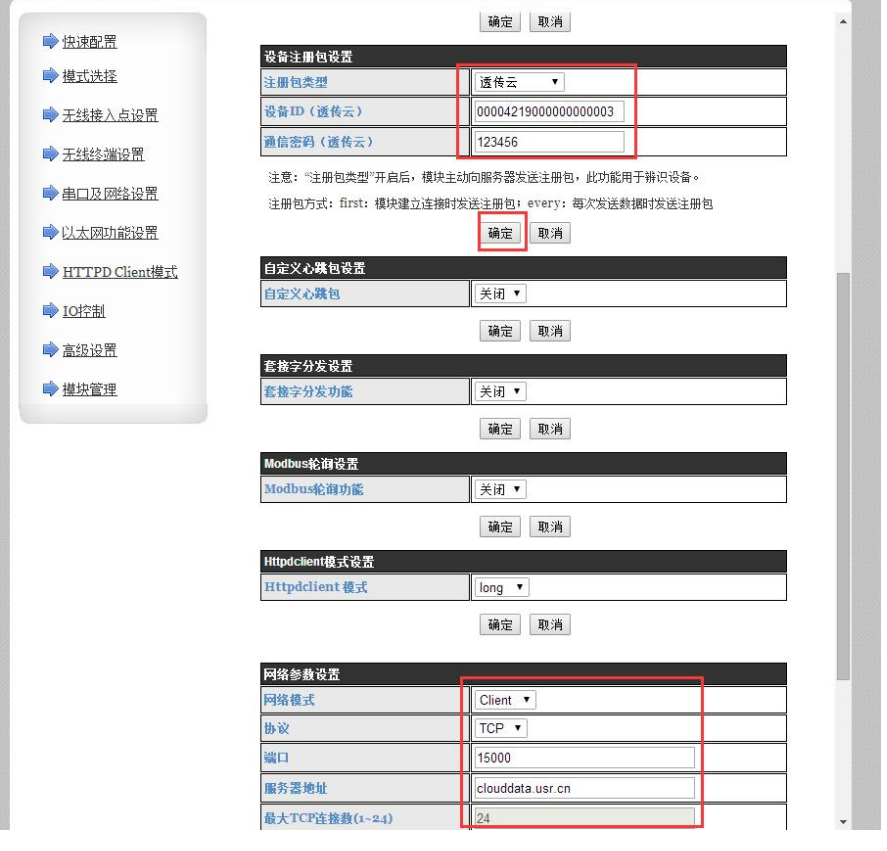

图 **26** 串口及网络设置页面

<span id="page-24-0"></span>选择注册包类型为透传云, 设备 ID000042190000000000600 通讯密码: 123456 设置如图所示的网络参数。

## **3.5.2.** 类 **RFC2217** 自动波特率功能

RFC2217 是一个通过以太网即时修改设备串口参数的一个标准协议,本 WIFI 串口服务器设备支持一个类 似 RFC2217 的协议, 不是标准 RFC2217, 实现同样的功能, 但是协议更简单。可用 AT 命令打开 WIFI 串口服 务器的自适应波特率功能:

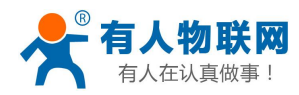

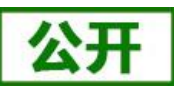

#### **AT+AABR=on**

<span id="page-25-0"></span>本命令所作的修改立即生效,不需要重启,重启后 WIFI 串口服务器会恢复之前的波特率。

### **3.5.3. RFC2217** 协议说明

协议长度为 8 个字节,具体协议内容如下,举例的数值 HEX 格式:

表 9 RFC2217 协议说明

| 名称                      | 包头           | 波特率                   | 位数参数                         | 和校验               |
|-------------------------|--------------|-----------------------|------------------------------|-------------------|
| 位数(bytes)               | 3            | 3                     |                              |                   |
| 说明                      | 三个字节减少<br>误判 | 三个字节表示一个<br>波特率值,高位在前 | 不同的 bit 来<br>表示不同的含<br>义,见附表 | 前面四位的和<br>校验,忽略进位 |
| 举例<br>(115200, N, 8, 1) | 55 AA 55     | 01 C2 00              | 83                           | 46                |
| 举例<br>(9600, N, 8, 1)   | 55 AA 55     | 00 25 80              | 83                           | 28                |

表 10 串口参数位 bit 含义说明

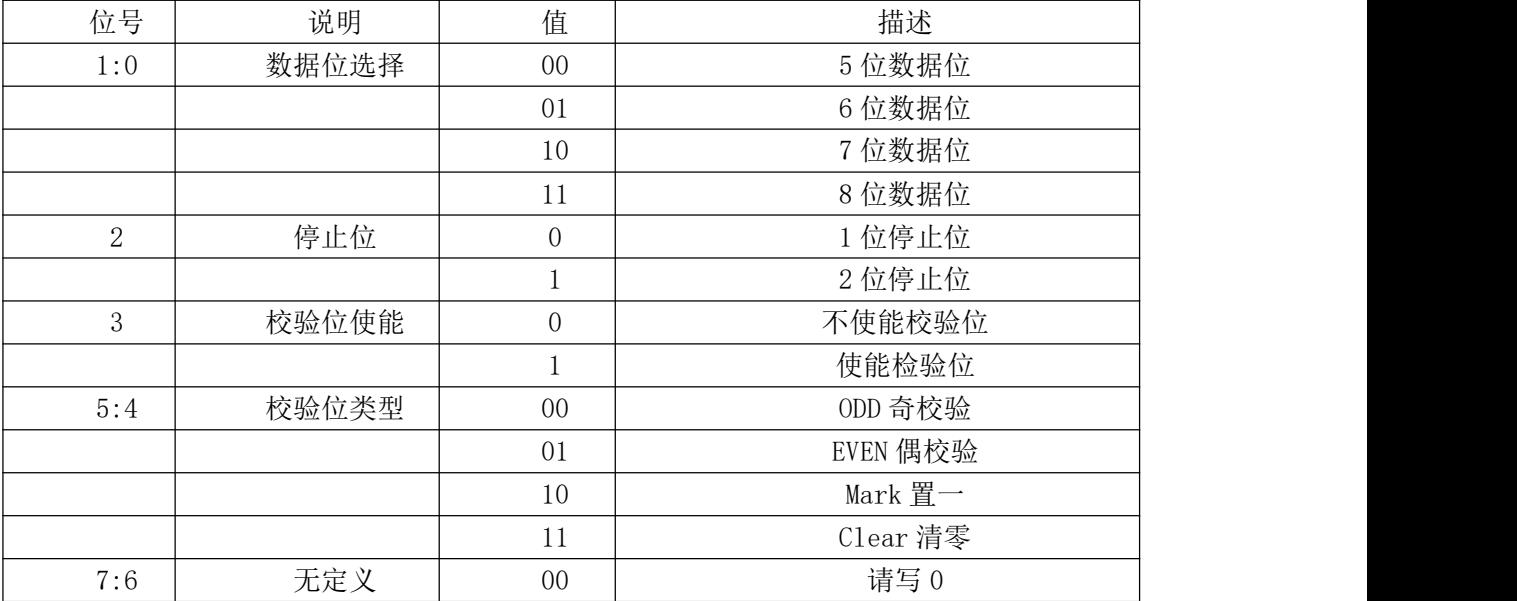

## <span id="page-25-1"></span>**3.5.4.** 快速联网协议(**usr-link**)

本功能基于 V5.01.08 及以上版本的固件。

WIFI 串口服务器工作在 AP 模式下时, 会开启一个用于接收快速联网协议命令的 UDP 端口, 端口号为 49000。手机可与 WIFI 串口服务器的 WIFI 网络直连, 通过 UDP 协议下的命令, 查询 SSID 信息列表和设置路 由器 SSID 及密码。设置完成后, WIFI 串口服务器会自动重启, 连接至路由器, 此时工作在 STA 模式。 协议格式说明:

表 11 查询指令

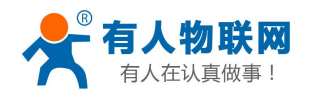

USR-W630 串口服务器软件设计手册

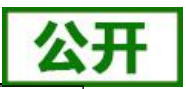

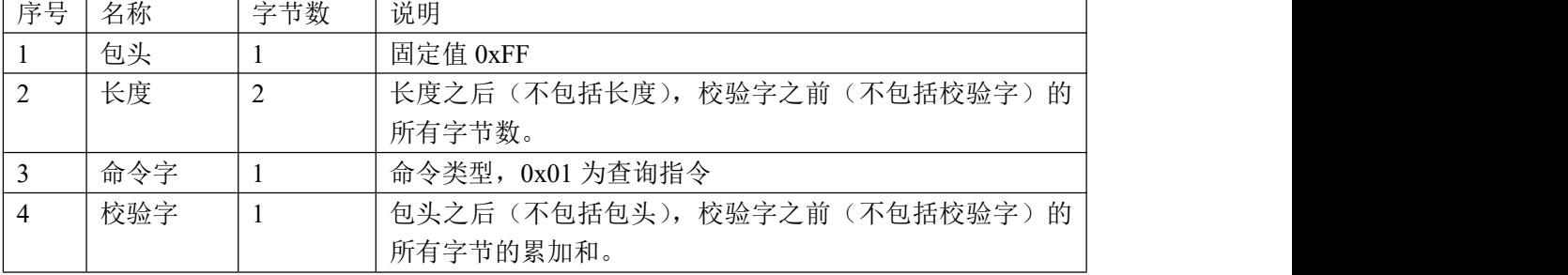

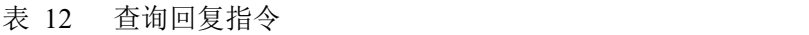

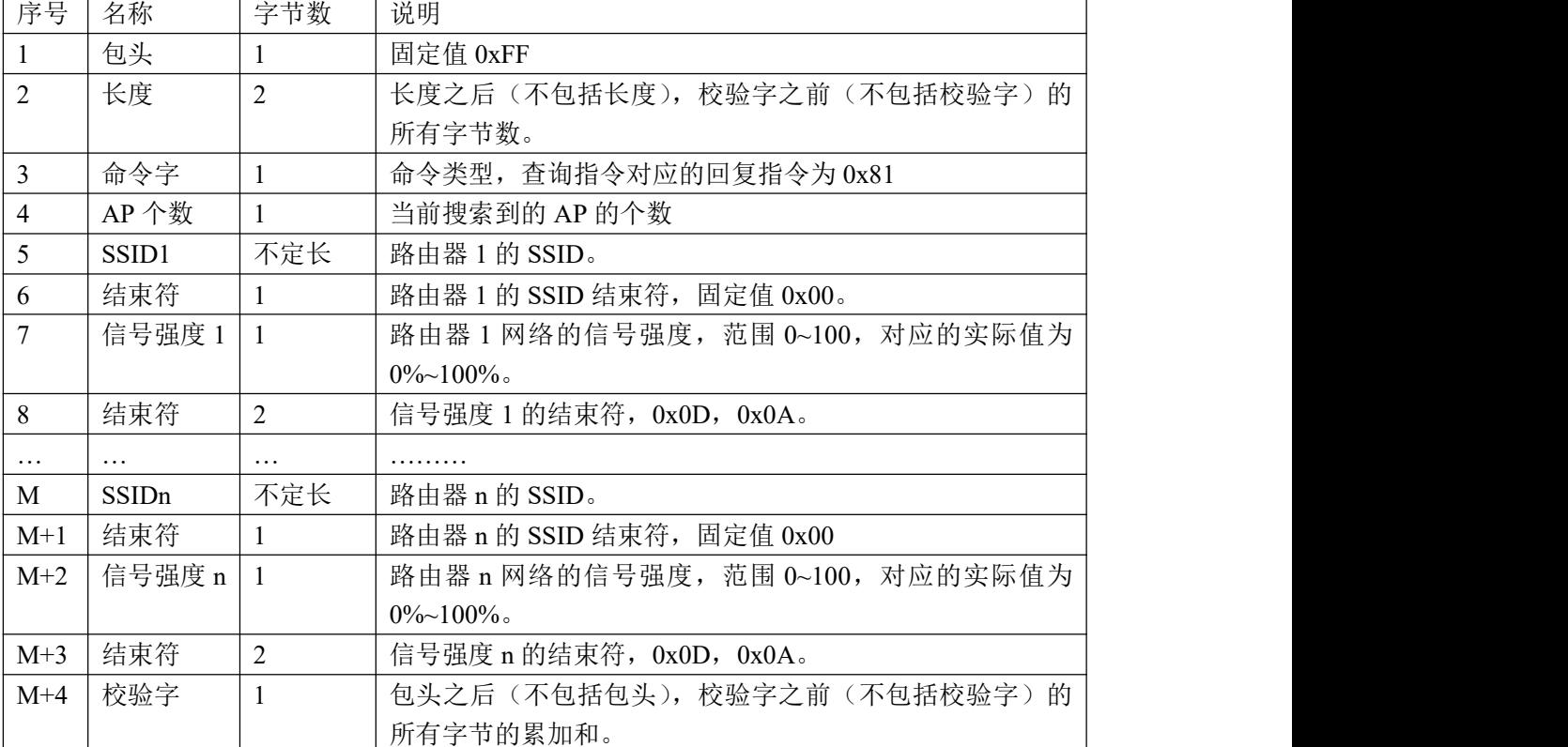

例子: 手机发送给 WIFI 串口服务器 (十六进制数): FF 00 01 01 02

WIFI 串口服务器返回给手机(十六进制数): FF 00 14 81 02 54 45 53 54 31 00 40 0D 0A

54 45 53 54 32 00 37 0D 0A 1F

解释:手机向 WIFI 串口服务器发送查询指令,查询路由器相关信息。WIFI 串口服务器返回给手机的信息 是: 有 2 个路由器, 路由器 1 的 SSID 为 "TEST1", 信号强度为 64%; 路由器 2 的 SSID 为 "TEST2", 信号强 度为 55%。注:WIFI 串口服务器回复的路由器信息是根据信号强度排序过的。

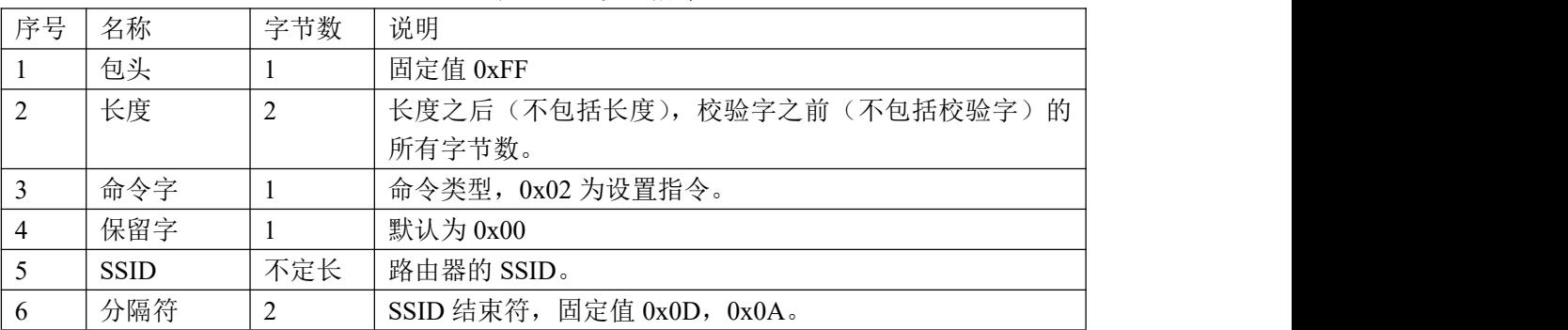

表 13 设置指令

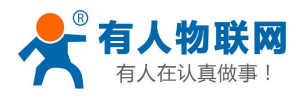

USR-W630 串口服务器软件设计手册

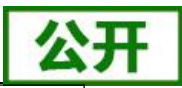

| 密码  | 不定长 | 路由器的密码。                                     |  |
|-----|-----|---------------------------------------------|--|
| 校验字 |     | 不包括包头),<br>· 校验字之前<br>(不包括校验字)<br>的<br>包头之后 |  |
|     |     | 所有字节的累加和。                                   |  |

表 14 设置回复指令

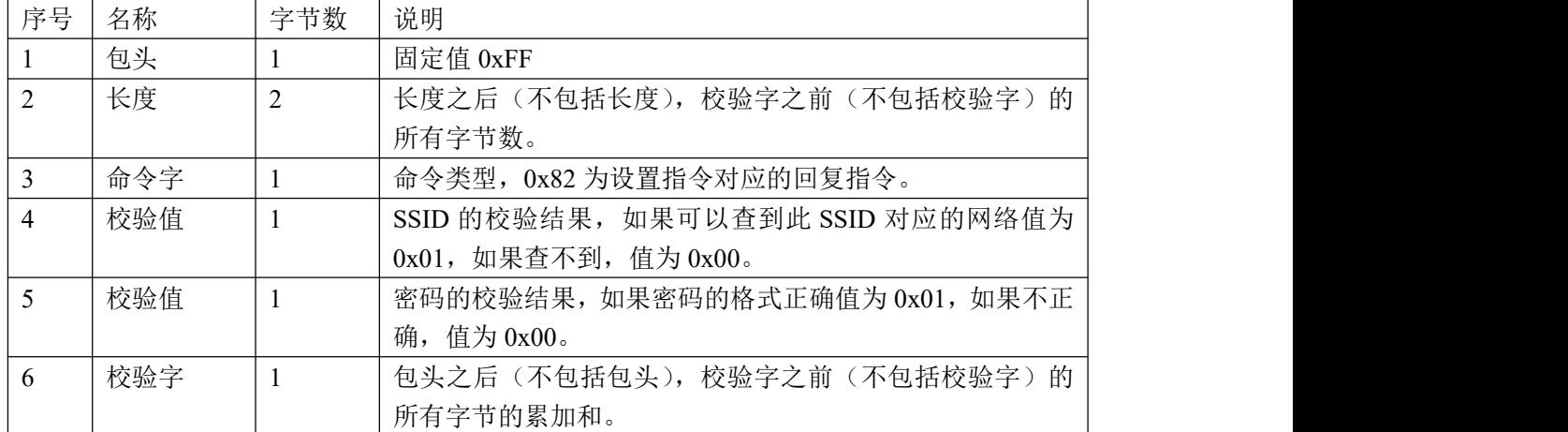

例子:

手机发送给 WIFI 串口服务器(十六进制数): FF 00 0F 02 00 54 45 53 54 31 0D 0A 31 32 33 34 35 36 CE WIFI 串口服务器返回给手机(十六进制数): FF 00 03 82 01 01 87

解释: 手机向 WIFI 串口服务器发送设置指令, 设置 SSID 为"TEST1", 密码为"123456"。WIFI 串口服 务器返回给手机的信息是: 存在 SSID 为"TEST1"的网络, 密码格式正确。

### <span id="page-27-0"></span>**3.5.5.** 自定义心跳包

在网络透传模式下,用户可以选择开启自定义心跳包功能,心跳包可以选择向网络服务器端或者串口设备 端发送,示意框图如下:

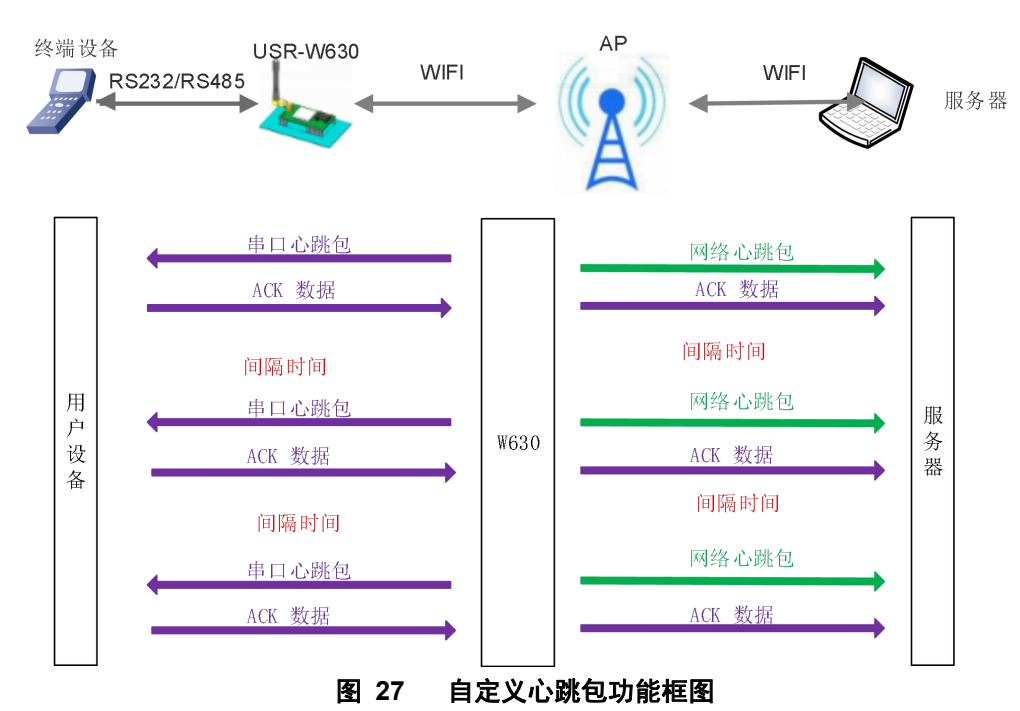

#### 向网络端发送主要目的是为了与服务器保持连接,同时让长时间空闲(很长时间内不向服务器发送数

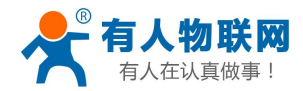

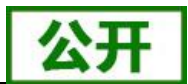

据)的服务器检测当前连接状态是否有效。

在服务器向设备发送固定查询指令的应用中,为了减少频繁交互,用户可以选择,用向串口设备端发 送心跳包(查询指令),来代替从服务器发送查询指令。

开启自定义心跳包功能, AT 命令设置步骤如下: 使能发送心跳包功能

#### **AT+HEARTEN=on**

设置心跳包发送方向类型(NET 或 COM),例如,设置心跳包向网络服务器端发送。

#### **AT+HEARTTP=NET**

设置心跳包数据 (最大 40 个字节),例如,将数据设置为字符串 www.usr.cn,需要先转换为十六进制的字 符串为 7777772E7573722E636E。

#### **AT+HEARTDT=7777772E7573722E636E**

设置心跳包发送间隔时间,可设置范围 1-65535s, 默认 30s。例如, 将发送间隔时间设置为 30 秒

#### **AT+HEARTTM=30**

除了做以上设置外,还要对网络连接如 socket A 和 socket B 的设置,请参考 2.4 章节。完成设置后, 重启 串口服务器, 当 socket A 或 socket B 连接上服务器后, 如果设备串口在 30 秒内无数据传输, 则串口服务器会 向服务器发送字符串 www.usr.cn。

相关指令设置如下:

表 15 心跳包指令列表

| 序号 | 指令                        | 说明           |
|----|---------------------------|--------------|
|    | 查询/设置是否开启心跳包功能<br>HEARTEN |              |
|    | HEARTTP                   | 查询/设置心跳包发送方式 |
|    | HEARTDT                   | 查询/设置心跳包数据   |
|    | HEARTTM                   | 查询/设置发送心跳包间隔 |

### <span id="page-28-0"></span>**3.5.6.** 套接字分发功能

在透传模式下,开启套接字分发功能,客户的 MCU 只需要按照本协议格式发送数据包,串口服务器会解 析收到的数据包,若符合协议格式,串口服务器会将解析后的数据发送到指定的 socket 连接;如果数据不符合 协议格式,则会返回相应的错误码,且不会将其发向指定的 socket 连接。同时网络端发送过来的数据串口服务 器也会按照协议格式打包后发给串口设备。

(1)串口设备到模块数据格式

客户 MCU 按照下面的格式发送数据包,模块解析完成后,只将 n 字节的数据发送到指定的 Socket 连接。 当有数据返回时,不做解析直接将数据从串口输出。

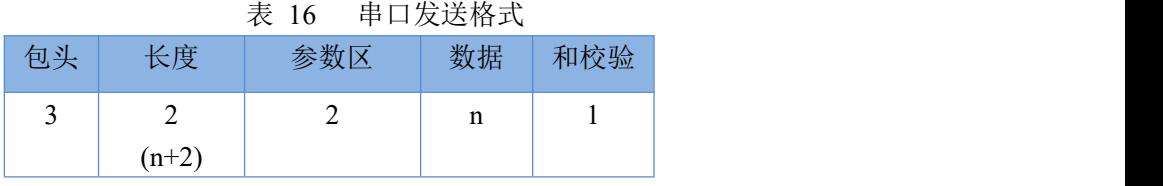

包头:

恒为 0x55 0xFD 0xAA

#### 长度:

从参数区(包含参数区)开始到和校验之前(不包含和校验)的所有字节数的总合。高字节在前

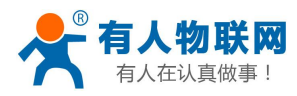

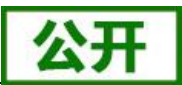

#### 参数区:

第一个字节: 常用参数区,为连接序号(Socket A 或 Socket B);如果序号为 0x61 代表发向 Socket A 的所 有连接对象,如果为 0x62, 代表发向 Socket B 的连接对象。

第二个字节: 备用参数区, 默认为 0x00 常用参数区在前,备用参数区在后。

#### 数据:

长度可变,整个数据包长度不大于 4096 字节

#### **校验: 2008年 - 2008年 - 2008年 - 2008年 - 2008年 - 2008年 - 2008年 - 2008年 - 2008年 - 2008年 - 2008年 - 2008年 - 2008年 - 200**

从参数区(包含参数区)开始算起,到校验字节之前,加和取最后一个字节作为校验字节。

下面是具体的应用举例:

55 FD AA 00 03 61 00 CC 2D (Hex)

长度字节 00 03: 为长度 3

参数字:61 00: 向 socket A 连接发送数据

数据区域 CC:发送的数据为"0xCC"

校验计算:61+00+CC=2D。

(2)模块到串口设备端数据格式

当网络端有数据(n 字节)发来时, 模块按照如下格式将数据包发给串口设备;另外当串口设备发送数据 给模块时,若发送出错,也会按照此格式回复给串口设备。

#### 表 17 串口发送格式

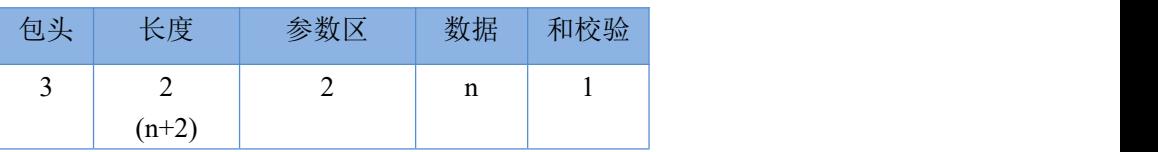

#### 包头:

恒为 0xAA 0xFD 0x55

#### 长度:

从参数区(包含参数区)开始到和校验之前(不包含和校验)的所有字节数的总合。高字节在前

#### 参数区:

第一个字节: 常用参数区, 为连接序号 (Socket A 或 Socket B): 若为 Socket A 返回的数据则为 0x61, 若 为 Socket B 的返回数据则为 0x62。

第二个字节: 备用参数区, 第七个 bit 表示该回复帧是网络端返回的还是模块返回的数据。(1: 模块返回 数据: 0: 网络返回数据)。

#### 数据:

若为网络的数据,就直接将数据复制到该位置;长度可变,整个数据包长度不大于 4096 字节。 若为模块回复的数据,返回相应的操作回复码,具体的操作回复码如下表:

表 18 操作回复码

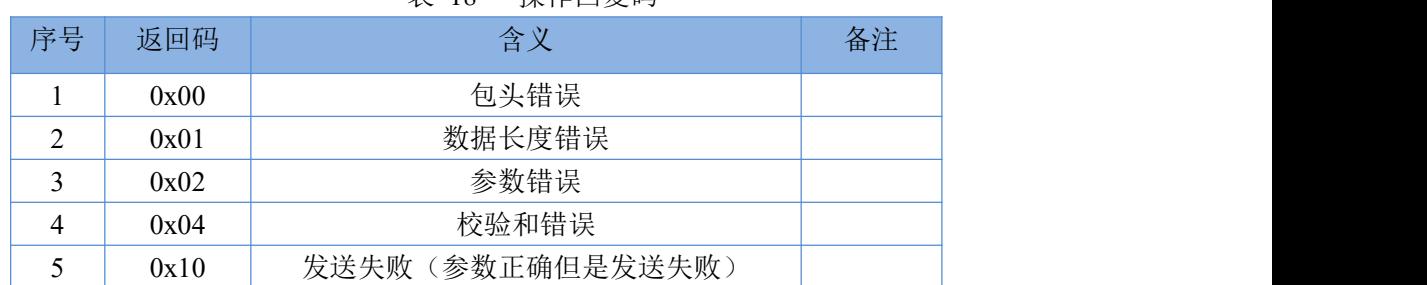

#### 校验:

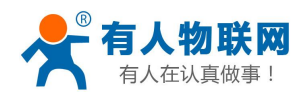

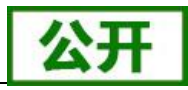

从参数区(包含参数区)开始算起,到校验字节之前,加和取最后一个字节作为校验字节。 下面是具体的应用举例:

AA FD 55 00 03 61 00 CC 2D (Hex) 其中, 长度字节 00 04: 为长度 4 参数字 61 00: 61——Socket A 的数据 00——网络发往串口设备 数据区域 CC: 网络端 socket A 发来的数据 校验计算: 61+00+CC =2D

下面以 Socket A 为例说明, 串口设备向 socketA 发送 abc, 网络端 socketA 又向串口设备发送了数据 123, 如下图:

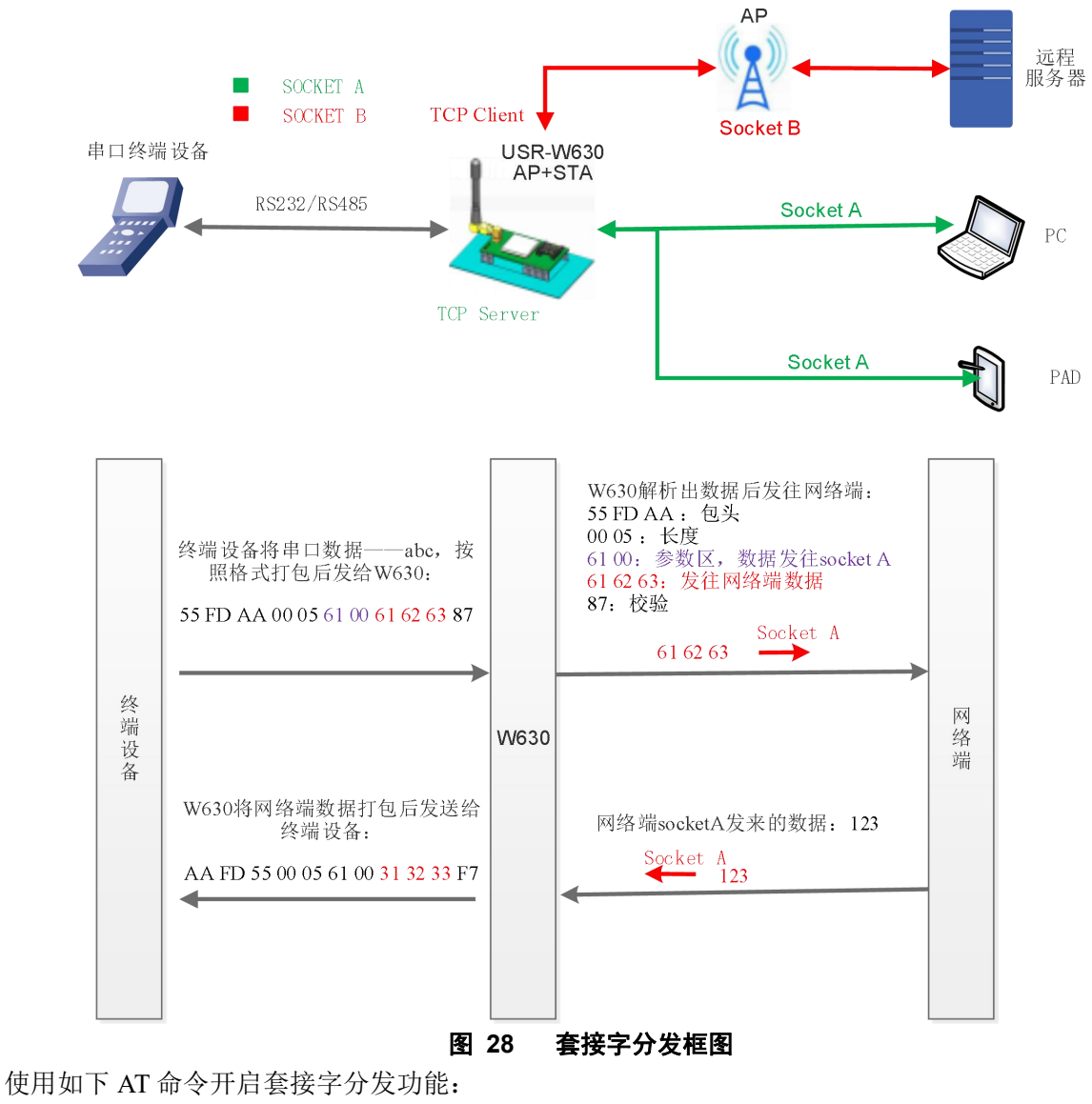

#### **AT+TCPDPEN=on**

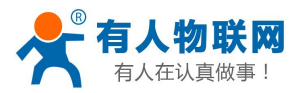

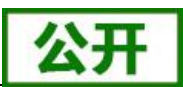

### <span id="page-31-0"></span>**3.5.7.** 超时重启功能

在透传模式下,开启了超时重启功能,则在设定的时间内,若模块 WIFI 无连接或 WIFI 有连接但无通信, 则重启模块;

开启超时重启功能,AT 命令设置步骤如下:

(1)开启超时重启功能

#### **AT+TIMEOUTEN=on**

(2)设置超时重启时间,可设范围是 60-65535s,默认为 3600s。

#### **AT+TIMEOUTT=100**

参数设置完成,模块重启后生效。

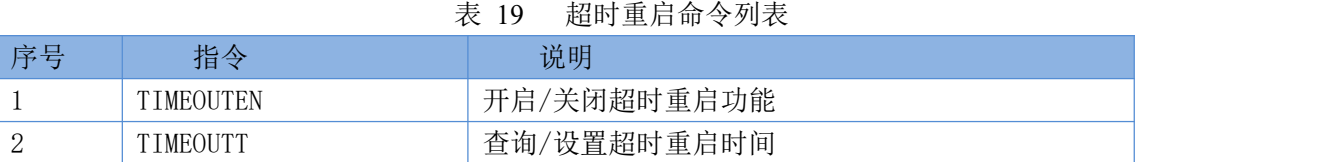

### <span id="page-31-1"></span>**3.5.8.** 定时重启功能

在非串口指令模式下,开启定时重启功能后,上电模块相关计时单元就开始计时,模块重启会清零该计时 单元,若计时单元超过了定时重启时间则重启模块。

开启定时重启功能,AT 命令设置步骤如下:

(1)开启定时重启功能

**AT+REBOOTEN=on**

(2)设置定时重启时间,可设范围是 1-720h,默认为 24h,设置 200h,模块重启一次,命令如下: **AT+REBOOTT=200**

参数设置完成,模块重启后生效。

表 20 定时重启命令列表

| 序号 | 指令             | 说明          |
|----|----------------|-------------|
|    | REBOOTEN       | 开启/关闭定时重启功能 |
| ↩  | <b>REBOOTT</b> | 查询/设置定时重启时间 |

### <span id="page-31-2"></span>**3.5.9. Modbus** 轮询

串口服务器做 TCP Server 时, 开启 modbus 轮询功能, 可用于多主机查询。支持网页和指令两种设置方式。 (1) 网页设置方式,如下:

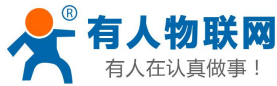

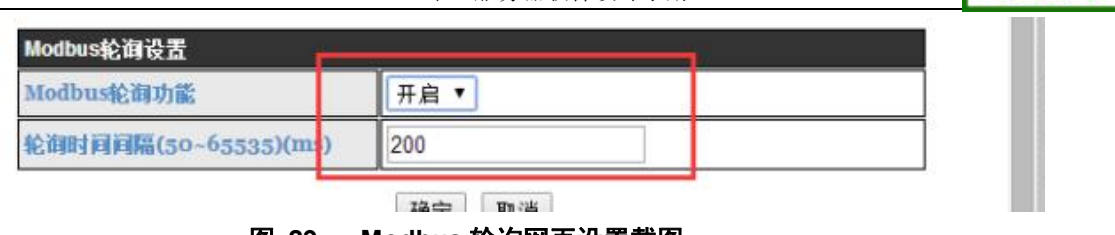

图 **29 Modbus** 轮询网页设置截图

(2)AT 指令设置:

①使能或禁止 Modbus 轮询功能:以开启为例:

**AT+MODBPOLLEN=on**

②设置查询轮询时间间隔(50~65535)(ms), 以 200ms 为例:

<span id="page-32-0"></span>**AT+MODBPOLLT=200**

# **3.5.10.** 远程升级

### **3.5.10.1** 串口服务器配置

具体的网页设置如下:

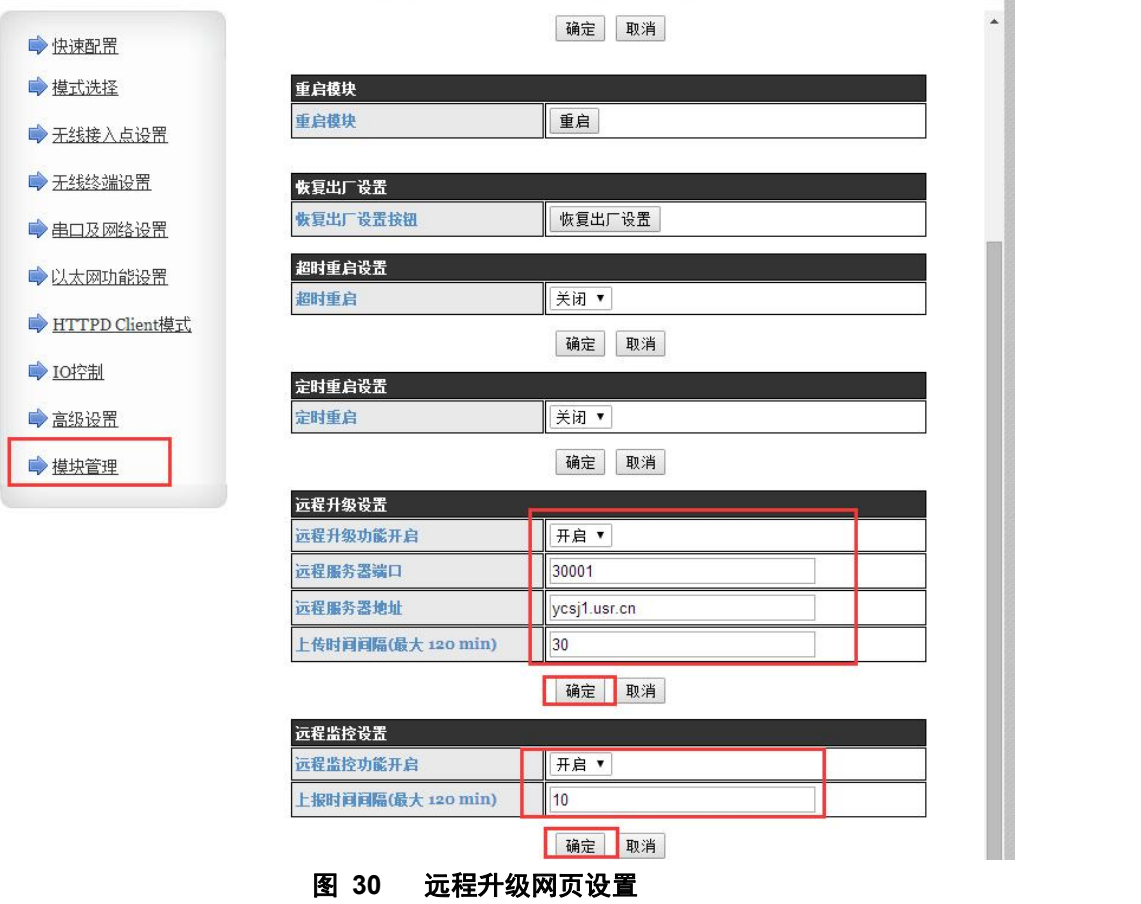

远程升级功能设置为开启,选择远程服务器的端口,输入服务器地址,默认上传时间间隔为 30min。 AT 指令设置如下:

(1)设置/查询远程升级的参数,例如,设置远程升级为关闭状态;

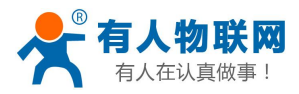

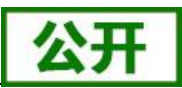

**AT+UPDATE= off,ycsj1.usr.cn,30001,30** 默认关闭状态。 查询和设置远程升级的使能状态,远程服务器地址,远程服务器端口,上报间隔时间。 (2)设置/查询远程监控的参数 **AT+MONITOR**= **off,10** 默认关闭状态。 查询和设置远程监控的使能状态和上报时间间隔。

#### **3.5.10.2** 远程升级系统配置

(1)用户注册及登录 浏览器访问 https://ycsj1.usr.cn,点击注册进行账号注册(若有账号,直接登录)如图:

☆ 沅程监控 登录

有人官网 | 官方商城 | 逆

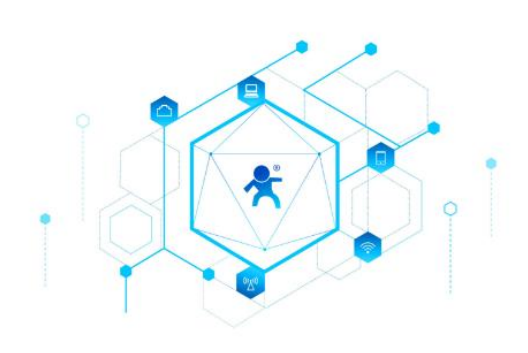

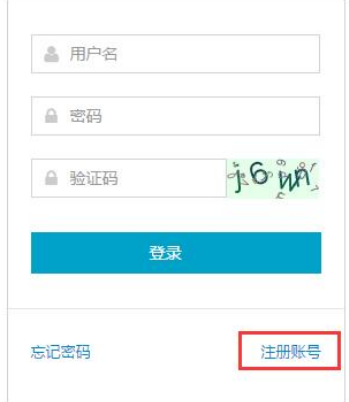

#### 图 **31** 登录页面

提交注册后,邮箱会收到一封激活邮件,点击连接激活。

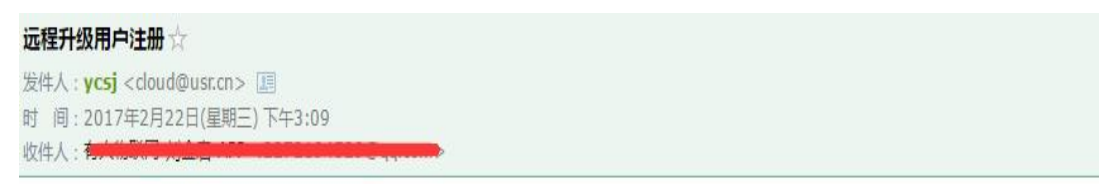

点击激活

快捷回复给: ycsj

激活后请联系我公司的人员审核账号。审核后账号可正常使用。登录后默认进入设备监控界面,该界面主 要显示当前在线的设备。

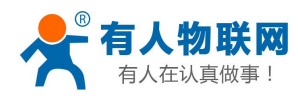

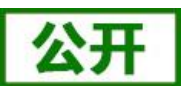

(2)版本配置

版本配置页面可进行软件版本的添加、删除、修改 ftp 和 http 地址、修改序号等操作, ftp 地址和 http 地址 不能通过手动输入,点击选择文件,选择好文件后点击上传,ftp 地址和 http 地址会自动更新,可点击下载按钮 将固件下载下来进行确认。当需要进行迭代升级时序号需按版本顺序递增。

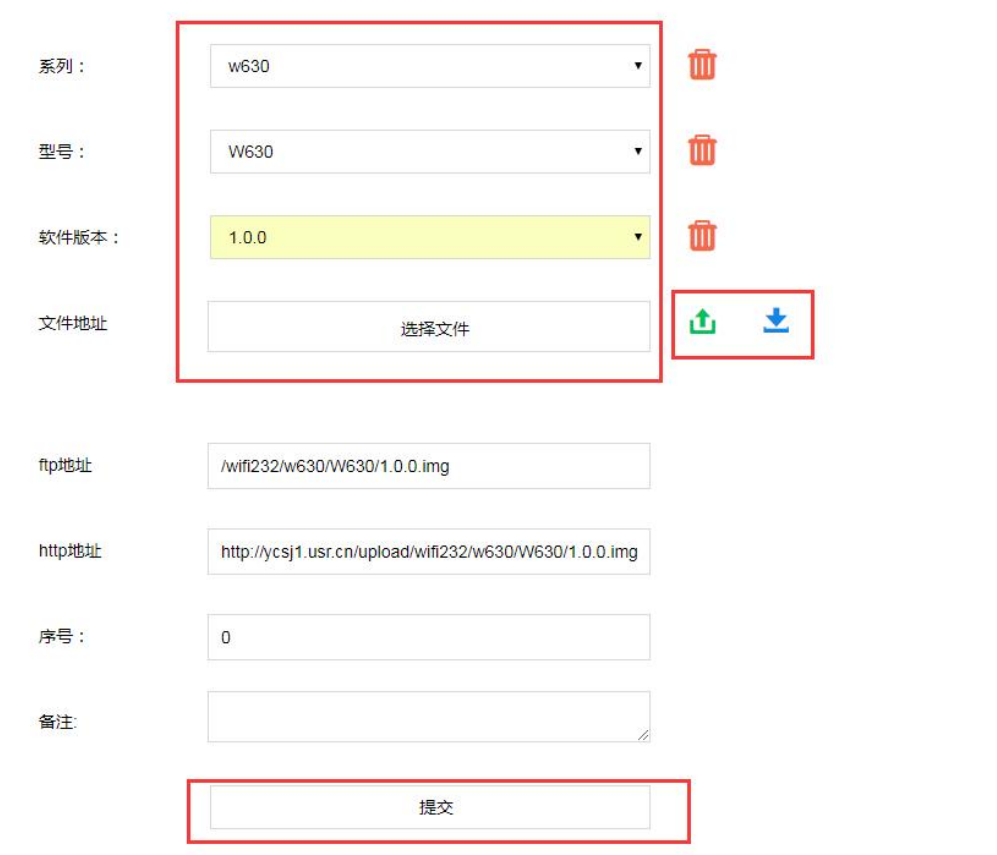

图 **32** 版本配置页面

(3)添加设备

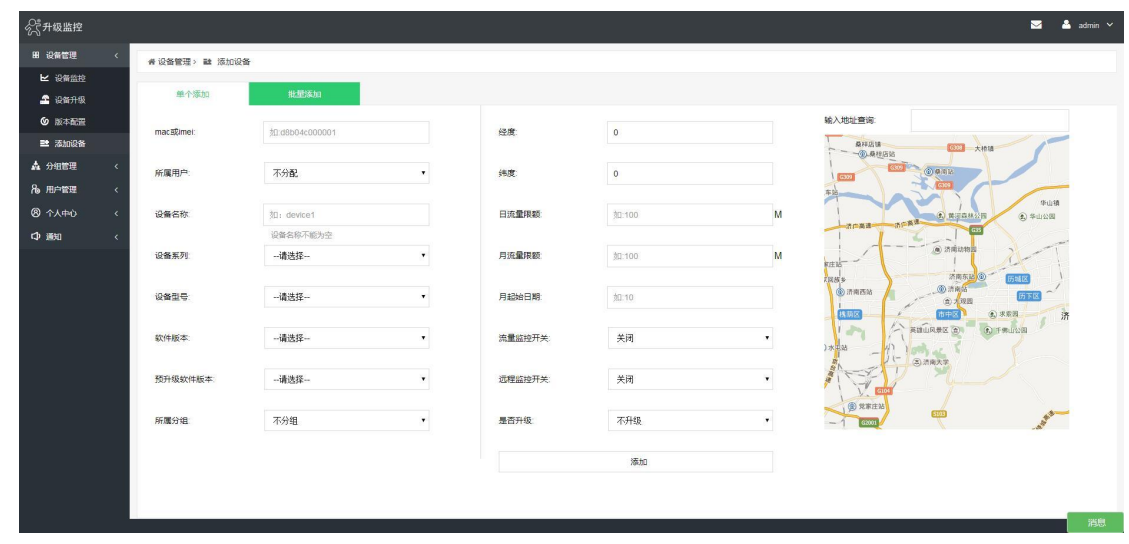

图 **33** 添加设备页面

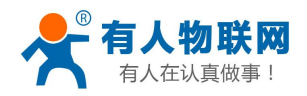

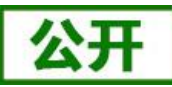

①远程监控开关选择开。远程监控功能打开后,可以查看设备的运行状态,远程发送 AT 指令控制设备, 对应左边菜单的"设备监控"功能,打开后"设备监控"界面才能看到在线的设备。 ②如果需要升级设备,是否升级选择升级。 注意: 当设备需要升级时"软件版本"和预升级版本必须设置为不同。

(4)设备升级

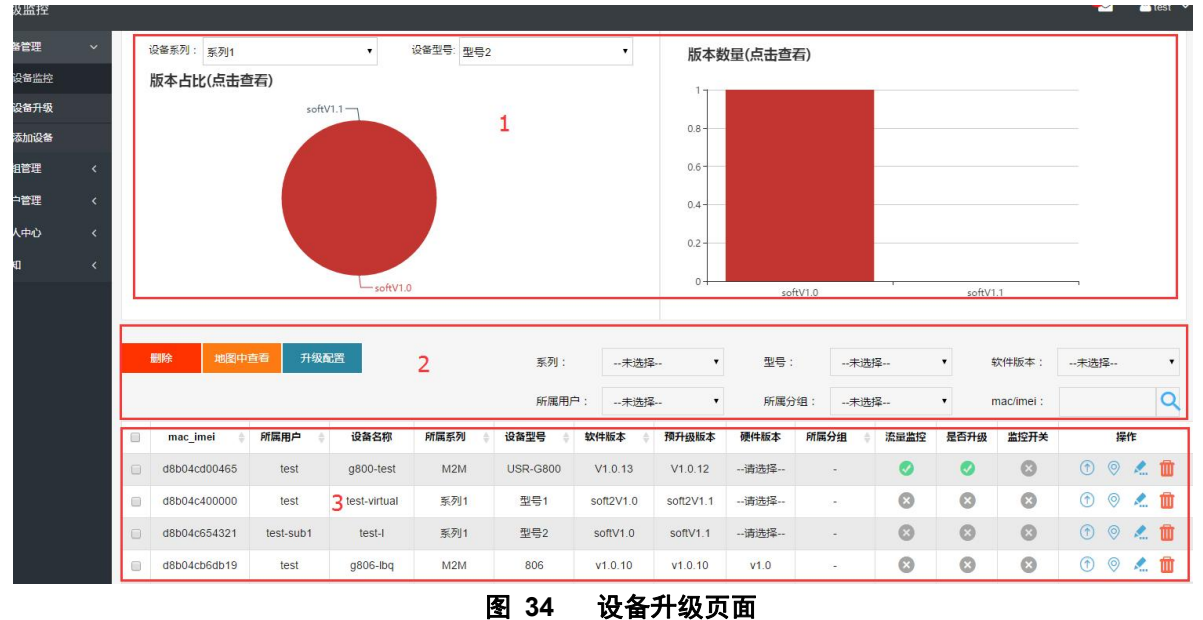

①上图中 3 所示部分为设备列表,可以编辑、删除、修改设备信息。

②上图中左边的红框标出的按钮可以直接点击启动或者禁用对应的功能。

③上图右边的红框中的图标分别表示:设备升级记录查看、设备位置查看、编辑设备、删除设备。设备升 级记录如下图:

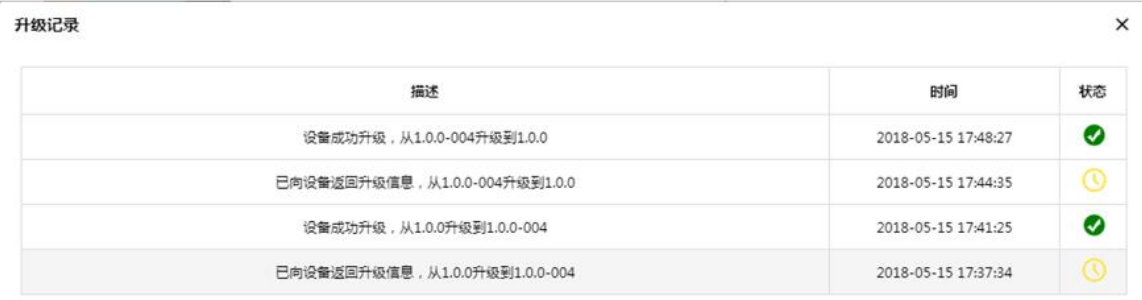

显示第 1 到第 4 条记录,总共 4 条记录

#### 图 **35** 设备升级记录页面

④ 设备升级步骤:

a:修改设备的软件版本和预升级版本为不同的版本号(可通过编辑设备修改或者添加设备时也可选择不 同的版本号,批量升级时可在"设备管理-》设备升级"中进行配置)。

b:设备是否升级开关选择开。

c:通过设备升级记录查看设备是否升级成功。
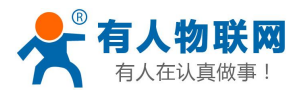

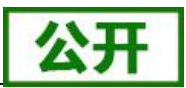

### **3.5.11. Websocket** 功能

本 WIFI 串口服务器实现 websocket server 的功能。可以让 WIFI 串口服务器的串口跟网页进行实时交互, 取代早先的 HTTP GET、POST、PUT 的方式,相应速度更快。本 WIFI 串口服务器提供相应的 websocket 测试 网页,供用户测试,具体页面如下图:(该网页的地址为 10.10.100.254/websocket.html)

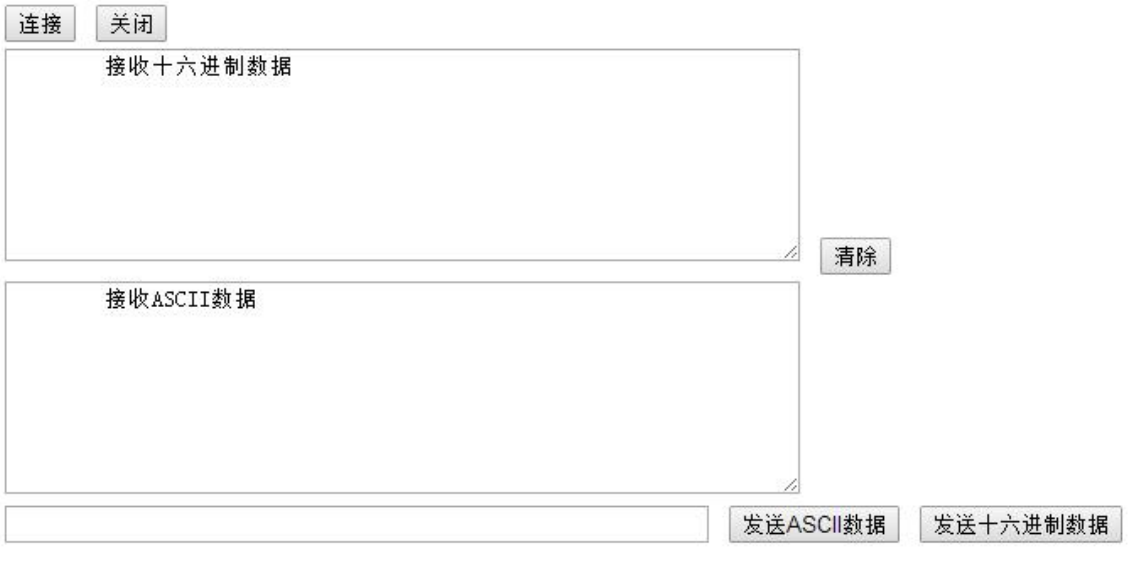

#### 图 **36 WebSocket** 页面

点击页面中的"连接"就实现了一个 websocket 连接,接下来串口跟网页就可以互相收发数据了。本 WIFI 串口服务器的 websocket server 支持 8 个 client 同时连接。

本功能适合做网页应用,且对网页的响应速度比较高的用户,如需定制相应的网页,可以直接联系本公司。 注意:本功能占用串口服务器的 8000 端口。

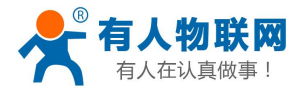

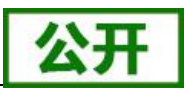

# **4.** 产品参数设定

USR-W630 串口服务器支持 AT 命令和 Web 两种参数设置方式,AT 命令的设置用户请参考文档"AT 命令 集"章节;本章主要对 Web 设置方式进行说明。

# **4.1.Web** 管理页面

首次使用 USR-W630串口服务器时,需要对该 WIFI 串口服务器进行一些配置。可以通过 PC 连接 USR-W630 的 AP 接口,并用 web 管理页面配置。

默认情况下, USR-W630 的 AP 接口 SSID 为 USR-WIFI232-AP\_xxxx, IP 地址和用户名、密码如下:

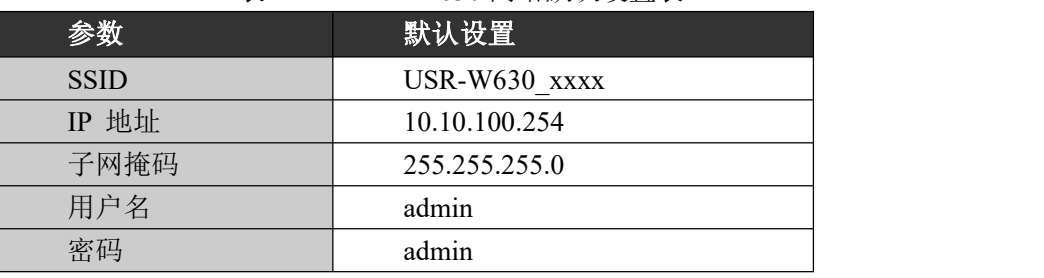

#### 表 21 USR-W630 网络默认设置表

## **4.1.1.** 打开管理网页

首先用 PC 的无线网卡连接 USR-W630, SSID 为 USR-WIFI232-AP\_xxxx。等连接好后,打开 IE, 在地址 栏输入 [http://10.10.100.254](http://10.10.10.254),回车。在弹出来的对话框中填入用户名和密码,然后"确认"。

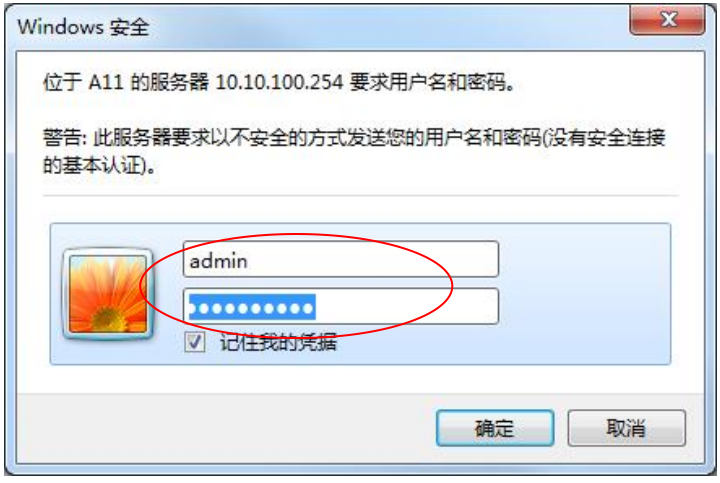

#### 图 **37** 打开管理网页第二步

然后网页会出现 USR-W630 的管理页面。USR-W630 管理页面支持中文和英文,可以在右上角设置。分八 个页面,分别为"快速配置"、"模式选择"、"无线接入点设置"、"无线终端设置"、"串口及网络设置"、"以太 网功能设置"、"HTTPD Client 模式"及"模块管理"。

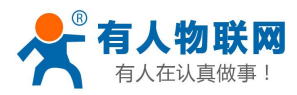

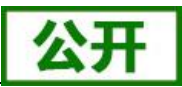

#### **4.1.2.** 快速配置页面

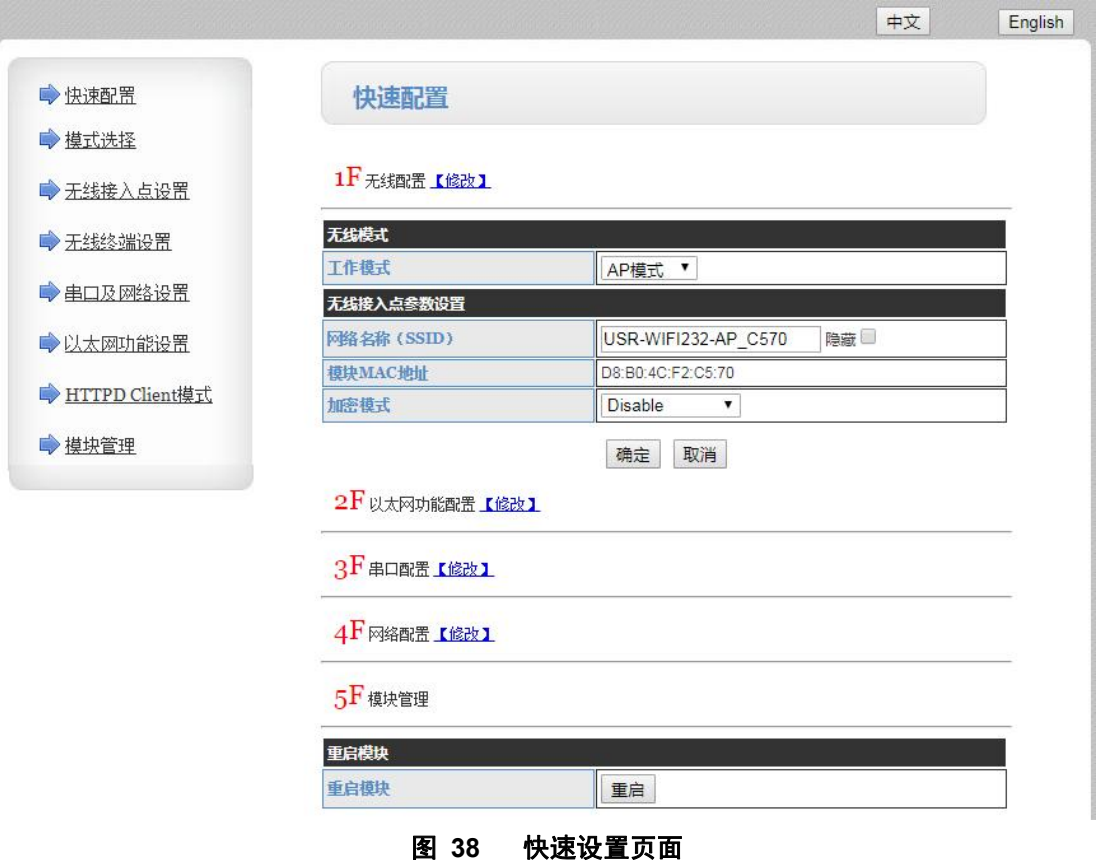

快速配置页面为用户提供了一个快速配置 USR-W630 串口服务器的方法。按照页面的步骤配置完参数并重 启本 WIFI 串口服务器, 就可以让 WIFI 串口服务器正常工作起来, 减小了配置的步骤及时间。当然本页面的选 项较少,详细配置还是要到相应页面进行配置。

#### **4.1.3.** 模式选择页面

Web 第一页可以设置选择 USR-W630 串口服务器工作在 AP 模式或 STA 模式。

"数据传输模式"选择 WIFI 串口服务器的工作模式分别是"透明传输模式"、"串口指令模式"、"HTTPD Client 模式" 和 "MODBUS TCP⇔MODBUS RTU 模式"。

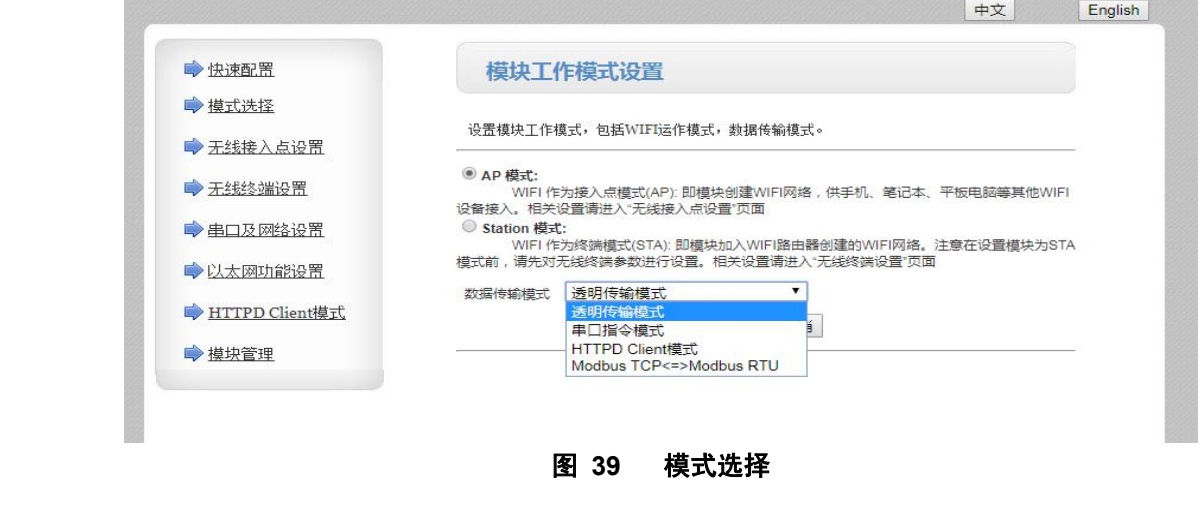

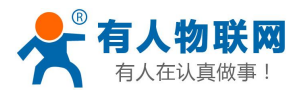

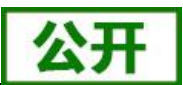

# **4.1.4.** 无线接入点设置页面

USR-W630 支持 AP 接口,通过这个接口可以十分方便的对 WIFI 串口服务器进行管理,而且可以实现自组 网,管理页面如下图。包括: SSID 设置,无线网络模式设置及无线安全设置,以及 AP 组成的局域网的设置。

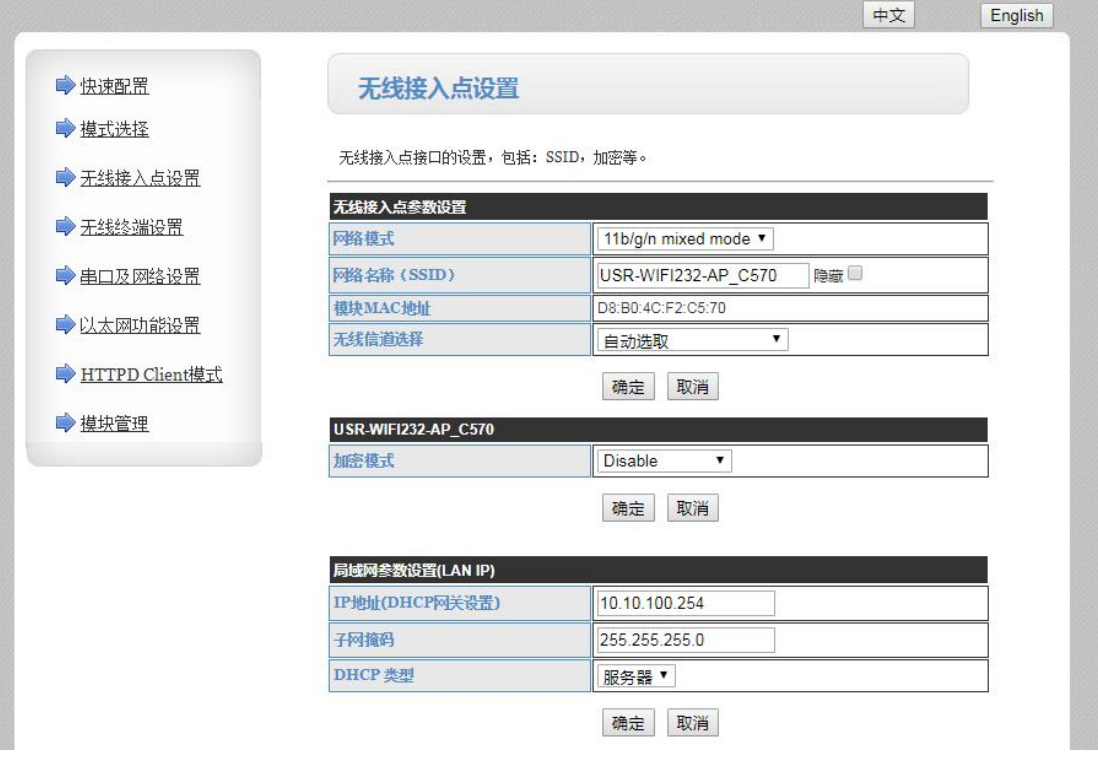

图 **40** 无线接入点设置

#### **4.1.5.** 无线终端设置页面

无线终端接口,即 STA 接口。USR-W630 可以通过 STA 接口接入到其它无线网络中,设置如下图: 该页设置包括二个表,上面一个是 STA 的无线设置,包括要连接的 AP 的 SSID, 安全设置等。下面一个 表为网络连接模式设置,包括 DHCP 及静态连接模式。

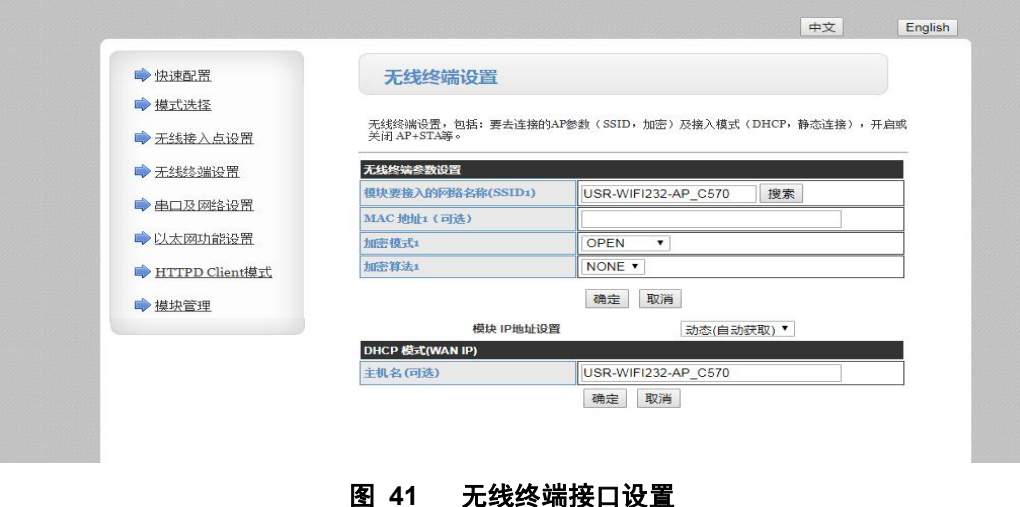

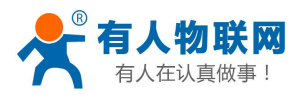

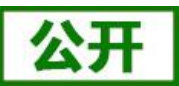

## **4.1.6.** 串口及网络设置页面

应用程序设置是对 WIFI 转 UART 应用参数的设置,包括:串口参数的设置、自动成帧设置、注册包、心 跳包、套接字分发功能、Modbus 轮询、Httpdclient 模式设置、网络参数的设置。

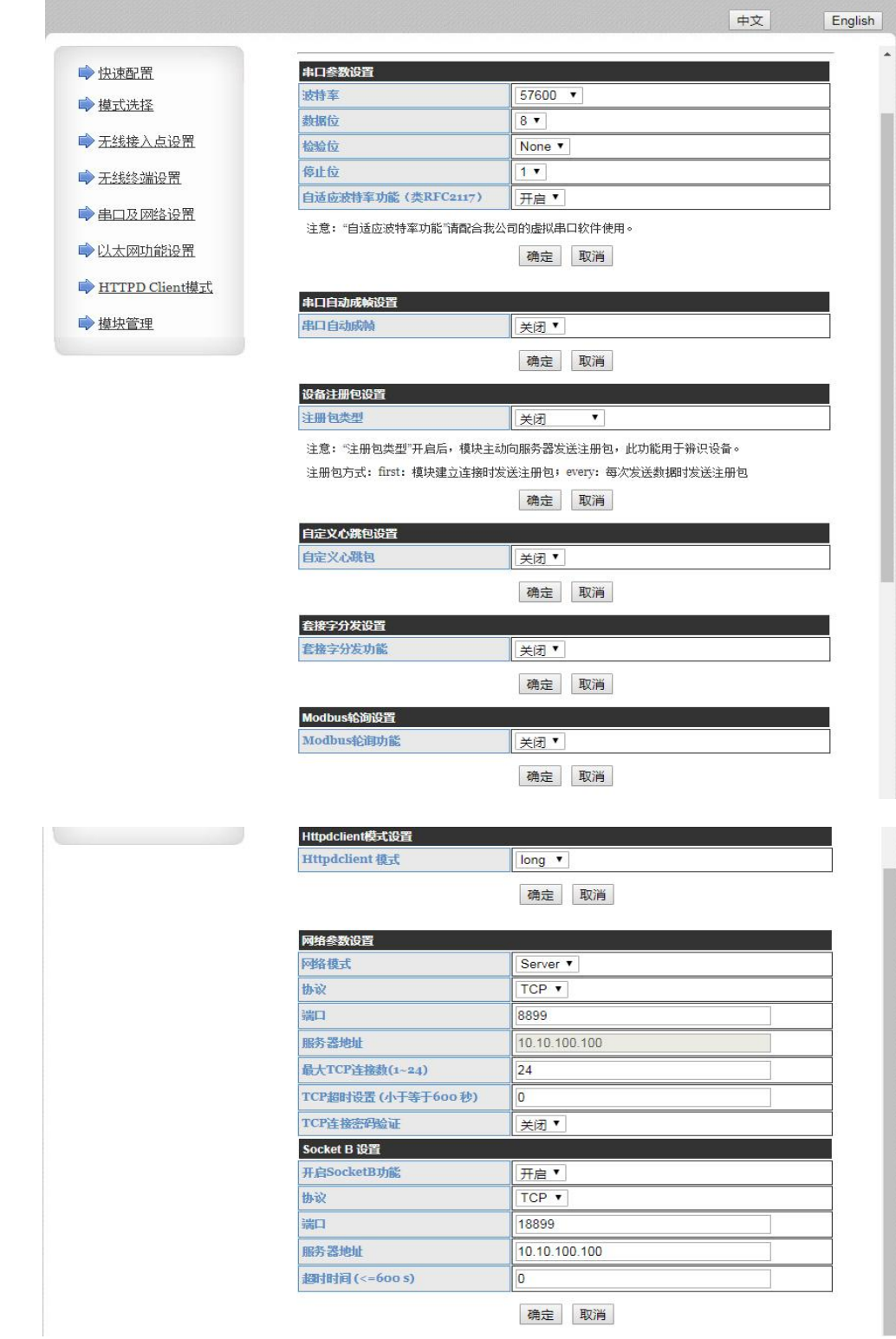

图 **42** 串口及网络设置

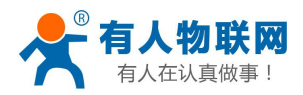

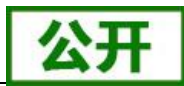

#### **<**说明**>**:

网络侧可以设置 4 种模式:TCP Server、TCP Client、UDP server、UDP client。

当 USR-W630 串口服务器被配置为 UDP Server 端后,USR-W630 串口服务器会记忆最后一次通信的 UDP Client 端,并且跟最后一次的 UDP Client 端通信。而 UDP Client 模式则只会跟目标 IP 和端口通信。当设置成 TCP Server 时,不需要输入 IP 地址。对于其它设置,需要在 IP 地址处填入需要连接的对方 IP 地址。端口处填 入协议端口号,通讯两端的端口号必须相同。

Socket B 作为 TCP Client 端、UDP client 与服务器通信。

TCP 连接密码验证: 当 USR-W630 工作在 TCP Server 模式, 对连接过来的 TCP Client 进行密码验证。

注意:此验证只在 USR-W630 串口服务器作为 TCP Server 时起作用。当开启后,TCP Client 连上 WIFI 串 口服务器的 TCP Server 时, 第一条发往 USR-W630 串口服务器的数据是密码加回车换行。密码是登陆网页时的 密码默认是"admin"。例如默认时发送的第一条数据应该为"0x61 0x64 0x6D 0x69 0x6E 0x0D 0x0A"(16 进制)。

#### **4.1.7.** 以太网功能设置

本页面用来设置模块的以太网网口,网口是可以打开或是关闭的。而且可以设置成 WAN 口使用,这样模 块可以作为二级路由器,便于用户组网。具体设置页面如下:

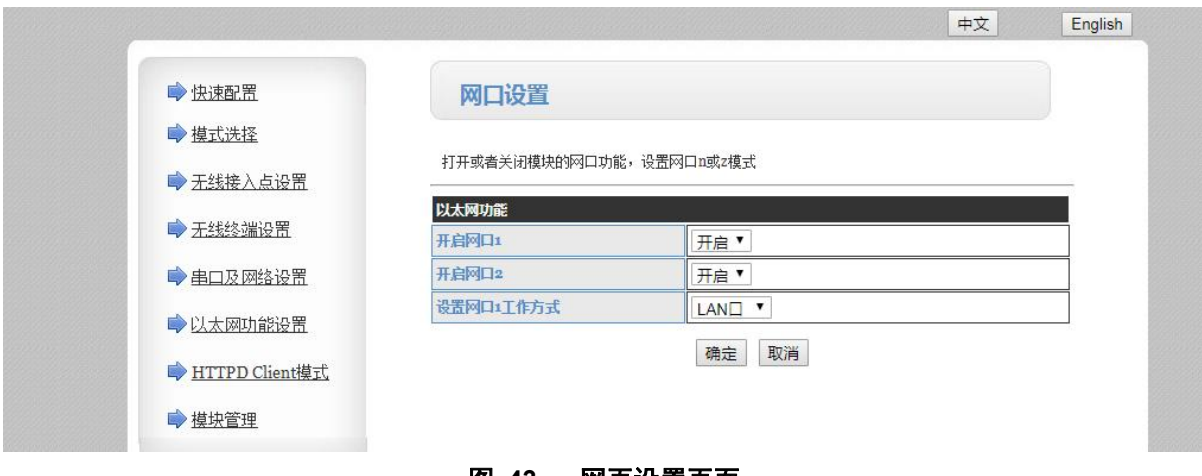

#### 图 **43** 网页设置页面

#### **4.1.8. HTTPD Client** 模式页面

此网页设置 HTTPD Client 模式下, HTTP 协议头的内容, 包括: 服务器地址、服务器端口、请求类型、协 议头路径、协议头 Connection、协议头 User-Agent。具体数据的收发方式可以参照本手册"HTTPD Client 模式" 相关章节。

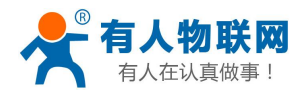

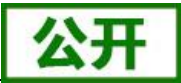

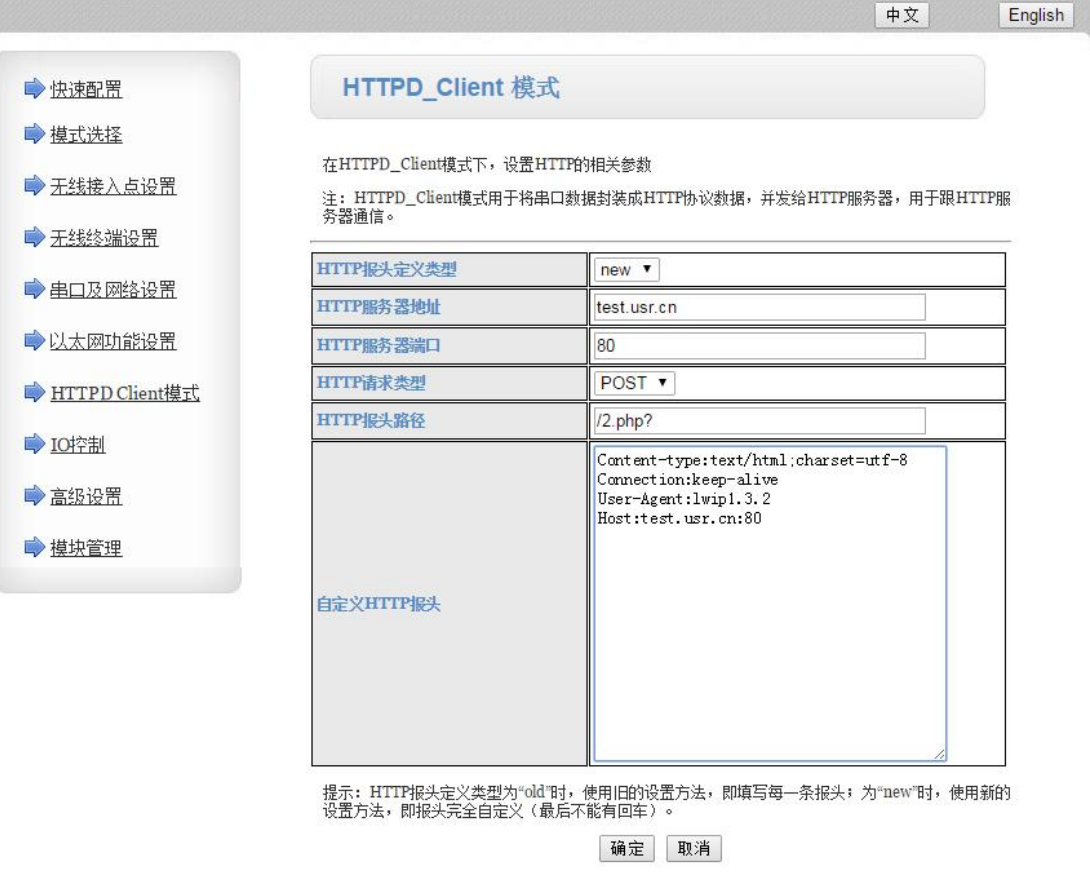

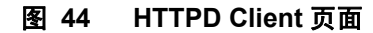

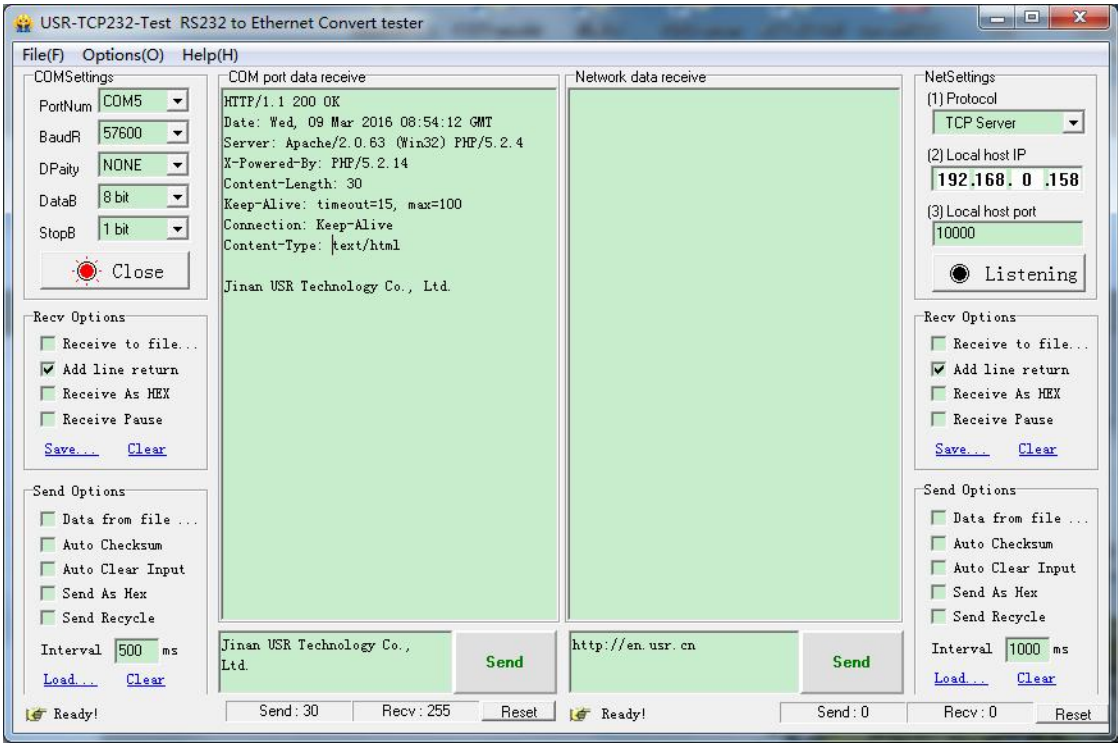

图 **45 HTTPD Client** 模式测试示例

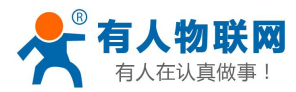

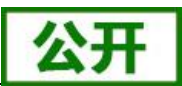

## **4.1.9.** 模块管理页面

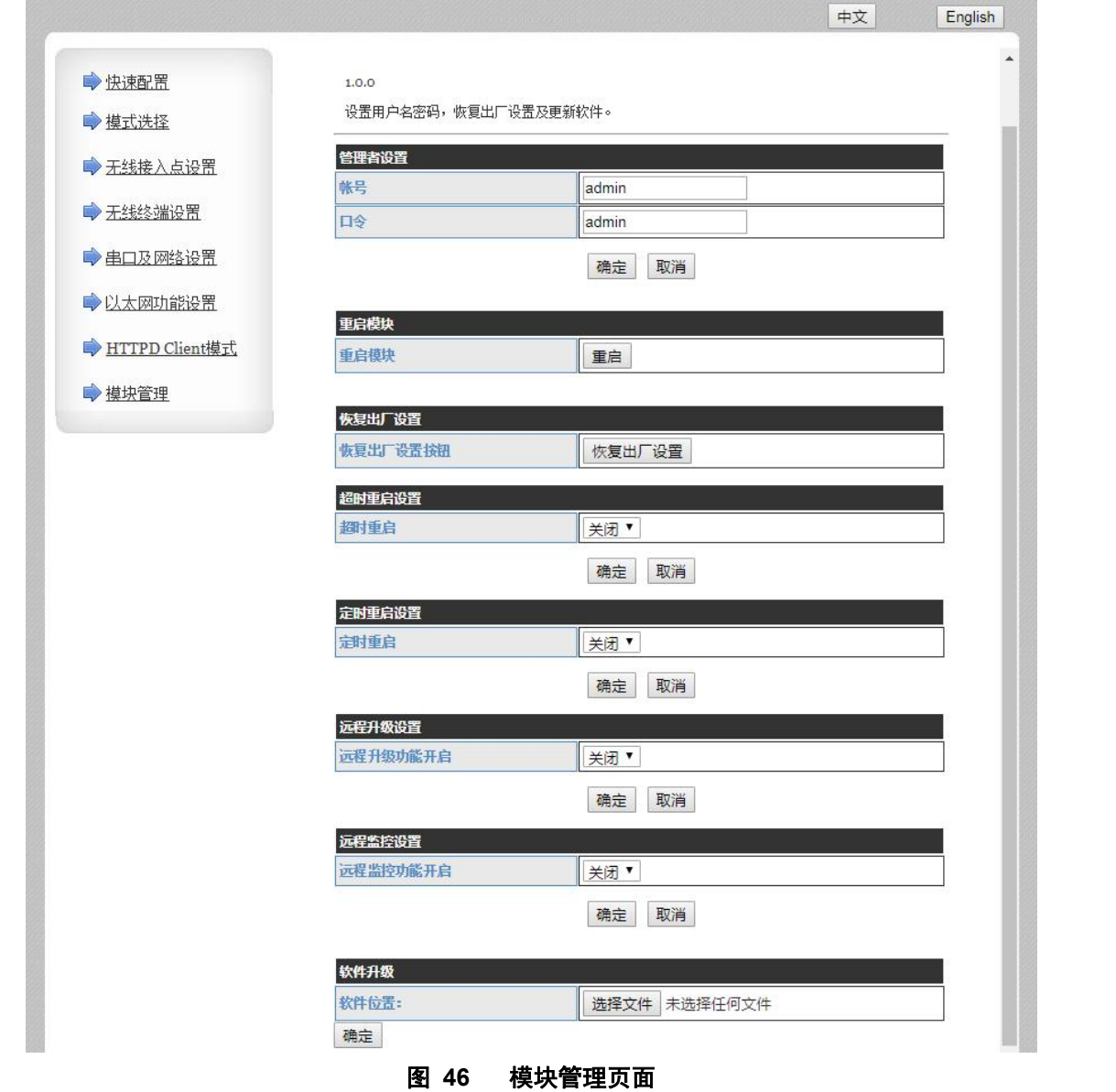

模块管理包括用户名/密码设置,恢复出厂设置及软件升级功能。

#### **<**说明**>**:

"重启模块"按键:当用户在不同的页面设置参数后,点击"确定"来确定设置的参数,但这些设置必需 在用户点击模块管理页面的"重启"后才会生效。点击"重启"后, USR-W630 串口服务器会复位重起, 并且 刷新内存里的原有配置信息。

# **4.2.**命令配置

#### **4.2.1.** 串口 **AT** 命令

在 AT 命令模式下,用户通过 UART 串口利用 AT 命令可以实时查询 USR-W630 串口服务器状态或者进行

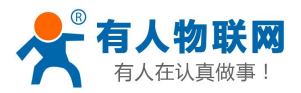

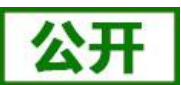

参数设置。模式缺省 UART 串口参数配置为 57600,n 8 1。

AT+命令可以直接通过超级终端等串口调试程序进行输入,也可以通过编程输入。本手册以 SecureCRT 工 具为例, 说明如何从其他模式切换到 AT 命令模式, 通常分 2 个步骤:

- ◆ 在 UART 串口上输入"+++", USR-W630 在收到"+++"后会返回一个确认码"a";
- ◆ 收到 a 后, 3S 内通过 UART 串口上输入确认码"a", USR-W630 收到确认码后, 返回"+ok"确认, 进入 AT 命令模式;

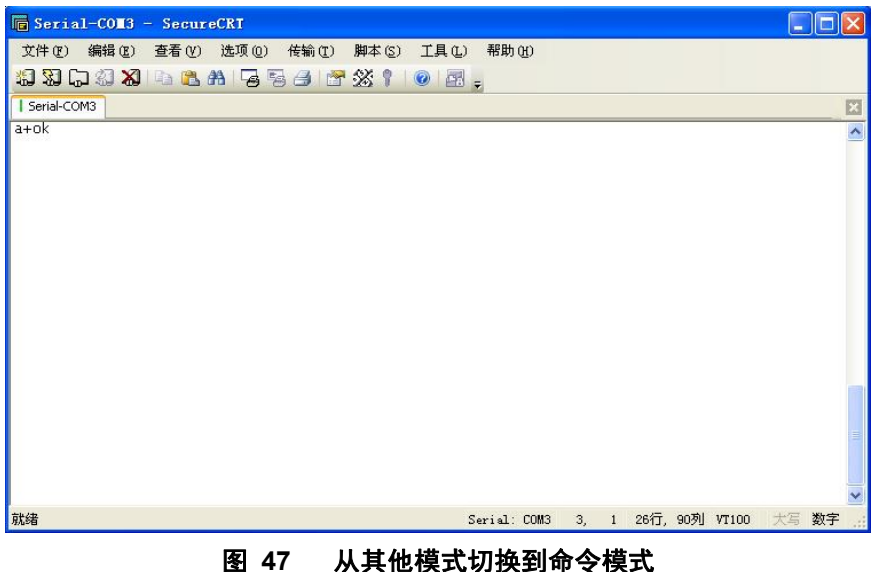

#### **<**说明**>**:

在输入"+++"和确认码"a"时,串口没有回显,如上图所示。

输入"+++"和"a"需要在一定时间内完成,以减少正常工作时误入 AT 命令模式的概率。具体要求如下:

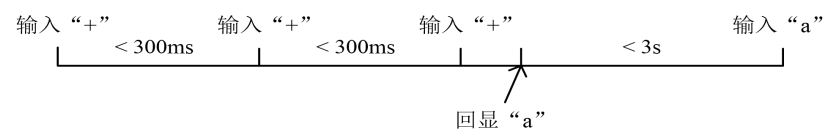

通过如下 AT 命令可以使 USR-W630 从 AT 命令模式返回至原工作模式:

#### **AT+ENTM**

在 AT 命令模式下,可以通过如下帮助命令查看 USR-W630 串口服务器所有的 AT 命令及说明, 如下: **AT+H**

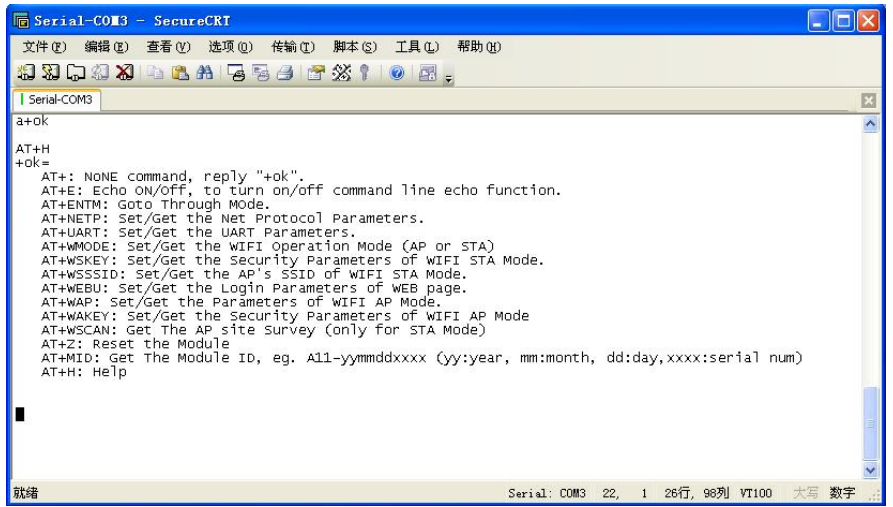

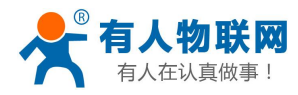

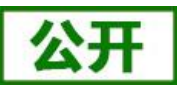

#### 图 **48 AT** 命令示意图

为了方便进入 AT 命令模式设置参数, 我公司提供了"WIFI 模块搜索+AT 命令软件":

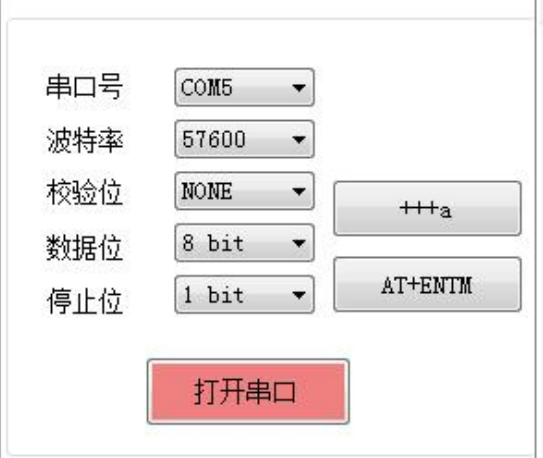

#### 图 **49** 设置软件串口参数示意图

点击"打开串口",发送"+++ a"左边显示框中回复+OK,然后在左边操作区内输入需要发送的 AT 命令, 设置完成后,点击"AT+Z"重启模块,即可完成对 USR-W630 串口服务器的设置。

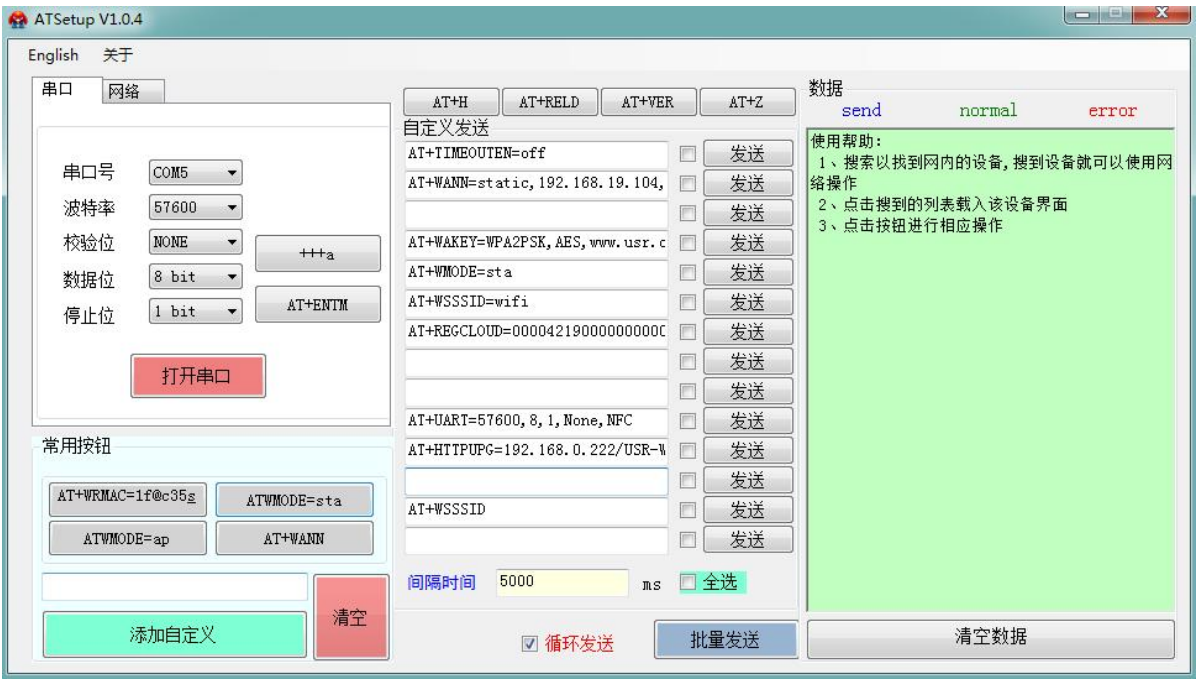

图 **50** 设置软件整体示意图

## **4.2.2.** 网络 **AT** 命令

以上是通过串口进行的 AT 命令设置, 也可以通过 WIFI 设置 AT 命令。首先计算机与 USR-W630 串口服务 器建立网络连接,使用有人 USR-WIFI232-Setup 设置软件,

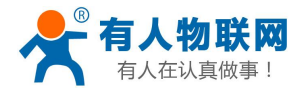

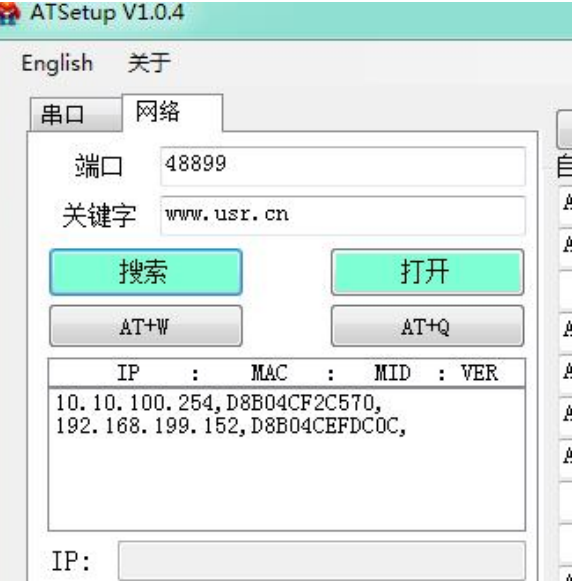

USR-W630 串口服务器软件设计手册

#### 图 **51** 设置软件网络搜索示意图

通过网络操作,点击"搜索",会显示搜索到的 USR-W630,单击搜索到的 USR-W630,然后通过左边操作 区进行设置(方法同串口设置)

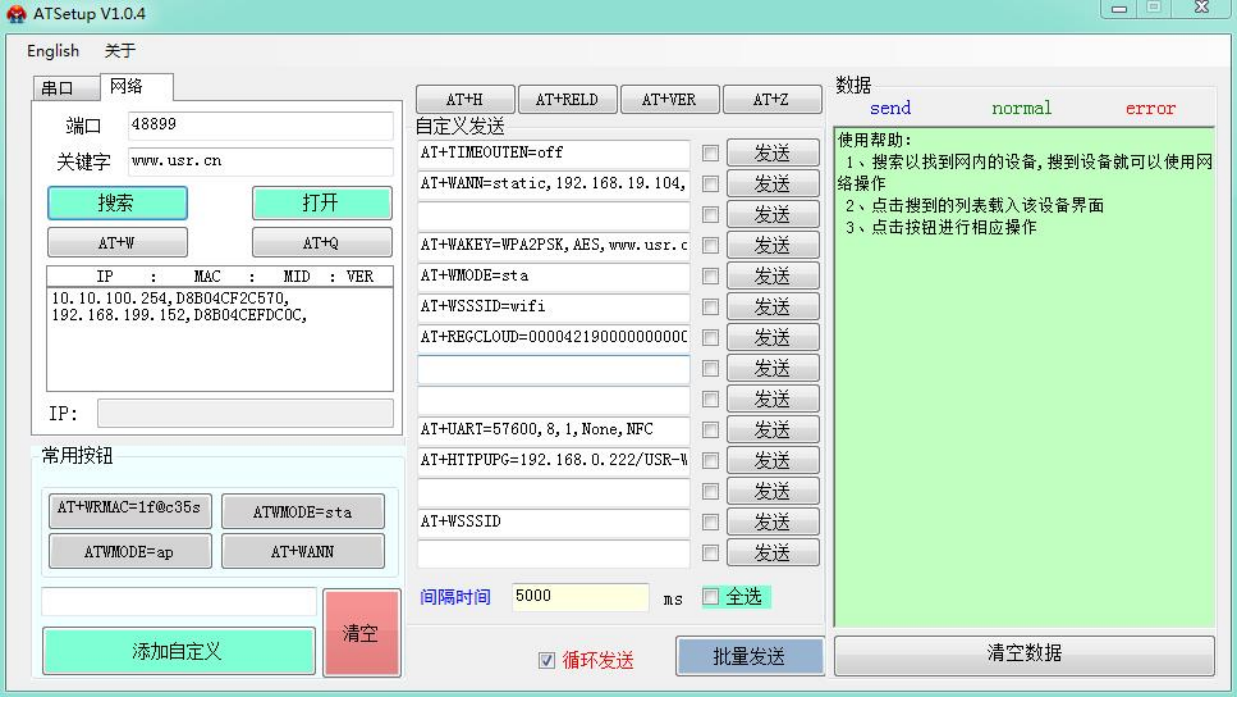

#### 图 **52** 设置软件整体应用图

进入 AT 命令的过程也可以参照我们的官网 FAQ:**<http://www.usr.cn/Faq/95.html>**

## **4.2.3.** 命令格式

AT+命令采用基于 ASCII 码的命令行,命令的格式如下:

- 格式说明
	- < >:表示必须包含的部分
	- [ ]:表示可选的部分
- 命令消息

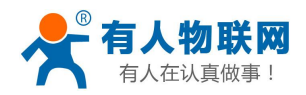

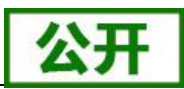

- AT+<CMD>[op][para-1,para-2,para-3,para-4…]<CR>
- AT+:命令消息前缀
- CMD:命令字符串
- [op]:命令操作符,指定是参数设置或查询
	- **●** "=": 表示参数设置
	- **●** "无":表示查询
- [para-n]:参数设置时的输入,如查询则不需要
- <CR>:结束符,回车,ASCII 码 0x0a 或 0x0d

#### **<**说明**>**:

回显时,结束符会自动转换成 0x0a0d。输入命令时, "AT+<CMD>"字符自动回显成大写, 参数部分保持 不变。

#### 响应消息

+<RSP>[op] [para-1,para-2,para-3,para-4…]<CR><LF><CR><LF>

- +:响应消息前缀
- RSP:响应字符串,包括:
	- ok: 表示成功
	- ERR: 表示失败
- $\diamond$  [op]: =
- [para-n]:查询时返回参数或出错时错误码
- $\div$  <CR>: ASCII 码 0x0d
- $\div$  <LF>: ASCII 码 0x0a
- >错误码

#### 表 22 错误码列表

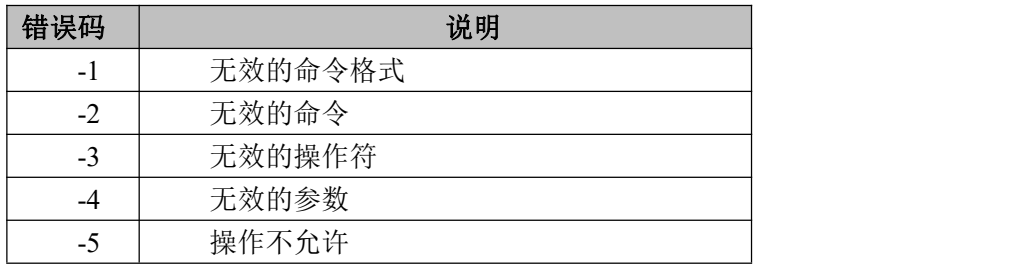

# **4.3.AT** 命令集

#### 表 23 AT+命令列表

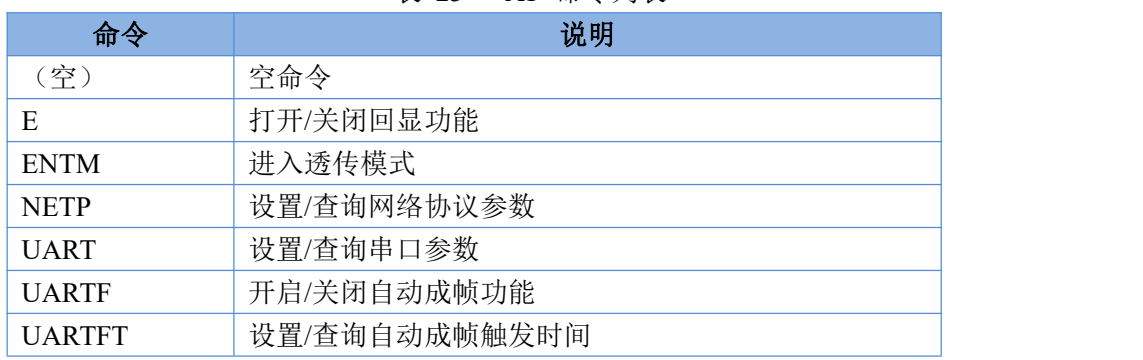

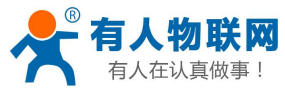

USR-W630 串口服务器软件设计手册

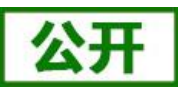

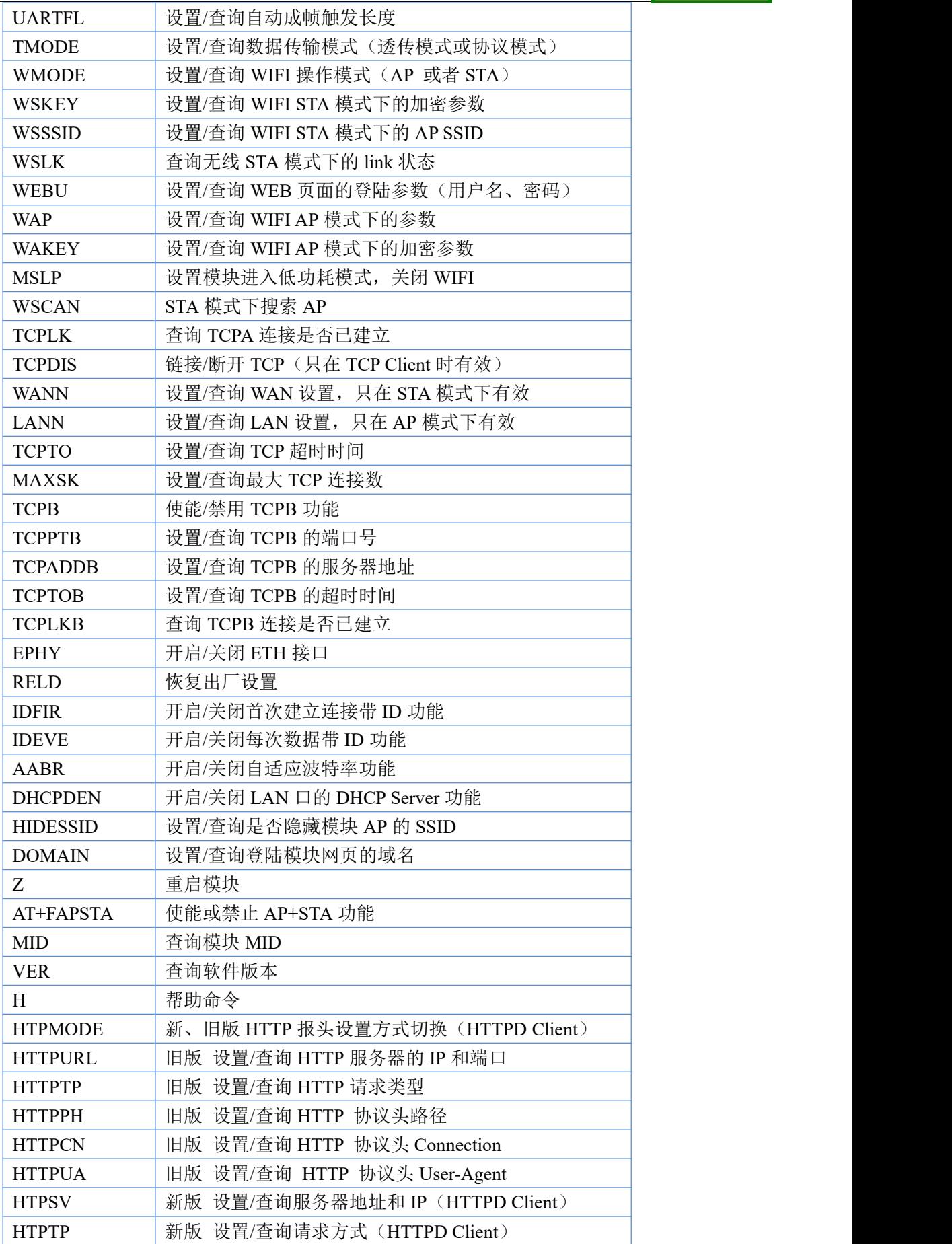

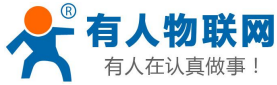

USR-W630 串口服务器软件设计手册

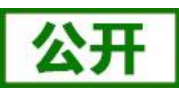

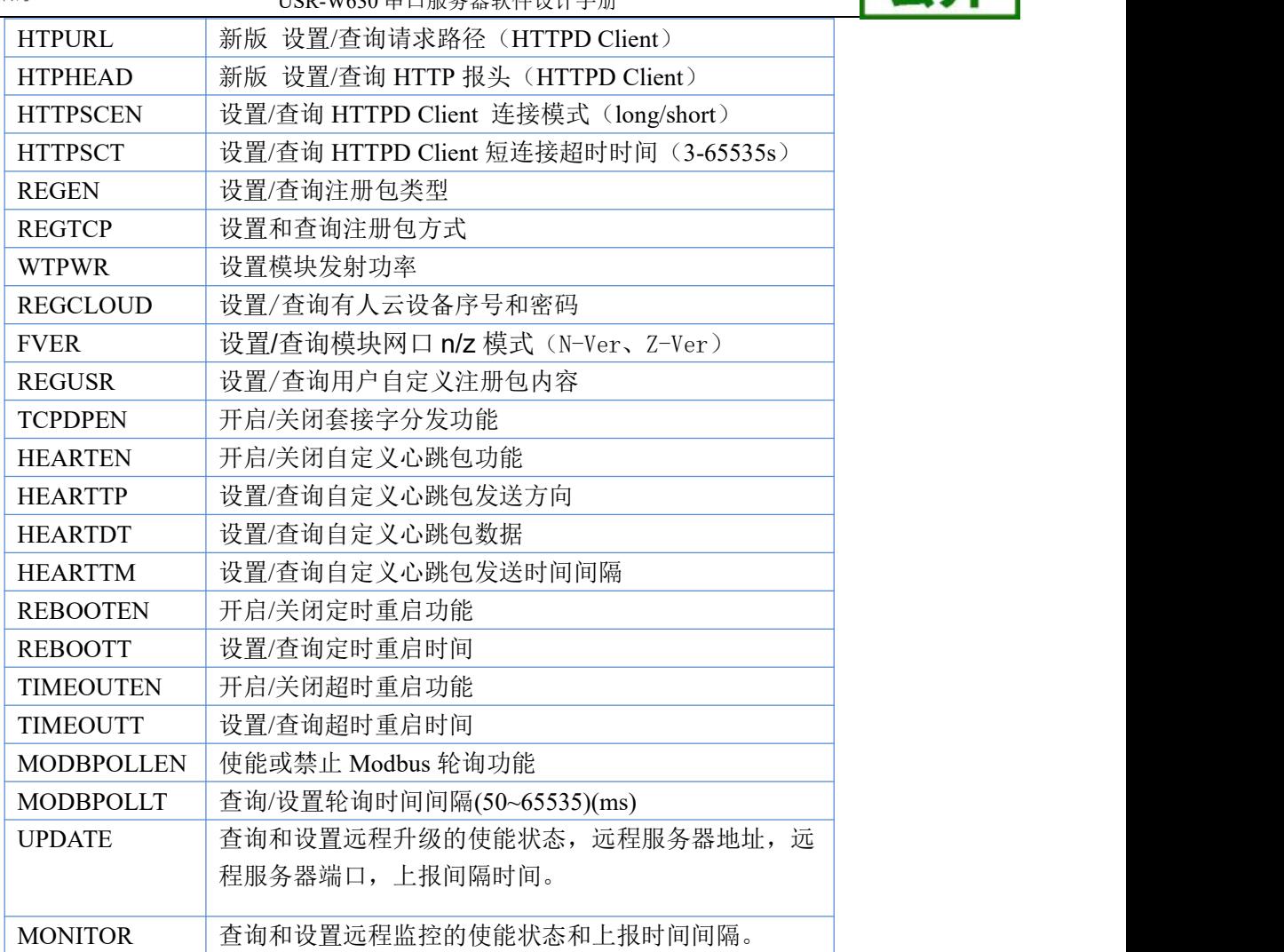

#### **<**说明**>**:

1.本 AT 命令集为板载 WIFI 模块的 AT 命令集, 可用于查询、设置 WIFI 串口服务器的参数。 2.USR-W630 串口服务器可以工作在 AP 或 STA 模式下, 需要用不同的命令设置 WIFI 的参数。

#### **4.3.4.1. AT+E**

功能:打开/关闭回显功能

格式:

 $AT+E < CR$ 

 $+$ ok<CR> $<$  LF  $>$ CR $>$  LF  $>$ 

模块从透传模式切换到命令模式时,默认回显功能打开,第一次输入 AT+E 后关闭回显功能,再次输入后 打开回显功能。

### **4.3.4.2. AT+ENTM**

功能:进入透传模式 格式:

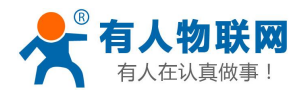

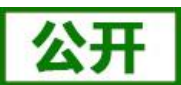

AT+ENTM<CR>

 $+$ ok<CR $>$  LF $>$ CR $>$ LF $>$ 

该命令正确执行后,模块从命令模式切换到透传模式。如果要再次进入命令模式,可以输入"+++"及确 认码后回到命令模式。

#### **4.3.4.3. AT+NETP**

```
功能:设置/查询网络协议参数
  格式:
  查询: AT+NETP<CR>
     +ok=\leqprotocol,CS,port,IP\geqCR\geqLF\geqCR\geqLF\geq设置: AT+NETP=<protocol,CS,port,IP><CR>
     +ok<CR>< LF ><CR>< LF >
  \hat{\mathscr{B}}数:
> protocol: 协议类型, 包括
```
- $\triangleright$  TCP
- > UDP
- > CS: 服务器端或客户端, 包括
	- ▶ SERVER: 服务器端
	- ▶ CLIENT: 客户端
- > port: 协议端口, 10 进制数, 小于 65535

注意: Tcp Server 和 Udp Server 时, 不可以是 80 (HTTP 端口)、8000 (websocket 端口)、49000 (usr-link 端口)。 > IP: 模块为 TCP client 或 UDP 时, 服务器的地址(可以输入服务器的 IP 地址, 也可以是服务器域名)。

重启模块后,设置的参数生效。

### **4.3.4.4. AT+UART**

```
功能:设置/查询串口参数
   格式:
   查询: AT+UART<CR>
      +ok=<br/>baudrate,data_bits,stop_bit,parity,flowctrl><CR>< LF ><CR>< LF >
   设置: AT+UART=<br/>baudrate,data_bits,stop_bit,parity,flowctrl><CR>
      +ok<CR>C R>CR>CR>CR>C R>\hat{\mathscr{B}}数:
> baudrate: 波特率, 可以
   \geq 300, 600, 1200, 1800, 2400, 4800, 9600, 19200, 38400, 57600, 115200, 230400, 345600, 460800
> data_bits: 数据位, 可以
   \geq 5, 6, 7, 8> stop_bits: 停止位, 可以
   5. 1,2
```
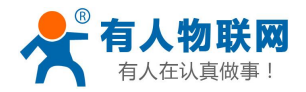

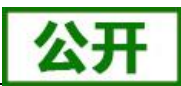

parity: 检验位, 可以

- > NONE: 无检验位
- > EVEN: 偶检验
- > ODD: 奇检验

重启模块后,设置的参数生效。

## **4.3.4.5. AT+UARTF**

```
功能:开启/关闭自动成帧功能
格式:
查询: AT+ UARTF<CR>
   +ok=<para><CR><LF ><CR><LF >
设置: AT+ UARTF=<para ><CR>
                   +ok<CR>< LF \geqCR\geq LF >
```
参数:

> para: 可以取值 disable 或 enable, 表示关闭或开启自动成帧功能

## **4.3.4.6. AT+UARTFT**

```
功能: 设置/查询自动成帧触发时间
  格式:
  查询: AT+ UARTFT<CR>
     +ok=<time><CR>< LF ><CR>< LF >
  设置: AT+ UARTFT=<time><CR>
     +ok<CR>< LF ><CR>< LF >
  \hat{\mathscr{B}}数:
 time:自动成帧触发时间,单位为 ms。取值范围:100~10000。
```
## **4.3.4.7. AT+UARTFL**

```
功能: 设置/查询自动成帧触发长度
格式:
查询: AT+ UARTFL<CR>
  +ok=\lelen\leCR\leLF\leCR\leLF>设置: AT+ UARTFL=<len><CR>
  +ok<CR>< LF ><CR>< LF >
参数:
```
len:自动成帧触发长度,单位为 byte。取值范围:16~4096。

## **4.3.4.8. AT+TMODE**

```
功能:设置/查询数据传输模式(透传模式或协议模式)
格式:
查询: AT+TMODE<CR>
```
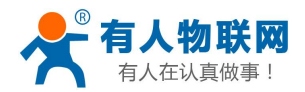

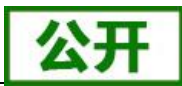

 $+$ ok= $\leq$ tmode $\leq$ CR $\leq$ LF $\leq$ CR $\leq$ LF $>$ 

```
设置: AT+ TMODE=<tmode><CR>
   +ok<CR>< LF ><CR>< LF >
```
 $\hat{\mathscr{B}}$ 数:

- > tmode: 数据传输模式, 包括
	- > Through: 透明传输模式
	- ▶ Agreement: 串口指令模式
	- ▶ Modbus: Modbus TCP <= > Modbus RTU 模式
	- > Httpdclient: HTTPD Client 模式

重启模块后,设置的参数生效。 注意:上电后默认工作在透明传输模式。

### **4.3.4.9. AT+WMODE**

```
功能:设置/查询 WIFI 操作模式 (AP 或者 STA)
   格式:
   查询: AT+WMODE<CR>
      +ok=\leqmode\leqCR\leqLF\geqCR\leqLF>设置: AT+ WMODE=<mode><CR>
      +ok<CR>< LF ><CR>< LF >
   参数:
> mode: WIFI 操作模式, 包括
```

```
AP: 无线接入点模式
```
STA: 无线终端模式

重启模块后,设置的参数生效。

## **4.3.4.10. AT+WSKEY**

```
功能: 设置/查询 WIFI STA 模式下的加密参数
   格式:
   查询: AT+WSKEY<CR>
       +ok=<auth,encry,key><CR>< LF ><CR>< LF >
   设置: AT+ WSKEY=< auth,encry,key><CR>
       +ok<CR>< LF ><CR>< LF >
   参数:
> auth: 认证模式, 包括
   \triangleright OPEN
   \triangleright SHARED
```
- $\triangleright$  WPAPSK
- WPA2PSK

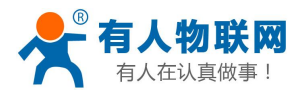

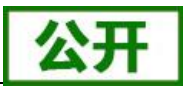

- encry:加密算法,包括
	- > NONE: auth=OPEN 时有效
	- > WEP-H: auth=OPEN 或 SHARED 时有效(WEP, HEX)
	- **▶ WEP-A: auth=OPEN 或 SHARED 时有效 (WEP, ASCII)**
	- ▶ TKIP: auth= WPAPSK/WPA2PSK 时有效
	- ▶ AES: auth= WPAPSK/WPA2PSK 时有效
- $\diamond$  key: 密码, 当 encry=WEP-H 时, 密码为 16 进制数, 10 位或 26 位; 当 encry=WEP-A 时, 密码为 ASCII 码, 5 位或 13 位; WPA-PSK 和 WPA2-PSK 密码 ASCII 码是 8~63 位;

该参数只在 STA 模式下有效,重启模块后,设置的参数生效。但在 AP 模式下也可以设置这些参数。

#### **4.3.4.11. AT+WSSSID**

```
功能: 设置/查询 WIFI STA 模式下的 AP SSID
格式:
查询: AT+WSSSID<CR>
   +ok=\leqap's ssid\leqCR\leqLF\leqCR\leqLF>设置: AT+ WSSSID=<ap's ssid ><CR>
   +ok<CR><LF ><CR><LF >
```
 $\hat{\mathscr{B}}$ 数:

ap's ssid:AP 的 SSID,设置范围 1-32 个字节

该参数只在 STA 模式下有效,重启模块后,设置的参数生效。但在 AP 模式下也可以设置这些参数。

#### **4.3.4.12. AT+WSLK**

```
功能: 查询无线 STA 模式下的 link 状态(只能用于 STA 模式)
  格式:
  查询: AT+ WSLK<CR>
    +ok=\leret>\leCR>\le LF>\leCR>\le LF>\hat{\mathscr{B}}数:
\Diamond ret:
```
- > 如果没连接: 返回"Disconnected"
- > 如果有连接: 返回"AP 的 SSID (AP 的 MAC)"

该参数只在 STA 模式下有效。

#### **4.3.4.13. AT+WEBU**

```
功能: 设置/查询 WEB 页面的登陆参数(用户名、密码)
格式:
查询: AT+WEBU<CR>
   +ok=<usr,password><CR>< LF ><CR>< LF >
设置: AT+ WEBU=< usr,password ><CR>
```
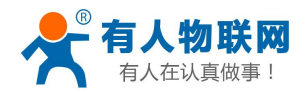

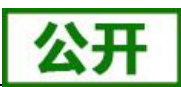

 $+\text{ok}$ <CR $>\text{LF}$  ><CR $>\text{LF}$ >

参数:

- > usr: WEB 页面访问时的用户名
- > password: WEB 页面访问时的密码

#### **4.3.4.14. AT+WAP**

功能: 设置/查询 WIFI AP 模式下的参数 格式: 查询: AT+WAP<CR> +ok=<wifi\_mode,ssid,channel><CR><LF ><CR><LF > 设置: AT+ WAP=<wifi\_mode,ssid,channel><CR> +ok<CR>< LF ><CR>< LF > 参数: > wifi\_mode: WIFI 模式,包括

- $\geqslant$  11BG
- $\geq$  11B
- $\geq$  11G
- $\geq$  11BGN
- $\geq$  11N
- > ssid: AP 模式时的 SSID
- > channel: WIFI channel 选择, AUTO 或 CH1~CH11

```
该参数只在 AP 模式下有效,重启模块后,设置的参数生效。但在 STA 模式下也可以设置这些参数。
AT+WAP=11BGN,SOCKAB+STA-TEST,Auto
```
### **4.3.4.15. AT+WAKEY**

```
功能:设置/查询 WIFI AP 模式下的加密参数
   格式:
    查询: AT+WAKEY<CR>
       +ok=\langleauth,encry,key\langleCR\rangle\langleLF\rangle\langleCR\rangle\langleLF\rangle设置: AT+ WAKEY=< auth,encry,key><CR>
       +ok<CR>< LF ><CR>< LF >
    \hat{\mathscr{B}}数:
 auth:认证模式,包括
   \triangleright OPEN
```
- $\triangleright$  SHARED
- WPAPSK
- WPA2PSK

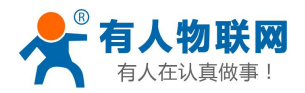

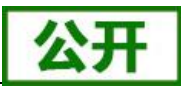

- encry:加密算法,包括
	- > NONE: auth=OPEN 时有效
	- > WEP-H: auth=OPEN 或 SHARED 时有效(WEP, HEX)
	- **>** WEP-A: auth=OPEN 或 SHARED 时有效 (WEP, ASCII)
	- **▶ TKIP: auth= WPAPSK/WPA2PSK 时有效**
	- ▶ AES: auth= WPAPSK/WPA2PSK 时有效
	- ▶ TKIPAES: auth= WPAPSK/WPA2PSK 时有效
- > key: 密码, 当 encry=WEP-H 时, 密码为 16 进制数, 10 位或 26 位; 当 encry=WEP-A 时, 密码为 ASCII 码, 5 位或 13 位; WPA-PSK 和 WPA2-PSK 密码 ASCII 码是 8~63 位;

该参数只在 AP 模式下有效,重启模块后,设置的参数生效。但在 STA 模式下也可以设置这些参数。

#### **4.3.4.16. AT+MSLP**

功能: 模块进入睡眠模式(此时无论模块工作在 AP 还是 STA 模式 WIFI 不可用)

- 格式:
- 查询: AT+ MSLP <CR>

```
+ok=\leqsta.\geqCR\geqLF\geqCR\geqLF>
```
设置: AT+ MSLP=<on/off><CR>

```
+ok<CR>< LF ><CR>< LF >
```

```
\hat{\mathscr{B}}数:
```
- > 查询时, sta.: 返回模块是否睡眠, 如
	- > on, 表示没有睡眠
	- > off, 表示进入睡眠
- > 设置时, off 让模块进入睡眠模式, on 让模块退出睡眠模式
- > 设置完参数后重启模块生效。

当模块进入睡眠模式后,再输入 AT+MSLP=on,模块退出睡眠模式。模式仍然为命令模式。

#### **4.3.4.17. AT+WSCAN**

```
功能:搜索周围 AP
格式:
AT+ WSCAN<CR>
+ok=\leqap_site>>CR>> LF>>CR>> LF>参数:
```
> ap site: 搜索到的 AP 站点

返回值的首行是"RSSI,SSID,BSSID,Channel,Encryption,Authentication",分别是信号强度、网络名称、 MAC 地址、信道、认证模式、加密算法。

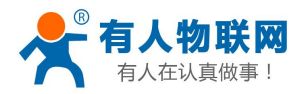

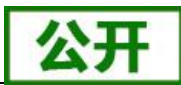

#### **4.3.4.18. AT+TCPLK**

功能:查询 TCP 链接是否已建链 格式:

```
AT+ TCPLK<CR>
```

```
+ok=\leqsta\leqCR\leqLF\leqCR\leqLF>
```
参数:

- > sta.: 返回 TCP 是否建链, 如
	- > on, 表示已经建链
	- > off, 表示没有建链

### **4.3.4.19. AT+TCPDIS**

```
功能: 链接/断开 TCP (只在 TCP Client 时有效)
   格式:
   查询: AT+ TCPDIS <CR>
      +ok=\leqsta.\geqCR\geq LF\geqCR\geqCR\geqLF>设置: AT+ TCPDIS=<on/off><CR>
      +ok<CR>< LF ><CR>< LF >
   \hat{\mathscr{B}}数:
> 查询时, sta.: 返回 TCP Client 是否为可链接状态, 如
```
- **●** on, 表示为可链接状态
- off, 表示为不可链接状态
- 设置时,off 设置模块为不可链接状态,即下完命令后,模块马上断开链接并不再重连,on 设置模块为可 链接状态,即下完命令后,模块马上开始重连服务器。

### **4.3.4.20. AT+WANN**

```
功能:设置/查询 WAN 设置, 只在 STA 模式下有效
   格式:
   查询: AT+WANN<CR>
       +ok=<mode,address,mask,gateway><CR>< LF ><CR>< LF >
   设置: AT+ WANN=< mode,address,mask,gateway ><CR>
       +ok<CR>< LF ><CR>< LF >
   参数:
> mode: WAN 口 IP 模式, 如
   ▶ static, 静态 IP
   > DHCP, 动态 IP
\triangleright address.: WAN \Box IP 地址
```
> mask: WAN 口子网掩码

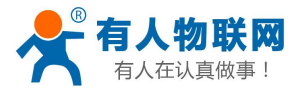

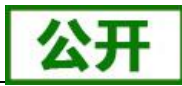

gateway: WAN 口网关地址

### **4.3.4.21. AT+LANN**

```
功能: 设置/查询 LAN 设置, 只在 AP 模式下有效
格式:
查询: AT+LANN<CR>
   +ok=<address,mask ><CR>< LF ><CR>< LF >
设置: AT+ LANN=<address.mask ><CR>
   +ok<CR>< LF ><CR>< LF >
参数:
```
- > address.: LAN 口 IP 地址
- > mask: LAN 口子网掩码

注意: WANN 查看的模块的 wan 口地址, LANN 查看的模块的 LAN 口地址, 这两个 IP 不能设置成在同网段, 否则模块工作不正常。

#### **4.3.4.22. AT+TCPTO**

```
功能: 设置/杳询 TCP 超时时间
   格式:
    查询: AT+ TCPTO<CR>
       +ok=\text{time}\text{<<}CR\text{<<} LF\text{<<}CR\text{<<} LF\text{>}设置: AT+ TCPTO=<time ><CR>
       +ok<CR><LF ><CR><LF >
   参数:
> time.: TCP 超时时间, <= 600 (600 秒), >=0 (0 表示不超时), 默认为 0
```
TCP 超时:模块 TCP 通道未接收到任何数据开始计数,接收到数据时清除计数。如果计时时间超出了 TCPTO 的时间,则断开连接。模块工作在 TCP Client 时, 会主动重连 TCP Server, 模块做 TCP server 时, TCP client 需要主动重连。

#### **4.3.4.23. AT+MAXSK**

```
功能:设置/查询最大 TCP 连接数
格式:
查询: AT+ MAXSK<CR>
   +bk=<num><CR>\leq LF \leq CR\leq LF >设置: AT+ MAXSK =<num ><CR>
   +ok<CR>< LF ><CR>< LF >
参数:
```
> num: 最大 TCP 连接数, 可支持 1~24, 默认为 24

当设置为 TCP Server 时, 模块最大可支持 24 个 TCP 连接, 用户如果不需要这么多连接数, 可以设置此参 数适当减少。

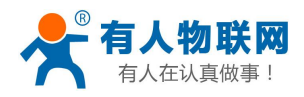

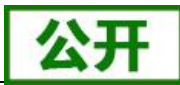

### **4.3.4.24. AT+TCPB**

```
功能: 使能/禁用 TCPB 功能
   格式:
   查询: AT+TCPB <CR>
      +ok=\lesta.\geCR\geCR\geCR\geCR\geCF>设置: AT+ TCPB=<on/off><CR>
      +ok<CR>< LF ><CR>< LF >
   \hat{\mathscr{B}}数:
> 查询时, sta.: 返回 TCPB 功能是否使能, 如
```
on,表示 TCPB 使能

```
off, 表示 TCPB 不使能
```
重启模块后,设置的参数生效。

#### **4.3.4.25. AT+TCPPTB**

```
功能: 设置/查询 TCPB 的端口号
    格式:
    查询: AT+TCPPTB <CR>
       +ok=\textlessport\textlessCR\textless LF\textlessCR\textless LF\textless设置: AT+ TCPPTB=<port><CR>
        +ok<CR><LF ><CR><LF >
    参数:
> port: 协议端口, 10 进制数, 小于 65535
```
重启模块后,设置的参数生效。

#### **4.3.4.26. AT+TCPADDB**

```
功能: 设置/查询 TCPB 的服务器
格式:
查询: AT+TCPADDB <CR>
   +ok=\leqadd\leqCR\leqLF\leqCR\leqLF>设置: AT+ TCPADDB=<add><CR>
   +ok<CR><LF ><CR><LF >
参数:
```
> add: TCPB 的服务器地址(可以输入服务器的 IP 地址, 也可以是服务器域名)。

重启模块后,设置的参数生效。

#### **4.3.4.27. AT+TCPTOB**

功能: 设置/查询 TCPB 超时时间 格式: 查询: AT+ TCPTOB<CR>

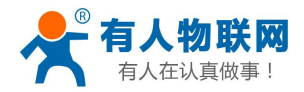

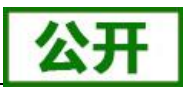

 $+$ ok= $\text{times}$ CR $\text{times}$ CR $\text{times}$ LF $\text{times}$ CR $\text{times}$ LF $\text{times}$ 设置: AT+ TCPTOB=<time ><CR>  $+$ ok<CR><LF ><CR><LF >  $\hat{\mathscr{B}}$ 数:

> time: TCPB 超时时间, <= 600 (600 秒), >=0 (0 表示不超时), 默认为 0

### **4.3.4.28. AT+TCPLKB**

```
功能:查询 TCPB 链接是否已建链
格式:
AT+ TCPLKB<CR>
+ok=<sta><CR>< LF ><CR>< LF >
参数:
```
- > sta: 返回 TCPB 是否建链, 如
	- > on, 表示已经建链
	- > off, 表示没有建链

#### **4.3.4.29. AT+EPHY**

```
功能:开启/关闭以太网接口
格式:
设置: AT+ EPHY<CR>
   +ok<CR>< LF ><CR>< LF >
```
 $\hat{\mathscr{B}}$ 数:

输入此命令后,开启以太网口。此命令不保存,即重起后以太网还是不使能的。如果要保存以太网口使能 的设置,需使用出厂设置命令。如果需要永久开启以太网口,请使用 AT+FEPHY=on 命令。

以太网接口关闭后可以减少模块功耗,所以建议不使用以太网口时,设为关闭。默认设置下以太网口是开 启的。

用 AT+FVEW=disable/enable,可以设置模块网口工作在 LAN 口 (disable) 还是 WAN 口 (enable), 该命令 恢复出厂设置生效。

#### **4.3.4.30. AT+HTTPSCEN**

```
功能: 设置/查询 HTTPD Client 长连接/短连接
  格式:
  查询: AT+HTTPSCEN <CR>
     +ok=\leqmode\leqCR\leqLF\geqCR\leqLF>设置: AT+HTTPSCEN =<mode><CR>
     +ok<CR>< LF ><CR>< LF >
  \hat{\mathscr{B}}数:
> mode: HTTPD Client 操作模式, 包括
```
long:长连接模式

short: 短连接模式

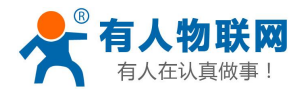

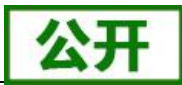

重启模块后,设置的参数生效

#### **4.3.4.31. AT+AABR**

```
功能:自适应波特率功能开启关闭命令
格式:
AT+AABR=on/off < CP+ok<CR>< LF ><CR>< LF >
该命令使能或禁止自适应波特率功能, 默认是开启的。
```
#### **4.3.4.32. AT+DHCPDEN**

```
功能:开启/关闭 LAN 口的 DHCP Server 功能
格式:
 AT+DHCPDEN=on/off<ID><CR>
+ok=<ID><CR>< LF ><CR>< LF >
参数:
该命令使能或禁止 LAN 口的 DHCP Server 功能, 默认是开启的。
```
#### **4.3.4.33. AT+HIDESSID**

```
功能:开启/关闭是否隐藏模块 AP 的 SSID
格式:
AT+HIDESSID=on/off<CR>
+ok<CR> LF>CR>LF>该命令使能或禁止否隐藏模块 AP 的 SSID, 默认是关闭的。
```
#### **4.3.4.34. AT+DOMAIN**

```
功能:设置/查询登陆模块网页的域名
格式:
查询: AT+ DOMAIN<CR>
  +ok=\leqname\leqCR\leqLF\leqCR\leqLF>设置: AT+ DOMAIN=<name ><CR>
  +ok<CR><LF ><CR><LF >
\hat{\mathscr{B}}数:
```
> name: 登陆模块网页的域名。

### **4.3.4.35. AT+RELD**

```
功能:恢复出厂设置
格式:
```
AT+ RELD<CR>

```
+ok=rebooting…<CR>< LF ><CR>< LF >
该命令恢复模块的出厂设置,然后自动重启。
```
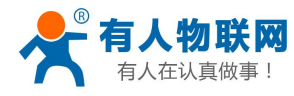

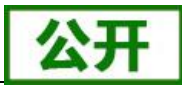

#### **4.3.4.36. AT+Z**

```
功能:重启模块
格式:
AT+Z < CR模块重启
```
#### **4.3.4.37. AT+MID**

```
功能:查询模块 MID
  格式:
  查询: AT+MID<CR>
    +ok=<module_id><CR>< LF ><CR>< LF >
  参数:
> module id: 模块 MID, 格式
```
 $\blacksquare$  A11-yymmddnnnn

- > vymmdd: 分别表示生产日期, 年月日
- > nnnn: 表示生产系列号

#### **4.3.4.38. AT+VER**

```
功能:查询软件版本
  格式:
  查询: AT+VER<CR>
     +ok=<ver><CR><LF ><CR><LF >
  参数:
> ver: 返回模块软件版本
```
#### **4.3.4.39. AT+H**

```
功能:帮助命令
格式:
查询: AT+H<CR>
  +ok=<commod help><CR>< LF ><CR>< LF >
参数: commod help: 命令行说明
```
#### **4.3.4.41. AT+HTPMODE**

功能: 新、旧版 HTTP 报头设置方式切换 (HTTPD Client) 格式: 查询: AT+HTPMODE<CR>  $+$ ok= $<$ type $>$  $<$ CR $>$  $\leq$ LF $>$  $<$ CR $>$  $\leq$ LF $>$ 设置: AT+ HTPMODE=<type><CR>  $+$ ok<CR $>$ LF $>$ CR $>$ LF $>$ 

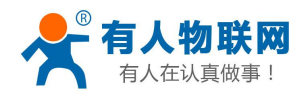

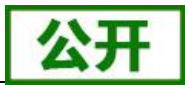

 $\hat{\mathscr{B}}$ 数:

type:认证模式,包括

new:新版 HTTP 报头设置方式

old:旧版 HTTP 报头设置方式

该参数只在 HTTPD Client 模式下有效,重启模块后,设置的参数生效。但在其他模式下也可以设置这个参 数。

### **4.3.4.42. AT+HTTPURL**

```
功能:旧版 设置/查询 HTTP 服务器的 IP 和端口
   格式:
  查询: AT+ HTTPURL<CR>
     +ok=\leqip>,\leqport>\leqCR>\leqLF >CR>\leqLF >设置: AT+ HTTPURL=<ip>,<port><CR>
     +ok<CR>< LF ><CR>< LF >
  参数:
> ip: HTTP 服务器的 ip。
```
> port: HTTP 服务器的端口。

#### **4.3.4.43. AT+HTTPTP**

```
功能:旧版 设置/查询 HTTP 的请求类型
  格式:
  查询:AT+ HTTPTP<CR>
     +ok=<Type><CR>LF>CR>LF>设置: AT+ HTTPTP=<Type><CR>
     +ok<CR><LF ><CR><LF >
  \hat{\mathscr{B}}数:
> Type: HTTP 的请求类型, 如
  GET
  PUT
  POST
```
#### **4.3.4.44. AT+HTTPPH**

```
功能:旧版 设置/查询 HTTP 的协议头路径
格式:
查询: AT+ HTTPPH<CR>
   +ok=<path><CR><LF ><CR><LF >
设置: AT+ HTTPPH=<path><CR>
   +ok<CR><LF ><CR><LF >
参数:
```
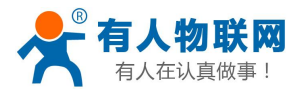

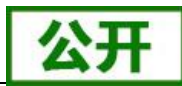

path: HTTP 的协议头路径。

## **4.3.4.45. AT+HTTPCN**

```
功能:旧版 设置/查询 HTTP 协议头的 Connection
格式:
查询:AT+ HTTPCN<CR>
   +ok=<Connection><CR>< LF ><CR>< LF >
设置: AT+ HTTPCN=<Connection><CR>
   +ok<CR>< LF ><CR>< LF >
\hat{\mathscr{B}}数:
```
> Connection: HTTP 协议头的 Connection。

## **4.3.4.46. AT+HTTPUA**

```
功能:旧版 设置/查询 HTTP 协议头的 User-Agent
格式:
查询: AT+ HTTPUA<CR>
  +ok=<User-Agent><CR>< LF ><CR>< LF >
设置: AT+ HTTPUA=<User-Agent><CR>
  +ok<CR>< LF ><CR>< LF >
\hat{\mathscr{B}}数:
```
> User-Agent: HTTP 协议头的 User-Agent。

## **4.3.4.47. AT+HTPSV**

```
功能:新版 设置/查询 HTTP 服务器的 IP 和端口
格式:
查询: AT+ HTPSV<CR>
  +ok=<ip>,<port><CR><LF ><CR><LF >
设置: AT+ HTPSV=<ip>,<port><CR>
  +ok<CR>< LF ><CR>< LF >
参数:
```
- > ip: HTTP 服务器的 ip。
- > port: HTTP 服务器的端口。

该参数只在 HTTPD Client 模式下有效,重启模块后,设置的参数生效。但在其他模式下也可以设置这些参 数。

## **4.3.4.48. AT+HTPTP**

```
功能:新版 设置/查询 HTTP 的请求类型
格式:
查询: AT+ HTPTP<CR>
   +ok=<Type><CR>\leqLF><CR>\leqLF>
```
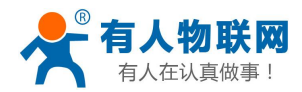

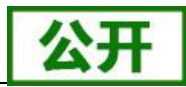

```
设置: AT+ HTPTP=<Type><CR>
   +ok<CR>< LF ><CR>< LF >
```
参数:

> Type: HTTP 的请求类型, 如

**GET** 

**PUT** 

POST

该参数只在 HTTPD Client 模式下有效,重启模块后,设置的参数生效。但在其他模式下也可以设置这些参 数。

### **4.3.4.49. AT+HTPURL**

```
功能:新版 设置/查询 HTTP 的协议头路径
格式:
查询: AT+ HTPURL<CR>
  +ok=\epsilonpath>CR>LF>CR>LF>设置: AT+ HTPURL=<path><CR>
  +ok<CR>LF>CR>LF>参数:
```
> path: HTTP 的请求路径。

### **4.3.4.50. AT+HTPHEAD**

```
功能:新版 设置/查询 HTTP 的报头内容
格式:
查询: AT+ HTPHEAD<CR>
   +ok=\leqhead\leqCR\leq LF\leqCR\leq LF>设置: AT+ HTPHEAD=<head><CR>
   +ok<CR>< LF ><CR>< LF >
参数:
```
> head: HTTP 的报头内容。报头内容中的回车换行请用"<<CRLF>>"字符串代替,最长 200 个字节。

### **4.3.4.51. AT+REGEN**

```
功能:设置/查询注册包类型
格式:
查询: AT+ REGEN<CR>
   +ok=\leqmode\geq\leqCR\geq\leqLF\geq\leqCR\geq\leqLF\geq设置: AT+ REGEN=<mode><CR>
   +ok<CR>< LF ><CR>< LF >
参数:
```
> mode: 注册包类型, 如

mac:注册包为 MAC 地址

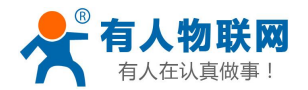

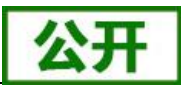

cloud:有人云注册包

usr:用户自定义注册包

off:不开启注册包功能

示例: AT+REGEN=MAC

## **4.3.4.52. AT+REGTCP**

```
功能: 设置/查询注册包方式
  格式:
  查询: AT+ REGTCP<CR>
      +ok=\lttype\ltCR\ltLF\ltCR\ltLF>设置: AT+ REGTCP=<type><CR>
      +ok<CR>C LF>CR>LF>参数:
> type: 注册包类型, 如
```
first:模块建立连接时发送注册包

every:每次发送数据时发送注册包

#### **4.3.4.53. AT+WTPWR**

```
功能: 设置模块发射功率
格式:
查询: AT+ WTPWR <CR>
   +ok=\leqsta.\geqCR\geq LF\geqCR\geq LF>设置: AT+ WTPWR = < sta > < CR >
   +ok<CR><LF ><CR><LF >
参数:
```
> sta.: 模块发射功率大小, 范围 0~100, 默认为最大值 100

## **4.3.4.54. AT+REGCLOUD**

```
功能: 设置/查询有人云设备序号和密码
格式:
查询: AT+REGCLOUD<CR>
  +ok=<name,password><CR><LF><CR><LF>
设置: AT+REGCLOUD=<name,password><CR>
  +ok<CR>< LF ><CR>< LF >
参数:
name:用户设备序号 20 位。
password: 设备密码最多 8 位
示例: AT+REGCLOUD=000042190000000000600,123456
```
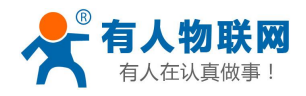

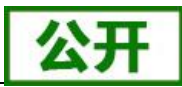

#### **4.3.4.55. AT+REGUSR**

```
功能:设置/查询用户自定义注册包内容
格式:
查询: AT+REGUSR<CR>
   +ok=<usr><CR><LF><CR><LF>
设置: AT+REGUSR=<usr><CR>
  +ok<CR><LF ><CR><LF >
参数:
usr:长度限制在 40 字符以内, 设置需要转换成 HEX 格式。
示例: 设置自定义注册包内容为: www.usr.cn, 对应 HEX 格式为 "77 77 77 2E 75 73 72 2E 63 6E"
    AT+REGUSR=7777772E7573722E636E
```
#### **4.3.4.56. AT+TCPDPEN**

```
功能:开启/关闭套接字分发功能
   格式:
   查询: AT+TCPDPEN <CR>
      +ok=\leqsta.\geqCR\geq LF\geqCR\geq LF>设置: AT+ TCPDPEN =<on/off><CR>
      +\text{ok} \leq CR \geq LF \geq CR \geq LF \geq参数:
> 查询时, sta.: 返回套接字分发功能是否开启, 如
      on,表示开启套接字分发功能
      off,表示关闭套接字分发功能
   重启模块后,设置的参数生效。
```
#### **4.3.4.57. AT+HEARTEN**

```
功能:开启/关闭自定义心跳包功能
格式:
查询: AT+HEARTEN <CR>
   +ok=\lesta.\geCR\geCR\geCR\geCR\geCF>设置: AT+ HEARTEN =<on/off><CR>
  +ok<CR>LF>CR>LF>参数:
```
> 查询时, sta.: 返回自定义心跳包功能是否开启, 如

```
on,表示开启自定义心跳包功能
```

```
off,表示关闭自定义心跳包功能
```

```
重启模块后,设置的参数生效。
```
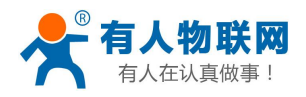

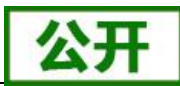

#### **4.3.4.58. AT+HEARTTP**

```
功能:设置/查询自定义心跳包发送方向
   格式:
   查询: AT+HEARTTP <CR>
      +ok=\leqsta.\geqCR\geq LF\geqCR\geqCR\geqLF>设置: AT+ HEARTTP =<NET/COM><CR>
      +ok<CR><LF ><CR><LF >
   参数:
> 查询时, sta.: 返回自定义心跳包发送方向, 如
```
NET,表示自定义心跳包发往网络端

COM,表示自定义心跳包发往串口端

重启模块后,设置的参数生效。

#### **4.3.4.59. AT+HEARTDT**

功能: 设置/查询自定义心跳包数据

```
格式:
```

```
查询: AT+HEARTDT<CR>
```
+ok=<usr><CR><LF><CR><LF>

```
设置: AT+HEARTDT=<usr><CR>
```

```
+ok<CR><LF ><CR><LF >
```
参数:

usr:长度限制在 40 字符以内, 设置需要转换成 HEX 格式。

```
示例: 设置自定义心跳包内容为: www.usr.cn, 对应 HEX 格式为 "77 77 77 2E 75 73 72 2E 63 6E"
     AT+REGUSR=7777772E7573722E636E
```
#### **4.3.4.60. AT+HEARTTM**

功能:设置/查询自定义心跳包发送时间间隔

格式:

```
查询:AT+ HEARTTM<CR>
```
 $+$ ok= $\text{time}$  $\text{<<}$ CR $\text{>>}$  LF $\text{<<}$ CR $\text{>>}$  LF $\text{>}$ 

```
设置: AT+ HEARTTM=<time ><CR>
```

```
+\text{ok} \text{CR} \text{CR} \text{CR} \text{CR} \text{CR} \text{CR} \text{CR} \text{CR} \text{CR} \text{CR} \text{CR} \text{CR} \text{CR} \text{CR} \text{CR} \text{CR} \text{CR} \text{CR} \text{CR} \text{CR} \text{CR} \text{CR} \text{CR} \text{CR} \text{CR} \text{CR} \text{CR
```
参数:

> time.: 自定义心跳包发送时间间隔, 1-65535s, 默认为 30s

### **4.3.4.61. AT+REBOOTEN**

```
功能:开启/关闭定时重启功能
格式:
查询: AT+REBOOTEN<CR>
    +ok=\textlessta.\textlessCR\textless LF\textlessCR\textless LF\textless
```
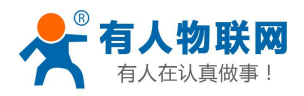

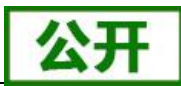

#### 设置: AT+ REBOOTEN=<on/off><CR>  $+$ ok<CR>< LF ><CR>< LF >

参数:

> 查询时, sta.: 返回定时重启功能是否开启, 如

```
on,表示开启定时重启功能
```
off, 表示关闭定时重启功能

重启模块后,设置的参数生效。

#### **4.3.4.62. AT+REBOOTT**

```
功能:设置/查询定时重启时间
格式:
查询: AT+ REBOOTT<CR>
   +ok=<time><CR>< LF ><CR>< LF >
设置: AT+ REBOOTT=<time ><CR>
   +ok<CR> LF>CR>LF>参数:
```

```
> time.: 定时重启时间, 1-720h, 默认为 24h
```
### **4.3.4.63. AT+TIMEOUTEN**

```
功能:开启/关闭超时重启功能
  格式:
  查询: AT+TIMEOUTEN<CR>
    +ok=\leqsta.\geqCR\geq LF\geqCR\geqCR\geqLF>设置: AT+ TIMEOUTEN=<on/off><CR>
    +ok<CR><LF ><CR><LF >
  \hat{\mathscr{B}}数:
> 查询时, sta.: 返回超时重启功能是否开启, 如
    on,表示开启超时重启功能
    off, 表示关闭超时重启功能
  重启模块后,设置的参数生效。
```
#### **4.3.4.64. AT+TIMEOUTT**

```
功能:设置/查询超时重启时间
格式:
香询: AT+ TIMEOUTT<CR>
   +ok=<time><CR>< LF ><CR>< LF >
设置: AT+ TIMEOUTT=<time ><CR>
   +\text{ok} \leq CR \geq LF \geq CR \geq LF \geq\hat{\mathscr{B}}数:
```
> time.: 超时重启时间, 60-65535s, 默认为 3600s

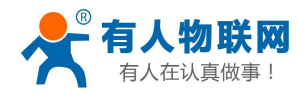

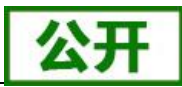

#### **4.3.4.65. AT+FAPSTA**

功能:AP+STA 开启关闭命令 格式: AT+FAPSTA=on/off<CR> +ok<CR>< LF ><CR>< LF > 该命令使能或禁止 AP+STA 功能, 默认 AP+STA 是关闭的, 该命令设置后恢复出厂设置生效。

## **4.3.4.66. AT+MODBPOLLEN**

功能: Modbus 轮询功能开启关闭命令 格式: AT+MODBPOLLEN =on/off<CR> +ok<CR>< LF ><CR>< LF > 该命令使能或禁止 Modbus 轮询功能,默认 Modbus 轮询功能是关闭的,该命令设置后重启模块生效。

## **4.3.4.67.AT+UPDATE**

```
功能:设置/查询远程升级参数
   格式:
   查询: AT+UPDATE<CR>
      +ok=<state, server address, server port, interval ><CR><LF ><CR><LF >
   设置: AT+ UPDATE =< state, server address, server port, interval ><CR>
      +ok<CR>< LF ><CR>< LF >
   \hat{\mathscr{B}}数:
> state: 状态, 可以
   \triangleright on/off
> server address: 服务器地址
   ▶ 默认 ycsj1.usr.cn
> server port: 服务器端口
      默认 30001
> interval: 上报时间间隔
    > 默认 30min,时间间隔最大 (max):120min
   重启模块后,设置的参数生效。
```
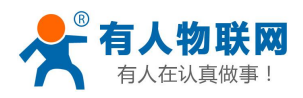

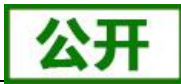

#### **4.3.4.68.AT+MONITOR**

```
功能:设置/查询远程监控参数
格式:
查询: AT+ MONITOR <CR>
  +ok=< state, interval \leqCR\leq LF\leqCR\leqLF>设置: AT+ MONITOR=< state, interval ><CR>
   +ok <CR>< LF ><CR>< LF >
参数:
```
- > state: 状态
	- $\triangleright$  on/off
- > interval: 上报时间间隔
	- 默认 10min,时间间隔最大(max):120min

重启模块后,设置的参数生效。

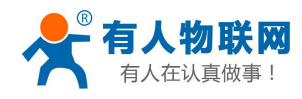

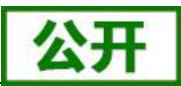

# **5.**联系方式

- 公 司:济南有人物联网技术有限公司
- 地 址:山东省济南市茂岭山 3 号路中欧校友产业大厦 13 层
- 网 址:**<http://www.usr.cn>**
- 客户支持中心:**<http://im.usr.cn>**
- 邮 箱: sales@usr.cn
- 电 话:4000-255-652 或者 0531-88826739
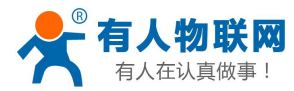

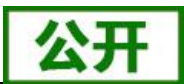

## **6.**免责声明

本文档提供有关 USR-W630 产品的信息,本文档未授予任何知识产权的许可,并未以明示或暗示,或以禁 止发言或其它方式授予任何知识产权许可。除在其产品的销售条款和条件声明的责任之外, 我公司概不承担任 何其它责任。并且,我公司对本产品的销售和/或使用不作任何明示或暗示的担保,包括对产品的特定用途适用 性,适销性或对任何专利权,版权或其它知识产权的侵权责任等均不作担保。本公司可能随时对产品规格及产 品描述做出修改,恕不另行通知。

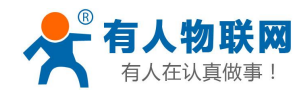

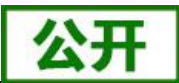

## **7.**更新历史

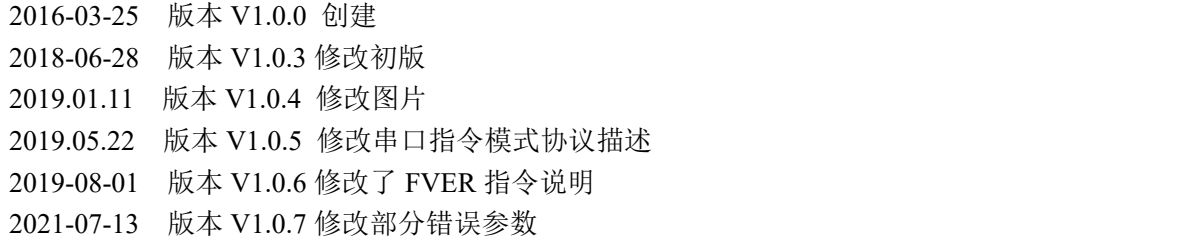